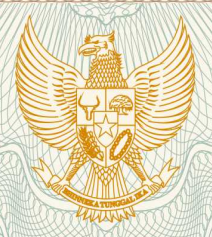

**REPUBLIK INDONESIA KEMENTERIAN HUKUM DAN HAK ASASI MANUSIA**

# **SURAT PENCATATAN**

## **CIPTAAN**

Dalam rangka pelindungan ciptaan di bidang ilmu pengetahuan, seni dan sastra berdasarkan Undang-Undang Nomor 28 Tahun 2014 tentang Hak Cipta, dengan ini menerangkan:

Nomor dan tanggal permohonan : EC00202017354, 9 Juni 2020

**Pencipta**

Nama : **Wahyu Destian Wicaksono, Zaenal Abidin, S.Si., M.Cs., Ph.D.,** Alamat : Jl. Nangka No. 39, Betokan, Demak, Jawa Tengah, 59512 Kewarganegaraan / / / / / / / / / / / / / / / / indonesia **Pemegang Hak Cipta**

Nama : **Wahyu Destian Wicaksono, Zaenal Abidin, S.Si., M.Cs., Ph.D.,** Alamat / **Jul. Nangka No. 39, Betokan, Demak, 9, 59512** 

Kewarganegaraan / / / / / / / / / / / / / / / / Indonesia

Jenis Ciptaan : **Program Komputer**

Judul Ciptaan : **Web-based Sentiment Analysis Application Menggunakan Kernel Radial Basis Functional Dan Information Gain** : 26 Maret 2020, di Semarang

Tanggal dan tempat diumumkan untuk pertama kali di wilayah Indonesia atau di luar wilayah Indonesia

Jangka waktu pelindungan ini di keraku selama 50 (lima puluh) tahun sejak Ciptaan tersebut pertama

Nomor pencatatan  $\sqrt{2}$  /  $\sqrt{7}$  : 000189511

adalah benar berdasarkan keterangan yang diberikan oleh Pemohon. Surat Pencatatan Hak Cipta atau produk Hak terkait ini sesuai dengan Pasal 72 Undang-Undang Nomor 28 Tahun 2014 tentang Hak Cipta.

kali dilakukan Pengumuman.

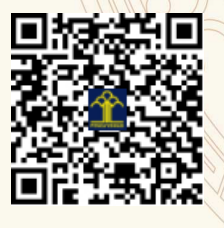

a.n. MENTERI HUKUM DAN HAK ASASI MANUSIA DIREKTUR JENDERAL KEKAYAAN INTELEKTUAL

Dr. Freddy Harris, S.H., LL.M., ACCS. NIP. 196611181994031001

### **LAMPIRAN PENCIPTA**

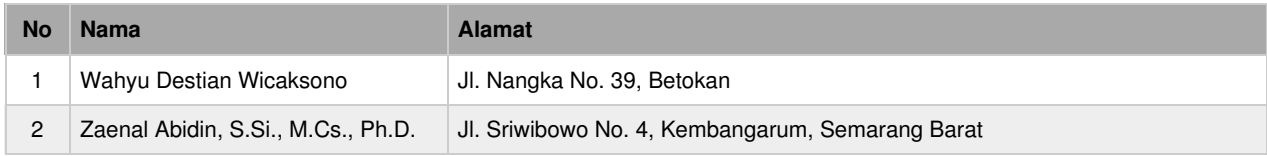

#### **LAMPIRAN PEMEGANG**

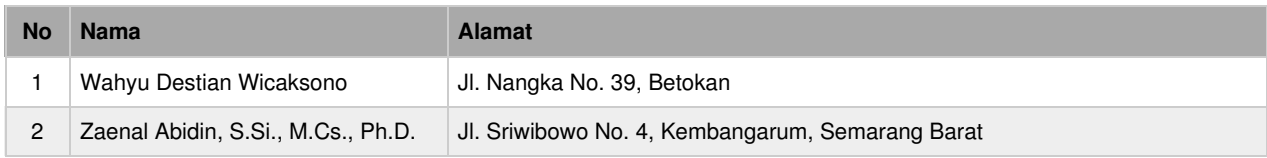

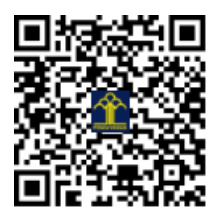

## **WAHYU DESTIAN W ZAENAL ABIDIN**

## **WEB-BASED SENTIMENT ANALYSIS APPLICATION MENGGUNAKAN KERNEL RADIAL BASIS FUNCTION DAN INFORMATION GAIN**

### **KATA PENGANTAR**

Puji syukur penulis panjatkan kepada Allah *Subhanahu wa ta'ala*, atas berkat rahmat, serta bimbingan-Nya, sehingga mampu terselesaikannya penyusunan buku ini. Penyusun menyadari bahwa terlaksananya ini berkat bantuan dari berbagai pihak. Oleh karena itu, saya ucapkan terima kasih yang sebesar-besarnya kepada semua pihak yang telah membantu penyusunan buku ini.

Buku ini disusun secara sistematis dalam menjelaskan dan memberikan panduan dalam penggunaan bahasa pemrograman *Python* untuk diaplikasikan pada bidang *text mining,* terkhususnya pada topik klasifikasi analisis sentimen dengan menerapkan algoritma *machine learning Support Vector Machine* dan *feature selection Information Gain* untuk menciptakan suatu model klasifikasi dengan tingkat akurasi yang lebih baik. Di dalam buku ini juga terdapat contoh website klasifikasi analisis sentimen yang dibangun menggunakan *framework Django*.

Penyusun menyadari sepenuhnya bahwa modul ini masih jauh dari kesempurnaan. Oleh karena itu, saran dan kritik yang bersifat membangun sangat penyusun harapkan demi kesempurnaan modul ini. Penyusun juga berharap modul ini dapat bermanfaat bagi penyusun sendiri khususnya, dan bagi para pembaca yang budiman umumnya.

Semarang, 30 April 2020

Penulis, Wahyu Destian W Zaenal Abidin

## **DAFTAR ISI**

#### Halaman

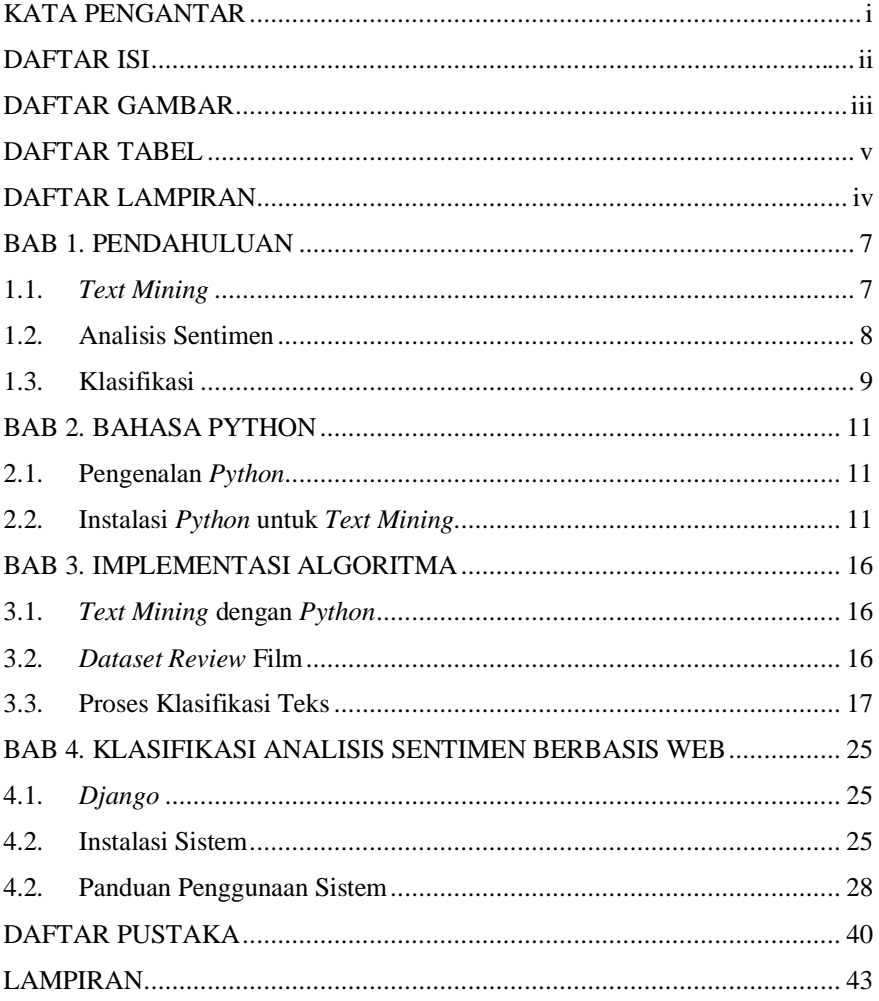

## **DAFTAR GAMBAR**

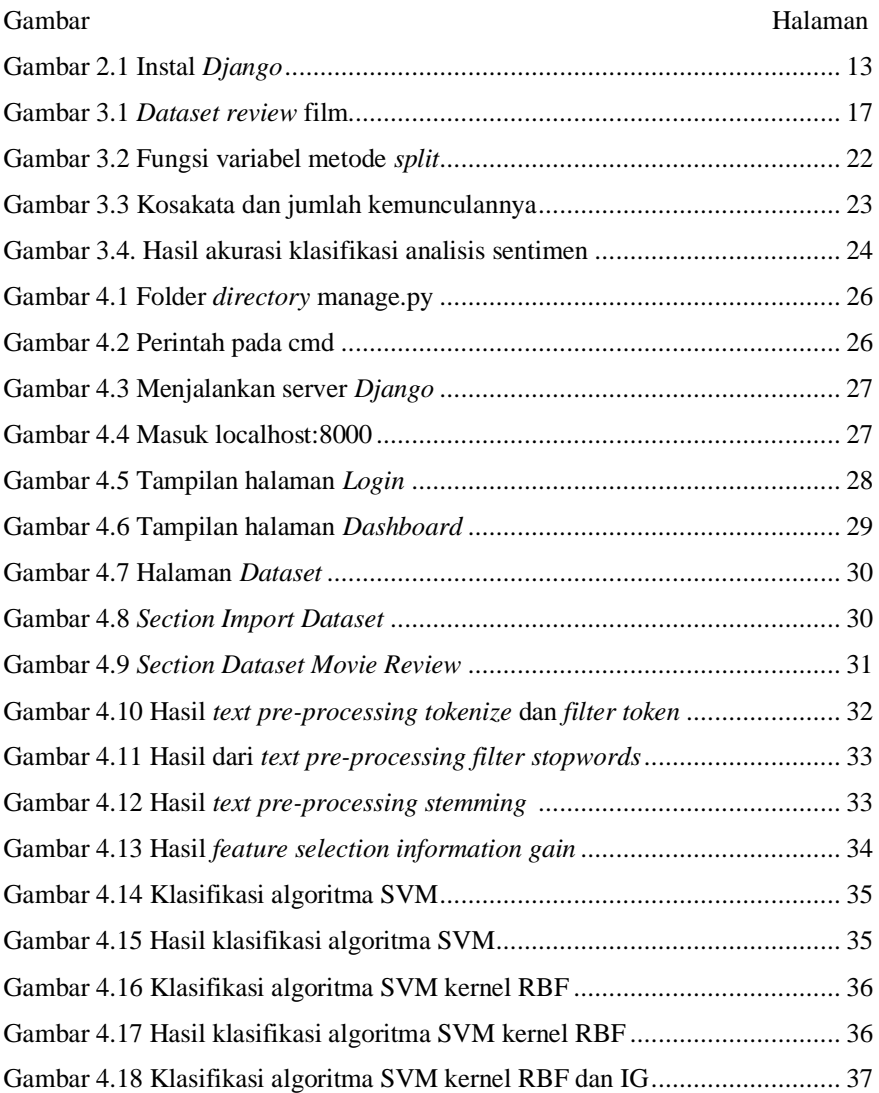

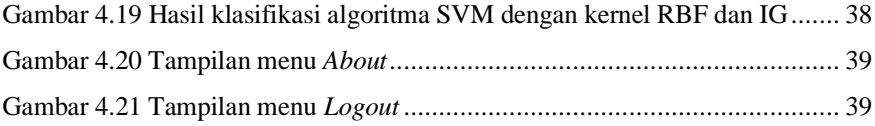

## **DAFTAR TABEL**

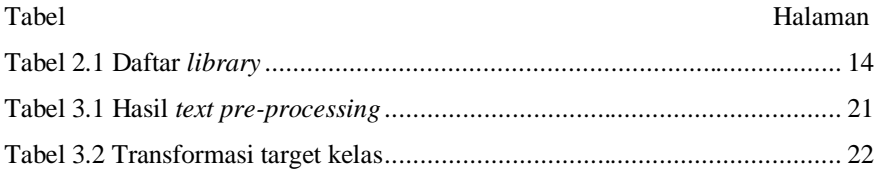

### **DAFTAR LAMPIRAN**

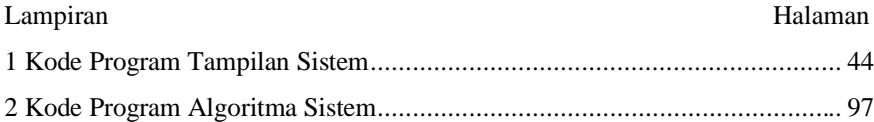

## **BAB 1 PENDAHULUAN**

#### **1.1.** *Text Mining*

*Text mining* adalah proses menambang data yang berupa teks di mana data tersebut bersumber salah satunya dari dokumen. Tujuan dari *text mining* adalah mencari kata tertentu yang memiliki makna khusus guna mewakili isi dari sebuah dokumen, sehingga dapat dilakukan analisis keterhubungan antardokumen. Teknik *text mining* memungkinkan pengguna untuk mengekstrak informasi khusus dari sejumlah besar informasi dan untuk mengidentifikasi hubungan dengan informasi lainnya, di mana ini juga melibatkan kategorisasi teks.

Saat data menjadi sebuah *big data*, dan sumber data seperti media sosial, YouTube, serta blog semakin besar, *text mining* banyak digunakan untuk iklan, pemasaran, analisis kasus hukum, pencarian informasi, dan analisis tren. Proses dasar *text mining* adalah sebagai berikut, tahap yang paling dasar yaitu sekumpulan dokumen teks yang biasanya tidak tersruktur seperti komentar, twitt, *review*, atau berita yang kemudian dilakukan *text pre-processing* untuk merubahnya menjadi bentuk yang lebih terstruktur, adapun teknik yang digunakan antara lain *tokenize*, *lower case, stopword removal* dan *stemming*. Kemudian tahap klasifikasi teks berdasarkan kelas sentimennya apakah postitif atau negatif menggunakan algoritma klasifikasi, terakhir dilakukan analisis dari hasil klasifikasi teks atau dokumen yang dikerjakan.

Menurut Miner pekerjaan yang dapat dilakukan dengan memanfaatkan *text mining* dapat dikelompokkan menjadi 7 macam sebagai berikut.

1. Pencarian dan perolehan informasi (*search and information retrieval*),

yaitu penyimpanan dan pencarian dokumen teks, misalnya dalam mesin pencari (*search engine*) dan pencarian kata kunci (*keywords*).

- 2. Pengelompokan dokumen, dilakukan pengelompokan dan pengkategorian kata, istilah, paragraf, atau dokumen dengan menggunakan metode *clustering* pada *data mining*.
- 3. Klasifikasi dokumen, yaitu pengelompokan dan pengkategorian kata, istilah, paragraf, atau dokumen dengan menggunakan metode *classification* pada *text mining* berdasarkan model terlatih yang telah memiliki label.
- 4. *Web Mining*, merupakan penggalian informasi dari internet dengan skala fokus tertentu.
- 5. *Information extraction*, yaitu mengidentifikasi dan mengekstraksi informasi dari data yang sifatnya semi terstruktur atau tidak terstruktur dan mengubahnya menjadi data yang terstruktur.
- 6. *Natural language processing* (NLP), yaitu pembuatan program yang memiliki kemampuan untuk memahami bahasi manusia.
- 7. Ekstraksi konsep, merupakan pengelompokan kata atau frase ke dalam kelompok yang mirip secara konsep semantik.

#### **1.2. Analisi Sentimen**

Analisis sentimen atau *opinion mining* merupakan proses memahami, mengekstrak, dan mengolah data tekstual secara otomatis untuk mendapatkan informasi sentimen yang terkandung dalam suatu kalimat opini. Analisis sentimen merupakan salah satu cabang penelitian dalam *text mining* yaitu *text classification*  yang bertujuan untuk menentukan isi dari *dataset* yang berbentuk teks baik itu berupa dokumen, kalimat, maupun paragraph melalui pendekatan sentimen, sikap,

penilaian dan emosi yang bersifat positif, negatif, atau netral.

Tujuan utama dalam analisis sentimen adalah mengumpulkan opini dalam bentuk teks untuk diidentifikasi sentimen yang terkandung di dalamnya, kemudian mengklasifikasi polaritasnya. Salah satu contoh penggunaan analisis sentimen dalam dunia nyata adalah identifikasi kecenderungan pasar dan opini pasar terhadap suatu objek barang atau jasa. Besarnya pengaruh dan manfaat dari analisis sentimen menyebabkan penelitian dan aplikasi berbasis analisis sentimen berkembang pesat. Bahkan di Amerika terdapat sekitar 20-30 perusahaan yang memfokuskan pada layanan analisis sentimen.

Menurut Tripathy, Agrawal, dan Rath analisis sentimen dalam mengkategorikan opini yang positif, negatif, atau netral terbagi atas tiga level yaitu *document level, sentence level,* ataupun *aspect level*. Pada *document level*, tujuan utamanya adalah untuk mengklasifikasikan pendapat ke dalam kelas dokumen positif dan negatif. *sentence level* adalah mengkategorikan emosi yang diungkapkan dalam suatu kalimat. Pada *sentence level*, langkah dasarnya adalah mengenali kalimat sebagai obyek atau subyek. Misalkan kalimatnya adalah subyek, ia akan memutuskan apakah kalimat itu menyatakan pendapat negatif atau positif. Dalam *aspect level* bertujuan untuk mengkategorikan sentimen sehubungan dengan entitas tertentu. Pada buku ini hanya akan berfokus pada pembahasan analisis sentimen pada *document level* saja.

#### **1.3. Klasfikasi**

Teknik klasifikasi telah banyak digunakan di berbagai permasalahan dalam suatu penelitian. Klasifikasi merupakan suatu metode pengelompokan data yang akan mempelajari *data training* dengan menggunakan algoritma pengklasifikasian. Klasifikasi bisa disebut dengan *supervised learning.* Adapun

beberapa algoritma klasfikasi, antara lain NB*,* KNN*, decision tree induction, casebased reasoning, genetic algorithms,* dan SVM*.*

Klasifikasi dapat didefinisikan sebagai penentuan sebuah *record* data baru ke salah satu dari beberapa kategori atau kelas yang telah didefinisikan sebelumnya. Dalam klasifikasi ada dua pekerjaan utama yang dilakukan, yaitu membangun model sebagai *prototype* untuk disimpan sebagai *memory* dan menggunakan model tersebut untuk melakukan klasifikasi atau prediksi pada objek data baru, agar diketahui di kelas mana objek data tersebut akan dimasukkan ke dalam model yang sudah disimpan.

Teknik klasifikasi (*classifier*) merupakan suatu pendekatan sistematis untuk membangun model klasifikasi dari suatu himpunan data masukan. Tiap teknik menggunakan suatu algoritma pembelajaran (*learning algorithm*) untuk mendapatkan suatu model yang paling memenuhi hubungan antara himpunan fitur dan label kelas dalam data *input*. *Output* yang dihasilkan oleh klasifikasi *data mining* dapat digunakan sebagai pengetahuan baru. Klasifikasi data memainkan peran untuk menentukan layak atau tidaknya suatu data secara objektif.

Klasifikasi terdiri dari prediksi sebuah hasil tertentu berdasarkan *input* yang diberikan. Untuk memprediksi kemungkinan hasil tersebut, algoritma memproses *data training* yang berisi sebuah data fitur dan hasil masing-masing, biasanya disebut fitur prediksi. Algoritma mencoba untuk menemukan hubungan antar fitur yang mungkin digunakan untuk memprediksi hasil. Berikutnya algoritma yang diberikan kelompok data yang tidak terlihat disebut *prediction set*, yang berisi fitur yang sama, kecuali untuk fitur prediksi yang belum diketahui. Algoritma menganalisis *input* dan menghasilkan sebuah prediksi. Tingkat keakuratan dari prediksi tersebut menggambarkan seberapa baik algoritma itu.

## **BAB 2 BAHASA PYTHON**

#### **2.1. Pengenalan** *Python*

*Python* adalah bahasa pemrograman multifungsi yang dibuat oleh Guido van Rossum dan dirilis pada tahun 1991. GvR, begitu ia biasa disebut di komunitas *Python*, menciptakan *Python* untuk menjadi interpreter yang memiliki kemampuan penanganan kesalahan (*exception handling)* dan mengutamakan sintaksis yang mudah dibaca serta dimengerti (*readability*). Didesain untuk memudahkan dalam prototyping, Python menjadi bahasa yang sangat mudah dipahami dan fleksibel.

Saat ini, *Python* juga menjadi salah satu bahasa pilihan untuk masuk ke dunia *Data Science*. Tiga hal utama pada *Data Science* yaitu *machine learning, data analysis,* dan *data visualization*banyak disediakan berbasis *Python*. Sejumlah pustaka paling banyak digunakan dalam machine learning berbasis Python, misalnya: *Sci-kit Learn* menyediakan berbagai fasilitas untuk penelitian dalam bidang *machine learning*. *NumPy* adalah paket dasar yang berguna untuk komputasi ilmiah. Sedangkan *Natural Language Processing* (NLTK) adalah paket yang menyediakan fungsi untuk melakukan pemprosesan bahasa manusia dalam membangun program analisis teks.

#### **2.2. Instalasi** *Python* **untuk** *Text Mining*

Sebelum bisa melakukan *coding* dengan *python* kita harus terlebih dahulu melakukan instalasi *python* pada komputer kita, berikut merupakan persiapan dan langkah instalasi yang harus dilakukan pada sistem operasi windows:

- 1. Unduh *python* versi 3.7.3 dari link berikut [https://www.python.org/downloads/windows/,](https://www.python.org/downloads/windows/) pilih Windows X86-64 (64 Bit) atau Windows X86 (32 Bit). Umumnya, komputer saat ini mendukung 64 bit.
- 2. Untuk Anda yang memiliki koneksi internet relatif baik, Anda dapat menggunakan *web installer* yang relatif kecil, namun akan melakukan pengunduhan di belakang layar. Jika Anda menggunakan komputer lain untuk mengunduh *installer*, silakan unduh *executable installer* (+- 25 Mb).
- 3. Lakukan instalasi, pastikan mencentang Add Python 3.7 to PATH untuk menambahkan *Python* dalam Environment Variables, dan tunggu sampai selesai.

Selanjutnya lakukan instalasi PyCharm yang merupakan *Integrated Development Environment* (IDE) khusus untuk bahasa pemrograman *python*, caranya sebagai berikut:

- 1. Unduh PyCharm Community yang merupakan versi gratisnya melalui link berikut [https://www.jetbrains.com/pycharm/.](https://www.jetbrains.com/pycharm/)
- 2. Kemudian ikuti petunjuk instalasinya seperti software kebanyakan hingga selesai.
- 3. Jika masih kebingungan untuk instalasi *Python* dan PyCharm silahkan pelajari melalui link berikut [https://www.malasngoding.com/instalasi](https://www.malasngoding.com/instalasi-python-di-windows/)[python-di-windows/.](https://www.malasngoding.com/instalasi-python-di-windows/)

Untuk melakukan analisis sentimen menggunakan bahasa pemrograman *python* berbasis web, sebelumnya perlu menginstal *library*-*library* yang dibutuhkan terlebih dahulu. Disini akan diberikan contoh satu kali dan selanjutnya silahkan lakukan instalasi sesuai dengan library yang sudah saya list dibawah agar

program bisa berjalan dengan baik. Berikut merupakan langkah instalasinya:

- 1. Untuk menginstal *library Django* caranya cukup mudah, pertama pastikan komputer terhubung dengan internet karena akan digunakan untuk mendownload *library*-nya.
- 2. berikutnya silahkan buka command prompt (cmd) dengan cara menekan simbol windows  $+ R$ .
- 3. Selanjutnya ketik cmd, kemudian tekan *enter*, maka command prompt akan terbuka.
- 4. Ketikkan perintah "pip install Django==2.1.2" tanpa tanda kutip di cmd seperti pada Gambar 2.1.

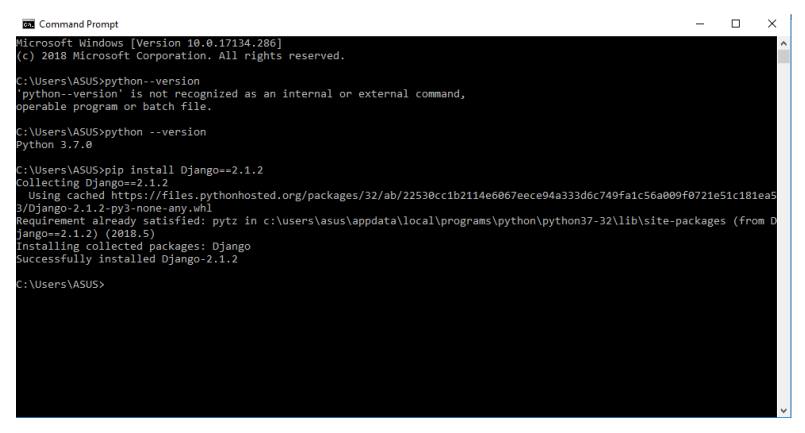

Gambar 2.1 Instal *Django*

5. *Django* berhasil terinstal.

Untuk menginstal *library* lainnya caranya hanya tinggal mengganti nama setelah "pip install …" sesuai dengan nama *library*-nya. Berikut pada Tabel 2.1 merupakan daftar *library* yang harus diinstal terlebih dahulu:

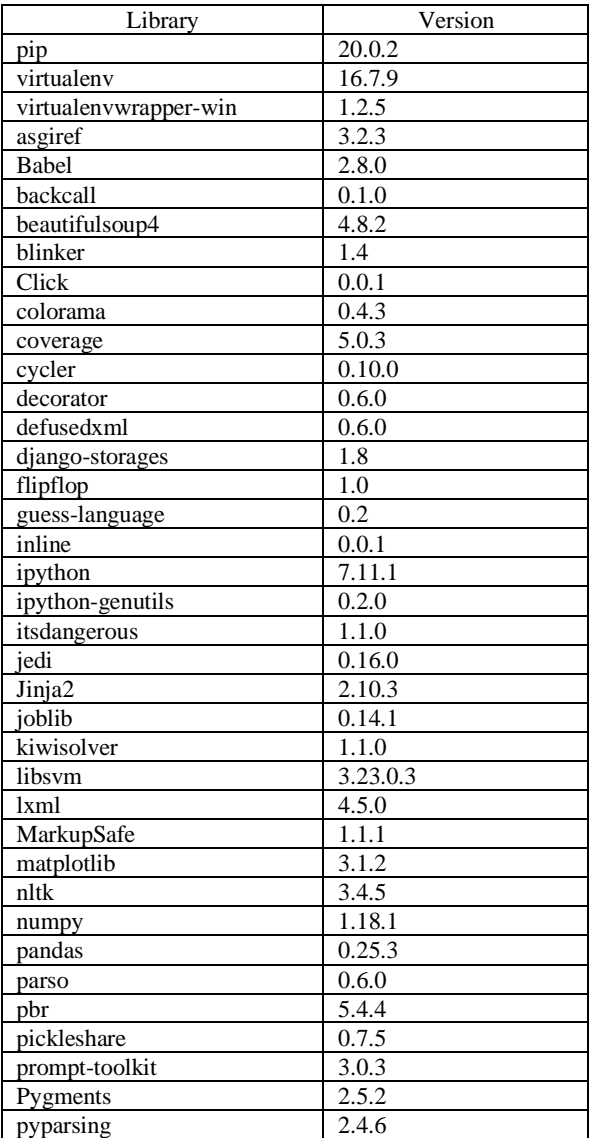

#### Tabel 2.1 Daftar *library*

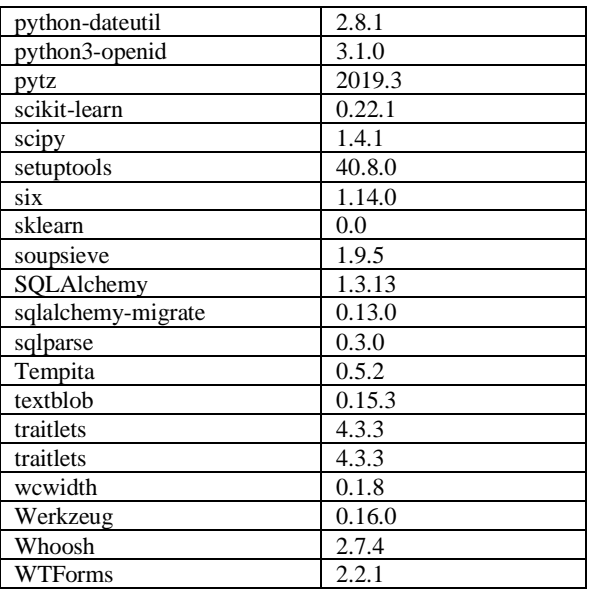

Jika semuanya sudah terinstal maka kita sudah siap untuk menjalankan program klasifikasi analisis sentimen berbasis web. Pada bab berikutnya kita akan mempelajari bagaimana implmentasi algoritma *machine learning* yang digunakan pada sistem klasifikasi analisis sentimen yang dibangun.

## **BAB 3 IMPLEMENTASI ALGORITMA**

#### **3.1.** *Text Mining* **dengan** *Python*

Masalah yang akan diselesaikan pada sistem yang akan dibuat adalah klasifikasi analisis sentimen pada data *review* film, yang dilakukan dengan mengklasifikasikan kumpulan *review* tersebut apakah termasuk ke dalam *review* dengan sentimen positif atau negatif. Berikut merupakan garis besar alur proses dari Teknik klasifikasi analisis sentimen yang akan dibahas:

- 1. Data *review* film yang berbentuk dokumen
- 2. *text pre-processing* yang meliputi *tokenize*, *filter token*, *filter stopwords*, dan *stemming* untuk mendapatkan potongan *token*/*term.*
- 3. *Token*/*term* inilah yang menjadi data baru berupa fitur yang kemudian diubah ke dalam bentuk vektor numerik menggunakan teknik TF-IDF sehingga bisa dilakukan proses berikutnya,
- 4. Klasifikasi analisis sentimen didasari dengan pendekatan algoritma SVM.

#### **3.2.** *Dataset Review* **Film**

Data yang digunakan pada pengujian model kali ini adalah *Data Movie Review Polarity Dataset V2.0* yang pertama kali digunakan oleh Pang dan Lee dari Cornell University pada tahun 2004 dan kemudian digunakan oleh banyak peneliti berikutnya dalam menguji model klasifikasi analisis sentimen yang mereka buat. Data ini terdiri dari 2000 data *review* dengan 1000 *review* positif dan 1000 *review*

negatif dan dapat diunduh melalui link berikut <https://drive.google.com/file/d/13GiIJypniHShReH557YO3WEVU0Lhclza/view> . *Dataset* yang digunakan dalam tahap ini berbentuk *file* berekstensi *.csv,* yang terdiri dari dua kolom yaitu kolom pertama berisi teks yang diberi nama *Message* dan kolom kedua dengan nama kelas yang *value*-nya didefinisikan dengan "pos" yang berarti *review* positif dan "neg" yang berarti *review* negatif seperti ditunjukkan pada Gambar 3.1.

fect gets its title from the main character daryl zero bill pulls although we don't understand what it truly means until the very last line of dialogue in the film zero is a private investigator perhaps the best ori Pe ur friends and neighbors is a rather bizarre film about 6 people who hop in and out of bed with each other written and directed by neil labute who s first film in the company of men was simply marvelous disappo Pos our first clus that something isn't gongs be quite right with the movie you re about to see. It's beauty christmas themed and its release date is. oh say, at the end of february, your second clus that something isn't gong in is embarrassingly lame but that didn t stop it from becoming a phenomenon in australia where it became the third largest box office hit of all time in the u is warner brothers is hoping the movie will fol Neg ou would think that this film s dismal failure would be due to american filmmakers getting hold of a brilliant british comedy and americanizing it you d be wrong since full blame can be placed on the very folks who wrr. Ne ou ve seen this moment before recently a particularly troubled character senses danger of the paranormal kind when the room temperature inexplicably plummets to below freezing the difference is that when it happe Pos ou ve probably heard the one about the priest and the rabbi but never with the same dosage of featherweight charm that is sprinkled over 'keeping the faith it's a fluffy comedy thoroughly glazed with a sense of innoc Pos ouve heard all the hype you ve seen all their faces natalle portman the professional as queen amidals Tam neeson schindlers list as qui gon jim evan mogregor trainsporting as obl wan kenobi and jake llo Pos ou ve got to think twice before you go see a move with a title like maximum risk the title is generic it s meaningless and i can t believe it s good business when you pick up the phone and dial 777 film how in the w Pos ouve got to lave disney no matter what they serve up it is a guaranted success as long as it s animated. Nots have to go see the movie then they have to get the torys. On the video came out got to buyit or ris Pos<br>ouve got ve got mail works alot better than it deserves to in order to make the film a success all they had to do was cast two extremely popular and attractive stars have them share the screen for about two hours and then c Pos ou ye got mail is a timely romance for this impersonal computer driven decade two people who ye never met confide in each other via e mail without revealing their true identities nora ephron s contemporary update (Pos vegotimal is the very definition of a cute movie its got cute stars a cute story line and even cute pets despite this over whelming cuteness or maybe because of it iloved you vegot mail ou think that these people only exist in the movies but trust me they re as real as life i once talked to a guy who thought the united states government was putting satellites into orbit which could fry an individual perso ushould have heard the old guys in the crowded bathroom following the odd couple ii sneak preview they were as happy a group of men as I ve ever encountered what a great movie exclaimed one gent at the Neg ou may not have heard of lucas or if you have you might not think much of it probably because it stars corey haim or maybe because it s about a little geek who collects insects or maybe because it doesn t feature : Pos oull go ape over tarzan because it s more fun than a barrel of monkeys I okay there s the quote in case disney wants to put something in their ads for the movie disney s latest animated feature throws us right into th Pos ou leave little notes on my pillow i told you a million times i can t stand little notes on my pillow we are all out of corn flakes f u it took me three hours to figure out that f u was felix unger a frustrated osc Pos ou know you re in for a truly different cinematic experience the moment you realize steve buscemi has been cast as the movie in question s most normal character such is the case with the big lebowski joel and etha Pos u know the plot a dimwit with a shady past is seduced into committing a crime only to be double crossed by a fatal femme in palmetto the dimwit is harry barber woody harrelson a reporter who s just been rele. Neg ou know that a movie has issues when most everyone in the audience comes out laughing and it s not a comedy I and what a strange career path for director chuck russell he starts his career off with a decent take Neg ou know something christmas is not about presents. It's about over hyped holiday films with loss of merchandising and product te ins. all least that would seem to be the message of the grinch which has been adve Neg<br>Ou kno ou know inever really wondered what the tarzan films would have been like had tarzan been an old man while watching instinct i couldn t help but acknowledge the way the film carelessly rehashes the well explored t Neg don t want to be like mike mke has been doing badly embarrassingly bad he broke up a six year relationship six months ago to move from n y to I a and he s still not over her as a result his jokes fall flat w P u don't need to have seen the original species to appreciate how utterly lousy species ii is with few exceptions sequels tend to be worse than the firms that spawned them but the fact that species ii is a follow Neo

Gambar 3.1 *Dataset review* film

#### **3.3. Proses Klasifikasi Teks**

Pada sub bab ini akan dipelajari langkah-langkah serta penulisan *source code* untuk bisa melakukan klasifikasi analisis sentimen yang bisa diikuti menggunakan IDE PyCharm yang sebelumnya telah diinstal sebelumnya, perhatikan penulisan kode dengan teliti dan pastikan tidak ada yang terlewat agar tidak ada *error* saat program dijalankan.

#### 1. Tambahkan *library*

Setelah sebelumnya kita telah menginstal *library* pada *Python* sekarang kita akan menggunakannya pada proses penulisan *source code* untuk klasifikasi analisis sentimen, berikut merupakan *library* yang harus dituliskan:

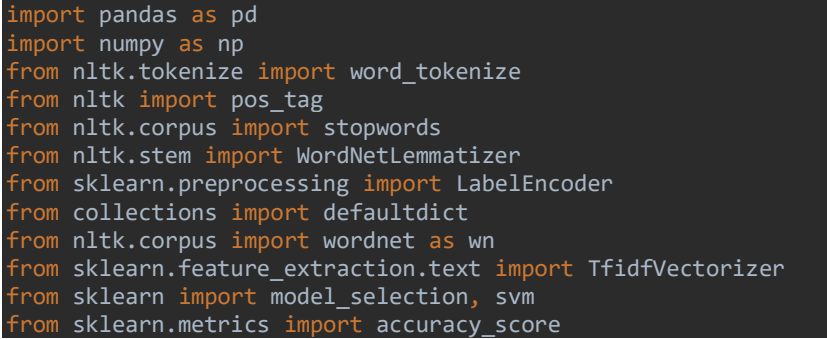

#### 2. Tentukan *random seed*

Hal ini digunakan agar jika dilakukan iterasi pada prosesnya data yang diklasifikasikan akan tetap konsisten sehingga jika untuk digunakan ketika mengeksekusi beberapa metode sekaligus hasilnya tidak akan bias. *seed* dapat diatur ke angka berapa pun.

np.random.seed(500)

#### 3. Tambahkan *dataset*

*Dataset* dapat dengan mudah ditambahkan dengan *library* pandas dengan bantuan fungsi 'read\_csv'. disini telah diatur penyandian ke 'latin-1' karena teks memiliki banyak karakter khusus.

```
Corpus = pd.read_csv(r"E:\Kuliah\SEMESTER
```
"E:\Kuliah\SEMESTER 7\SKRIPSI\Data\dataku.csv" merupakan *directory* tempat menyimpan *dataset* yang sudah didownload pada komputer.

4. *Text pre-processing*

Tahap *text pre-processing* adalah suatu proses pengubahan bentuk data yang belum terstruktur menjadi data terstruktur sesuai dengan kebutuhan untuk proses *mining* yang lebih lanjut (misalnya, analisis sentimen, peringkasan, *clustering* dokumen, atau klasifikasi), tahapannya meliputi:

- a. *Tokenize*, merupakan proses untuk memisah-misahkan sekumpulan kata menjadi potongan kata, frase, simbol, atau elemen bermakna lainnya yang disebut dengan *token* atau *term.*
- b. *Filter token,* merupakan proses menyaring untuk membuang kata tertentu yang tidak akan dipakai pada proses berikutnya, seperti simbol, angka, spasi, dan tanda pemisah lain yang biasa disebut *delimiter.*
- c. *Filter stopwords,* adalah proses menghilangkan kata-kata yang sering muncul namun tidak memiliki pengaruh dalam klasifikasi. *Stopwords* yang sangat sering muncul biasanya kata umum seperti '*and*', '*are*', atau '*this*'. Kata ini tidak berguna dalam klasifikasi, jadi harus disingkirkan. Proses ini juga mengurangi jumlah data teks dan meningkatkan kinerja sistem.
- d. *Stemming*, yaitu proses perubahan bentuk kata menjadi kata dasar.

Metode pengubahan bentuk menjadi kata dasar ini menyesuaikan struktuk bahasa yang digunakan. Apabila terdapat kata yang sama teridentifikasi lebih dari satu dengan bentuk berbeda maka kata tersebut diidentifikasi sebagai satu kata. Misalnya, kata-kata seperti "*presentation*", "*presented*", "*presenting*" semua dapat direduksi menjadi kata dasar "*present*".

Berikut merupakan *source code* yang harus dituliskan:

```
# Step - a : Remove blank rows if any.
Corpus['Message'].dropna(inplace=True)
# Step - b : Change all the text to lower case. This is 
required as python interprets 'dog' and 'DOG' differently
Corpus['Message'] = [entry.lower() for entry in 
Corpus['Message']]
# Step - c : Tokenization : In this each entry in the corpus 
will be broken into set of words
Corpus['Message']= [word_tokenize(entry) for entry in 
Corpus['Message']]
# Step - d : Remove Stop words, Non-Numeric and perfom Word 
Stemming/Lemmenting.
# WordNetLemmatizer requires Pos tags to understand if the 
word is noun or verb or adjective etc. By default it is set to 
Noun
tag map = defaultdict(lambda : wn.NOUN)
tag_map['J'] = wn.ADJtag map['V'] = wn.VERBtag map['R'] = wn.ADV
for index, entry in enumerate(Corpus['Message']):
     # Declaring Empty List to store the words that follow the 
    Final words = []
     # Initializing WordNetLemmatizer()
    word Lemmatized = WordNetLemmatizer()
    # pos tag function below will provide the 'tag' i.e if the
word is Noun(N) or Verb(V) or something else.
```

```
for word, tag in pos tag(entry):
         # Below condition is to check for Stop words and 
consider only alphabets
         if word not in stopwords.words('english') and 
word.isalpha():
            word Final =word Lemmatized.lemmatize(word,tag map[tag[0]])
            Final words.append(word Final)
     # The final processed set of words for each iteration will 
be stored in 'text_final'
   Corpus.loc[index, 'text final'] = str(Final words)
```
Berikut merupakan contoh hasil dari *text pre-processing* yang dapat dilihat pada Tabel 3.1.

Tabel 3.1. Hasil *text pre-processing*

| Teks awal                              | Token                                     |  |
|----------------------------------------|-------------------------------------------|--|
| well, i know that stallone is 50 years | 'well', 'know', 'stallon', 'year', 'old', |  |
| old now, but in daylight he doesn't    | 'daylight', 'look'                        |  |
| look it $!$                            |                                           |  |

#### 5. Bagi ke dalam *data training* dan *data testing*

*Split* data merupakan metode pembagian *datasets* menjadi *data training* dan *data testing* dengan menggunakan metode *splitter* pada *library sklearn* dengan proporsi *data training* sebanyak 70% dan *data* testing sebanyak 30%, atau 1400 *data* training dan 600 *data testing* dari keseluruhan data yang berjumlah 2000 data.

```
Train X, Test X, Train Y, Test Y =
model_selection.train_test_split(Corpus['text_final'],Corpus['
kelas'], test size=0.)
```
Gambar 3.2 berikut menjelaskan fungsi variable diatas.

**Train\_X**  $\rightarrow$  **Training Data Predictors Train\_Y**  $\rightarrow$  **Training Data Target** Test  $X \rightarrow$  Test Data Predictors Test  $Y \rightarrow$  Test Data Target

Gambar 3.2 Fungsi variabel metode *split*

#### 6. *Encoding*

Dilakukan transformasi pada variabel target, yaitu label kelas untuk mengubah data kategori tipe *string* dalam *dataset* menjadi nilai numerik yang dapat dipahami oleh model. Transformasi ini dilakukan dengan mengubah label kelas "pos" menjadi 1 dan kelas "neg" menjadi 0.

Encoder = LabelEncoder() Train  $Y =$  Encoder.fit transform(Train Y) Test Y = Encoder.fit transform(Test Y)

Transformasi variable target kelas dapat dilihat pada Tabel 3.2.

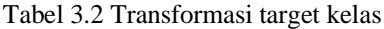

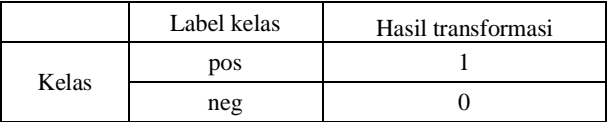

#### 7. *Word Vectorization*

Ini adalah proses umum untuk mengubah kumpulan dokumen teks menjadi vektor fitur numerik. Banyak metode untuk mengubah data teks menjadi vektor yang dapat diaplikasikan tetapi sejauh ini metode yang paling populer adalah *Term Frequency - Inverse Document* (TF-IDF).

a. *Term Frequency* adalah jumlah kemunculan kata pada suatu dokumen.

b. *Inverse Document Frequency* adalah pembobotan kata yang didasarkan pada banyaknya dokumen yang mengandung kata tertentu.

Sintaks berikut dapat digunakan untuk TF-IDF pada seluruh *dataset*. Ini akan membantu TF-IDF membangun kosakata yang telah dipelajari dari *dataset* dengan menetapkan angka integer unik untuk masing-masing kata atau disebut vector numerik. Nilainya bisa berapapun, kali ini akan diatur jumlah kosakata maksimumnya adalah 5000 kata/ fitur unik dengan menerapkan parameter max\_features = 5000.

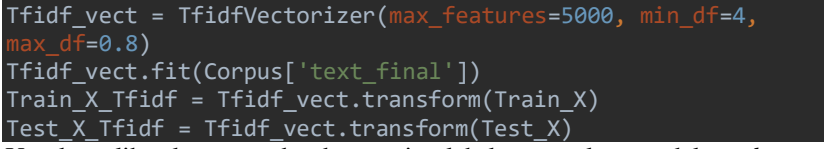

Untuk melihat kata apa dan berapa jumlah kemunculannya dalam *dataset*, silahkan tulliskan sintaks berikut diakhir kode:

print(Train X Tfidf)

Luarannya akan seperi pada Gambar 3.3 berikut, setelah ini data akan siap untuk dilakukan klasifikasi:

f'even': 1459, 'sound': 4067, 'track': 4494, 'beautiful': 346, 'paint': 3045, 'mind': 2740, 'well': 4864, 'would': 4952, 'recomend': 3493, 'people': 3115,  $'hat$ : 1961, 'video': 4761 .............}

Gambar 3.3 Kosakata dan jumlah kemunculannya

8. Klasifikasi dengan *machine learning* SVM

Untuk mendapatkan hasil seberapa baik model yang dibangun maka dilakukan proses pengujian dan dilihat seberapa besar akurasi yang didapatkan. Hasil akurasi akan dinilai baik ketika berhasil memperoleh hasil lebih besar dari 60% atau lebih besar dari tingkat eror klasifikasi. Pada

pengujian kali ini akan digunakan algoritma *machine learning support vector* 

*machine* (SVM), dan berikut *source code* yang bisa digunakan:

```
Classifier - Algorithm - SVM
# fit the training dataset on the classifier
SVM = svm.SVC(C=1.0, kernel='linear', degree=3, gamma='auto')
SVM.fit(Train X Tfidf, Train Y)
# predict the labels on validation dataset
predictions SVM = SVM.predict(Test X Tfidf)
# Use accuracy score function to get the accuracy
print("SVM Accuracy Score -> ", accuracy_score(predictions_SVM,
Test_Y)*100)
```
Dan hasil akurasi yang diperoleh dengan menggunakan model ini ditunjukkan pada Gambar 3.4.

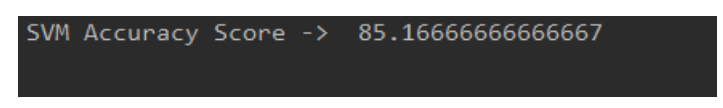

Gambar 3.4. Hasil akurasi klasifikasi analisis sentimen

Setelah mengikuti langkah-langkah diatas kita sudah bisa melakukan klasifikasi analisis sentimen menggunakan bahasa pemrograman *Python* dengan menerapkan *machine learning* algoritma SVM. Pada bab berikutnya kita akan menggunakan sistem berbasis website untuk menerapkan model klasifikasi untuk menghasilkan tingkat akurasi yang lebih baik dan *user interface* yang lebih menarik serta mudah digunakan.

### **BAB 4**

### **KLASIFIKASI ANALISIS SENTIMEN BERBASIS WEB**

#### **4.1.** *Django*

Sistem yang akan digunakan sebagai alat pengujian model klasifikasi analisis sentiment ini dibuat dengan *Django*, yang merupakan sebuah *framework full-stack* untuk membuat aplikasi web dengan bahasa pemrograman *Python*. *Framework* akan membantu kita membuat web lebih cepat, dibandingkan menulis kode dari nol. *Full-stack* artinya, *django* meliputi sisi *front-end* dan juga *back-end*. *Frontend* adalah sisi depan yang akan dilihat oleh pengguna, sedangkan *back-end* adalah sisi belakang yang berhubungan dengan *database* dan logika.

*Django* awalnya dikembangkan pada tahun 2003 dan 2005 oleh beberapa *web developer* yang bertugas membuat dan merawat web portal *(newspaper website)*. Setelah membuat beberapa website, orang-orang tersebut mulai membuat ulang kode-kode yang pernah mereka tulis dengan menerapkan beberapa *design pattern*. Lalu disebarkan sebagai *project open source* dengan nama "Django" pada bulan juli 2005. *Django* kemudian semakin berkembang, lalu dirilis versi 1.0 pada bulan september 2008. Sekarang (2020) *Django* sudah mencapai versi 2.0.

#### **4.2. Instalasi Sistem**

Agar sistem klasifikasi analisis sentimen bisa digunakan di komputer kita maka perlu diperhatikan persiapannya sebagai berikut:

1. Pastikan *Python* dan semua *library*-nya sudah terinstal dengan baik, silahkan cek *library* yang sudah terinstal pada komputer dengan mengetikkan "pip list" pada cmd, maka akan muncul *library* apa saja yang sudah terinstal.

- 2. Pastikan *dataset review* film sudah terdownload (baca pada sub bab 3.2).
- 3. Silahkan download file sistem klasifikasi analisis sentimen melalalui link berikut:

[https://drive.google.com/open?id=1POqLtYE8KBDM\\_gXzGabQ4Klu](https://drive.google.com/open?id=1POqLtYE8KBDM_gXzGabQ4KlumsW8_50s) [msW8\\_50s](https://drive.google.com/open?id=1POqLtYE8KBDM_gXzGabQ4KlumsW8_50s)

- 4. Jika sudah, ekstrak file menggunakan winrar/zip kemudian letakkan folder Analisis Sentimen pada directory yang menurut anda mudah ditemukan (di sarankan di C:)
- 5. Untuk menjalankan sistem silahkan buka folder Analisis Sentimen sampai melihat file "manage.py", lihat pada Gambar 4.1 sebagai contoh.

This PC > Downloads > Analisis sentimen > Sentimen Movie > sentimen hotel > sentimen hotel

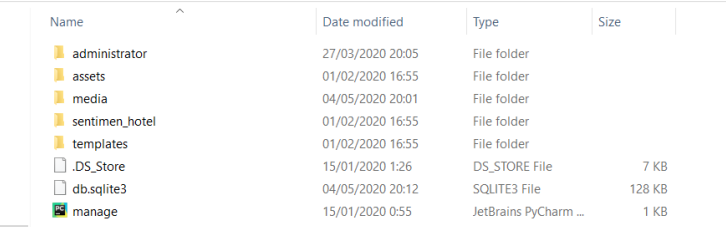

Gambar 4.1 Folder *directory* manage.py

6. Selanjutnya silahkan buka cmd seperti sebelumnya, kemudian ketikkan perintah "cd directory penyimpanan manage.py" kemudian tekan enter, lihat pada Gambar 4.2.

.<br>C:\Users\Leeion>cd C:\Users\Leeion\Downloads\Analisis sentimen\Sentimen Movie\sentimen hotel\sentimen hotel C:\Users\Legion\Downloads\Analisis sentimen\Sentimen Movie\sentimen hotel\sentimen hotel>

#### Gambar 4.2 Perintah pada cmd

7. Selanjutnya ketikkan "python manage.py runserver" untuk menjalankan

server *Django*, kemudian tekan enter, silahkan lihat pada Gambar 4.3.

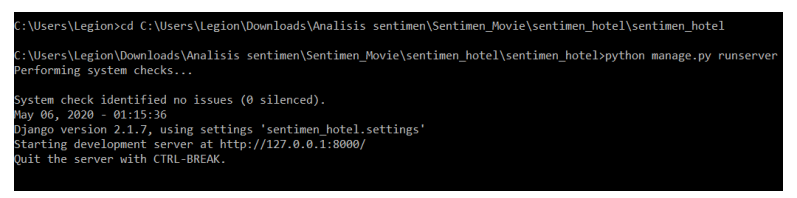

#### Gambar 4.3 Menjalankan server *Django*

8. Jika berhasil maka sistem sudah berjalan pada komputer kita, selanjutnya kita bisa mengaksesnya melalui google chrome dengan mengetikkan localhost:8000 pada address bar dan akan masuk pada halaman login, silahkan lihat pada gambar 4.4.

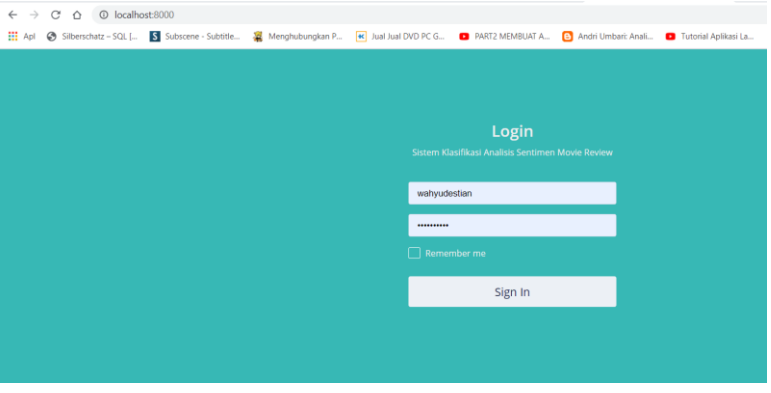

Gambar 4.4 Masuk localhost:8000

Setelah persiapannya sudah selesai, pada sub bab berikutnya pada buku ini akan menjelaskan panduan penggunaan sistem klasifikasi analisis sentimen berbasis web ini.

#### **4.3. Panduan Penggunaan Sistem**

Sistem klasifikasi analisis sentimen berbasis web ini memiliki satu hak akses yaitu *user*. Dengan akun *user* kita bisa mengakses semua menu yang terdapat di dalam sistem*.* Berikut merupakan panduan penggunaan dari sistem ini.

1. *Login*

*Login* merupakan halaman yang berfungsi untuk mengautentikasi serta mengotorisasi hak akses *user.* Silahkan masukan *Username*: wahyudestian dan *Password*: 4611416045 untuk masuk ke dalam sistem. Berikut ini tampilan halaman *Login* sebagaimana ditunjukan Gambar 4.5.

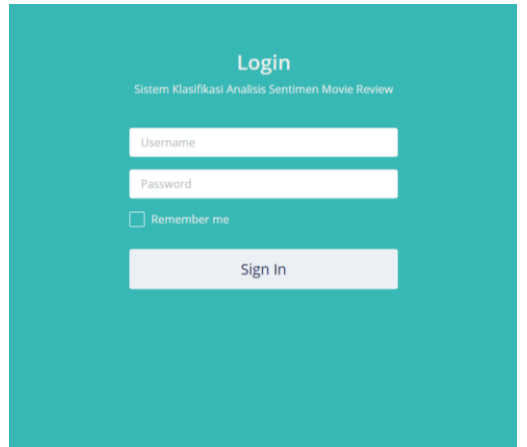

Gambar 4.5 Tampilan halaman *Login*

2. *User*

*User* memerlukan otoritas khusus untuk mengatur seluruh konfigurasi yang ada pada sistem agar dapat berjalan dengan baik. Pada halaman *user* ini, terdapat 8 halaman yaitu *Dashboard*, *Dataset*, *Text Pre-processing*, *Information Gain*, Klasifikasi SVM, Klasifikasi SVM RBF, Klasifikasi SVM RBF IG, dan *About*.

#### a. *Dashboard*

Halaman *Dashboard* merupakan halaman awal yang muncul ketika *user*  berhasil diotorisasi. Berikut ini tampilan halaman *Dashboard* sebagaimana ditunjukkan pada Gambar 4.6.

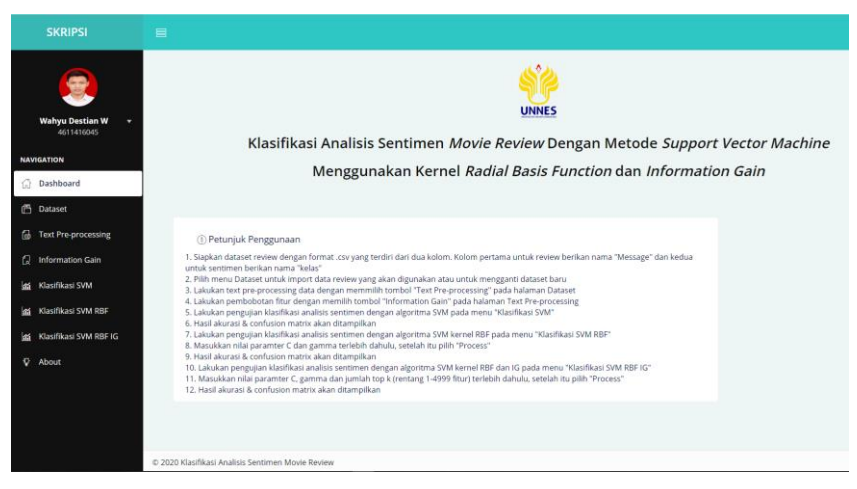

Gambar 4.6 Tampilan halaman *Dashboard*

#### b. *Dataset*

Pada halaman *Dataset* terdapat tiga *section* yaitu *Dataset Movie Review, Import Dataset*, dan *Process* seperti yang dapat dilihat pada Gambar 4.7.

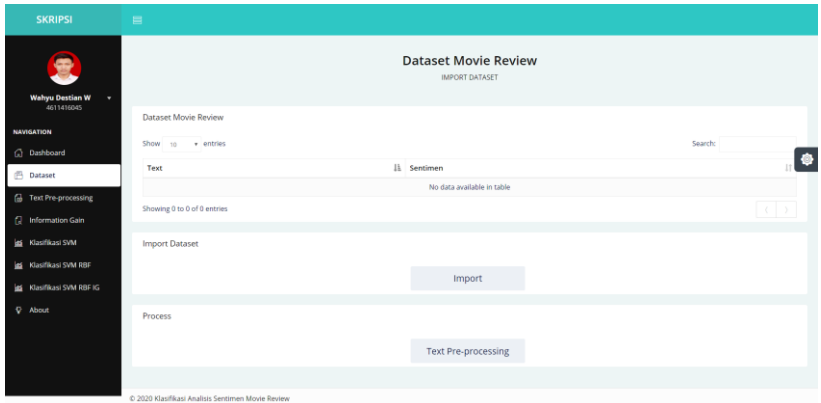

Gambar 4.7 Halaman *Dataset*

Pada *section Import Dataset* terdapat tombol Import yang digunakan untuk membuka *pop up Import Dataset*. *File upload* yang diperbolehkan yaitu dengan batas maksimal ukuran 10 Mb dan berekstensi *.csv*. Untuk mengunggah *File* pertama pilih *file* dataku.csv yang sudah di download kemudian pilih tombol *Submit*. Berikut merupakan *pop up import dataset* sebagaimana pada Gambar 4.8.

| <b>SKRIPSI</b>                          | $\equiv$ |                                                   |         |  |
|-----------------------------------------|----------|---------------------------------------------------|---------|--|
|                                         |          | <b>Dataset Movie Review</b><br>IMPORT DATASET     |         |  |
| Wahyu Destian W $-$ v<br>- $4611416045$ | Datas    | $\circledR$<br><b>Import Dataset</b>              |         |  |
| NAVIGATION                              | Show     | Upload Dataset (Maximum file upload size 10MB).   | Search: |  |
| Dashboard                               |          |                                                   |         |  |
| <b>Dataset</b>                          | Text     |                                                   |         |  |
| <b>B</b> Text Pre-processing            | Showi    | Ŵ                                                 |         |  |
| Information Gain                        |          | Seret atau klik untuk mengunggah file             |         |  |
| Klasifikasi SVM                         | Impor    |                                                   |         |  |
| Klasifikasi SVM RBF                     |          | Submit                                            |         |  |
| isi Klasifikasi SVM RBF IG              |          |                                                   |         |  |
| $\nabla$ About                          | Process  |                                                   |         |  |
|                                         |          |                                                   |         |  |
|                                         |          | <b>Text Pre-processing</b>                        |         |  |
|                                         |          |                                                   |         |  |
|                                         |          | @ 2020 Klasifikasi Analisis Sentimen Movie Review |         |  |

Gambar 4.8 *Section Import Dataset*

Pada *section Dataset Movie Review* ini menampilkan *dataset* yang sudah di*import* sebelumnya, *dataset* ini masih seperti aslinya dan belum dilakukan proses pengolahan. Adapun rincian data yang ditampilkan adalah *text* dan sentimen. Berikut ini tampilan halaman *Dataset Movie Review* yang ditunjukkan pada Gambar 4.9.

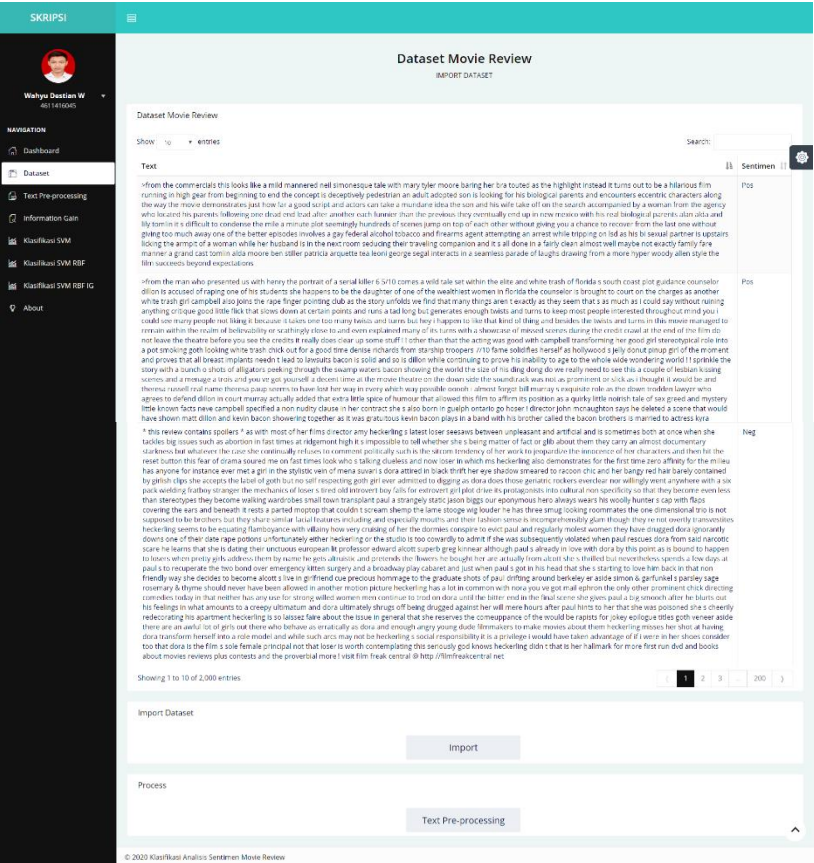

Gambar 4.9 *Section Dataset Movie Review*

*Section process* menampilkan tombol *Text Pre-processing*. Ketika tombol

*Text Pre-processing* pada Gambar 4.9 dieksekusi maka proses *text preprocessing*, akan dijalankan, yang kemudian hasilnya akan ditampilkan pada halaman *Text Pre-processing*.

c. *Text Pre-processing*

Pada halamman *Text Pre-processing* terbagi atas tiga *section*, yang pertama yaitu hasil dari *dataset movie review* yang sudah dilakukan *tokenize* dan *filter token* ditampilkan, dapat dilihat pada Gambar 4.10.

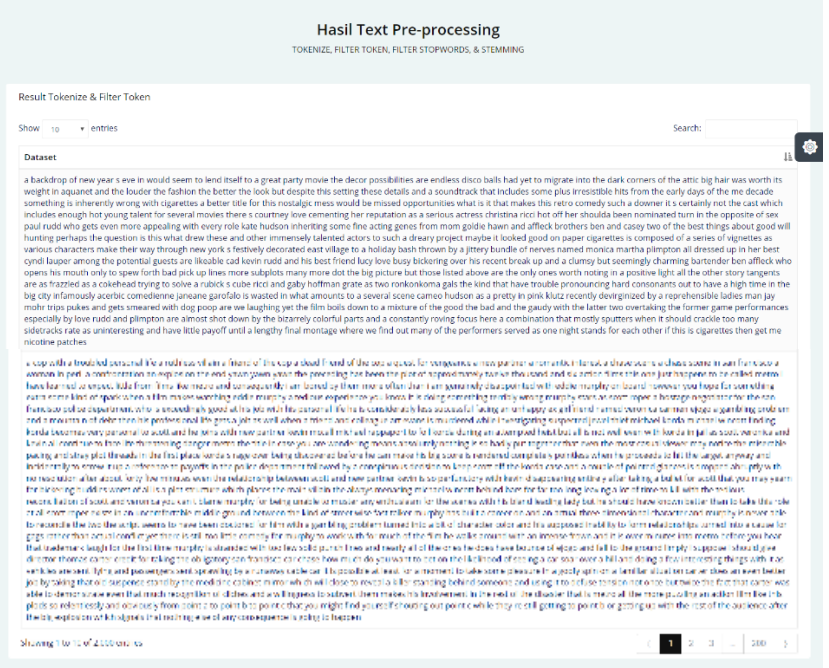

Gambar 4.10 Hasil *text pre-processing tokenize* dan *filter token* Berikutnya hasil dari *tokenize* dan *filter token* yang sudah dilakukan *filter stopwords* ditampilkan, seperti yang dapat dilihat pada Gambar 4.11.
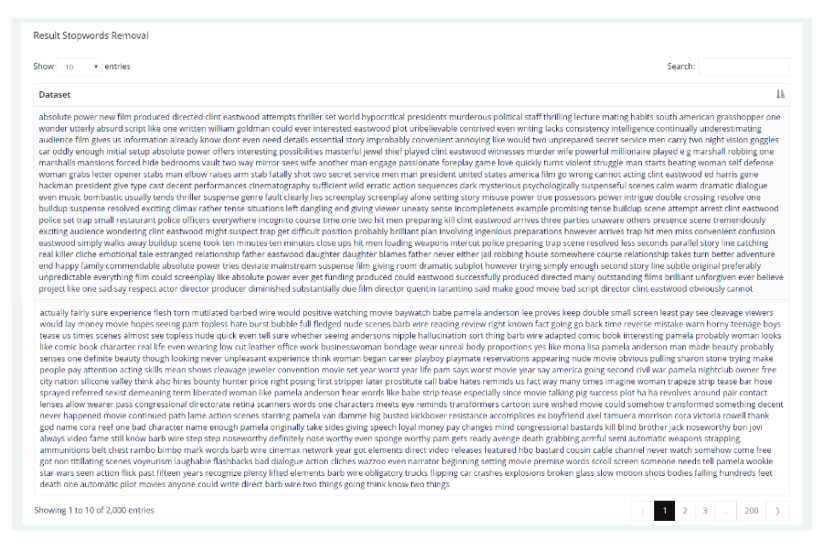

Gambar 4.11 Hasil dari *text pre-processing filter stopwords*

*Text pre-processing* yang terakhir yaitu hasil dari *filter stopwords* yang sudah dilakukan *stemming*, hasilnya dapat dilihat pada Gambar 4.12.

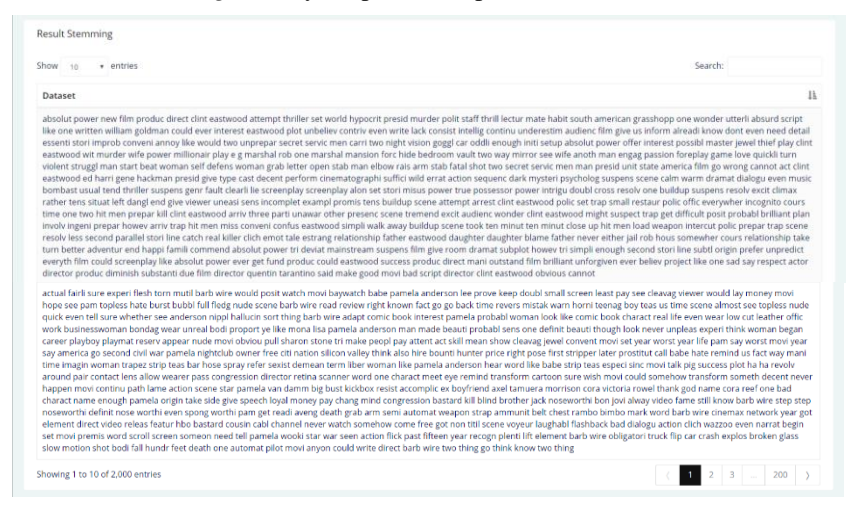

Gambar 4.12 Hasil *text pre-processing stemming*

## d. *Information Gain*

Untuk mereduksi jumlah fitur yang besar dan sekaligus menentukan fitur manakah yang memiliki korelasi yang paling kuat terhadap klasifikasi, dilakukan tahap *feature selection*. Dengan memilih fitur dan jumlah fitur yang tepat maka memungkinkan untuk bisa meningkatkan akurasi model klasifikasi. Pada halaman ini akan ditampilkan hasil pembobotan *feature selection* dengan *information gain*, berupa nama fitur dan *gain*-nya yang dapat dilihat pada Gambar 4.13.

| <b>Hasil Pembobotan Fitur</b><br>NAMA FITUR & NILAI GAIN |                       |                                  |
|----------------------------------------------------------|-----------------------|----------------------------------|
| <b>Result Information Gain</b>                           |                       |                                  |
| Show 10 $\bullet$ entries                                |                       | Search:                          |
| Nama Fitur                                               | IL Gain               | ¢<br>It I                        |
| aaron                                                    | 0.005615098578719661  |                                  |
| abandon                                                  | 0.03027600530982722   |                                  |
| abil                                                     | 0.05508078962976268   |                                  |
| abl                                                      | 0.10063544642185304   |                                  |
| aboard                                                   | 0.009937967570524644  |                                  |
| abort                                                    | 0.0038931466152280613 |                                  |
| abound                                                   | 0.006464224101748144  |                                  |
| abraham                                                  | 0.005626125961391235  |                                  |
| absenc                                                   | 0.008285687610380187  |                                  |
| absent                                                   | 0.009119003170848216  |                                  |
| Showing 1 to 10 of 4,999 entries                         |                       | $2 \mid 3 \mid  \mid 500 \mid$ > |

Gambar 4.13 Hasil *feature selection information gain*

## e. Klasifikasi SVM

Pada halaman ini *user* bisa melakukan pengujian klasifikasi analisis sentimen dengan algoritma SVM saja, seperti pada Gambar 4.14.

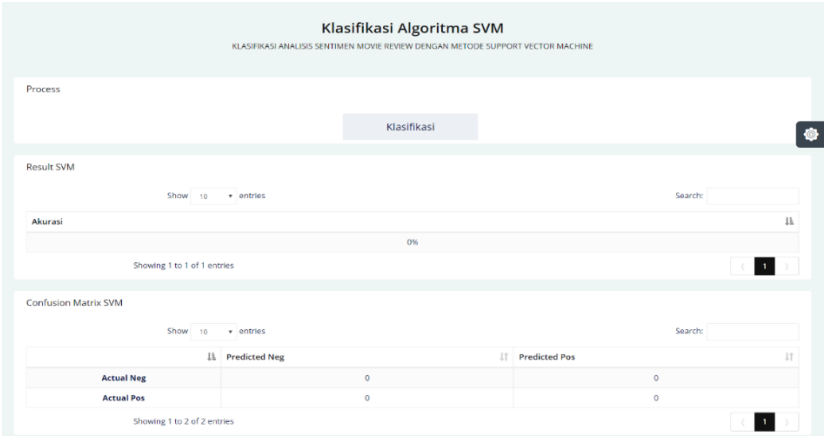

Gambar 4.14 Klasifikasi algoritma SVM

Setelah proses klasifikasi, hasil akurasi dan *confusion matrix* pada pengujian ini akan ditampilkan seperti pada Gambar 4.15.

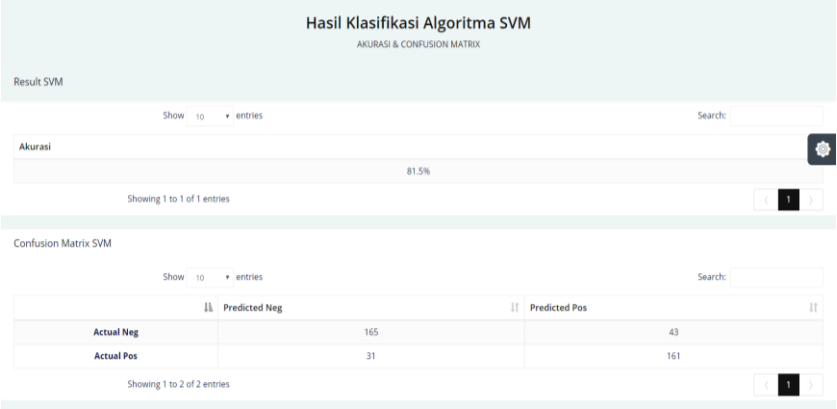

Gambar 4.15 Hasil klasifikasi algoritma SVM

# f. Klasifikasi SVM RBF

Pada halaman ini *user* bisa melakukan pengujian klasifikasi analisis sentimen dengan algoritma SVM kernel RBF yang parameter  $C$  dan  $gamma$ -nya bisa diinputkan sesuai kebutuhan penelitian, seperti pada Gambar 4.16.

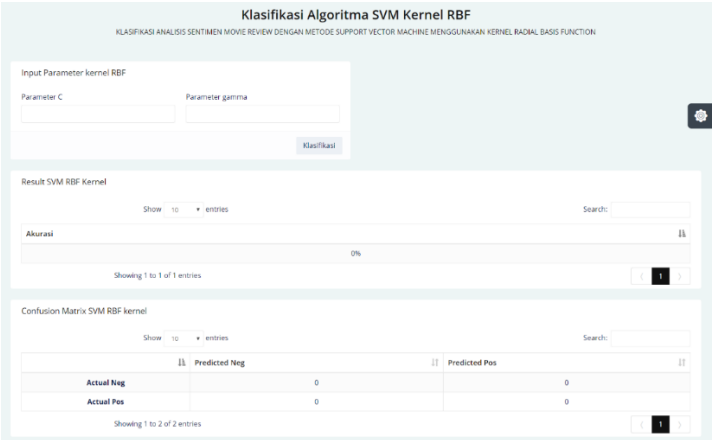

Gambar 4.16 Klasifikasi algoritma SVM kernel RBF

Setelah proses klasifikasi, hasil akurasi dan *confusion matrix* pada pengujian ini akan ditampilkan seperti pada Gambar 4.17.

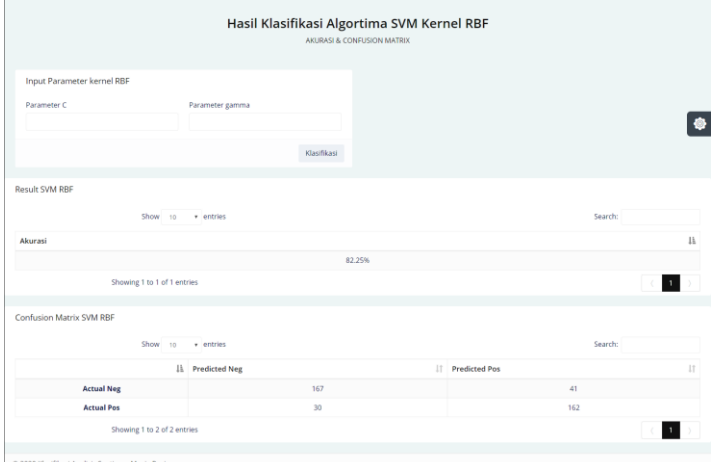

Gambar 4.17 Hasil klasifikasi algoritma SVM kernel RBF

# g. Klasifikasi SVM RBF IG

Pada halaman ini *user* bisa melakukan pengujian klasifikasi analisis sentimen dengan algoritma SVM kernel RBF dan *feature selection* IG yang parameter  $C$ , gamma, dan jumlah  $top k$  nya bisa diinputkan sesuai kebutuhan penelitian, seperti pada Gambar 4.18.

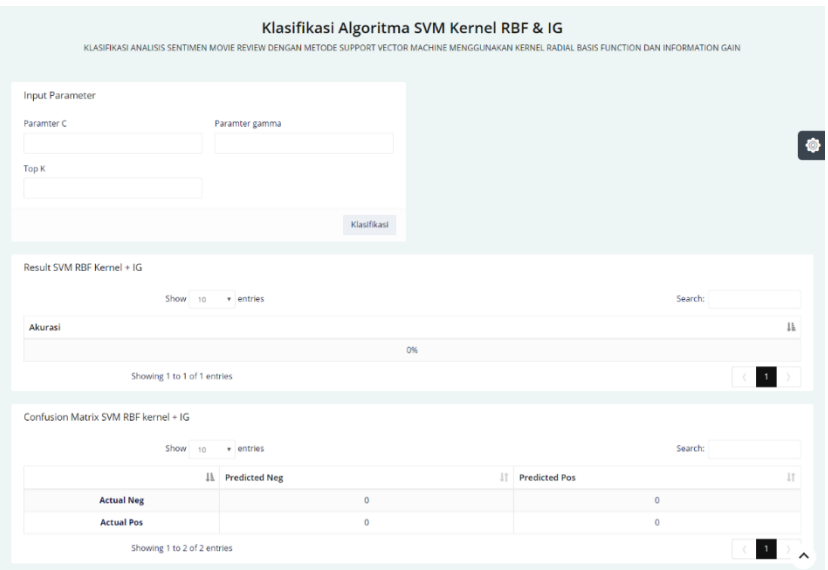

Gambar 4.18 Klasifikasi algoritma SVM kernel RBF dan IG

Setelah proses klasifikasi, hasil akurasi dan *confusion matrix* pada pengujian ini akan ditampilkan seperti pada Gambar 4.19.

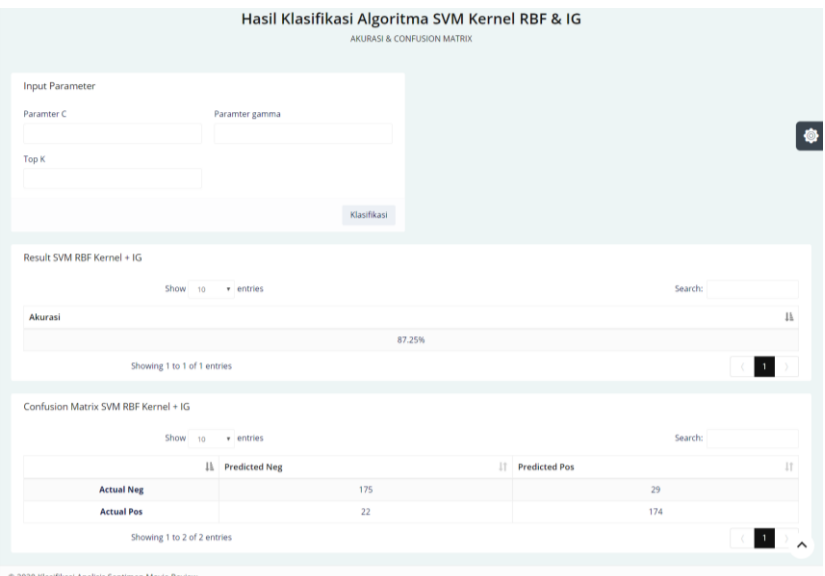

Gambar 4.19 Hasil klasifikasi algoritma SVM dengan kernel RBF dan IG

# h. *About*

Menu *About* berisikan penjelasan umum secara singkat mengenai sistem yang dibuat dalam beberapa *point*. Tampilan menu *About* dapat dilihat pada Gambar 4.20.

#### (i) About Sistem

Sistem ini dibuat sebagai alat untuk pengujian algoritma yang diusulkan dalam penyusunan skripsi yang berjudul "Klasifikasi Analisis Sentimen Movie Review Dengan Metode Support Vector Machine Menggunakan Kernel Radial Basis Function dan Information Gain®

#### **Metode**

Algoritma klasifikasi yang digunakan adalah algoritma SVM. Terdapat empat analisis data yaitu: text pre-processing menggunakan tokenize, filter token, filter stopwords, dan stemming. Word vectorization menggunakan TF-IDF. Menerapkan kernel RBF pada SVM dan feature selection dengan information gain. Dataset yang digunakan adalah: Data Movie Review Polarity Dataset V2.0 yang diperoleh dari http://www.cs.cornell.edu/people/pabo/- movie-review-data

#### Menu Dashboard

Menu dashboard merupakan halaman awal sistem yang menampilkan judul penelitian dan tersedia navigasi bar untuk memilih menu analisis sentimen

#### <sup>(2)</sup> Menu Analisis Sentimen

Pada menu ini yang termasuk di dalamnya yaitu menu Dataset, menu Text Pre-processing, menu Information Gain, menu Klasifikasi SVM, menu Klasifikasi SVM RBF, dan menu Klasifikasi SVM RBF IG. yaitu menu-menu yang digunakan untuk melakukan pengujian data

## Gambar 4.20 Tampilan menu *About*

#### i. *Logout*

Jika pengguna ingin keluar dari sistem maka bisa melakukan klik pada *dropdown* disamping nama *Profile* maka akan muncul menu *Logout*, seperti yang bisa dilihat pada Gambar 4.21.

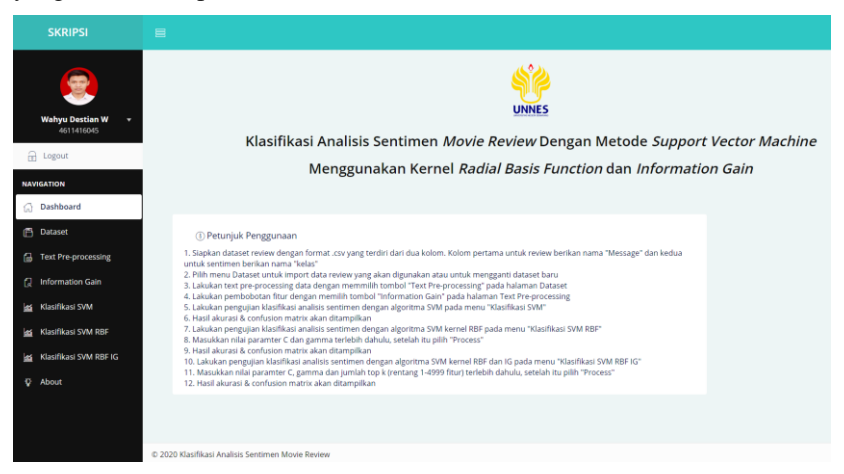

Gambar 4.21 Tampilan menu *Logout*

# **DAFTAR PUSTAKA**

Kalaivani, P., & Shunmuganathan, K. L. (2013). Sentiment classification of movie reviews by supervised machine learning approaches. *Indian Journal of Computer Science and Engineering, 4*(4), 285-292.

Medhat, W., Hassan, A., & Korashy, H. (2014). Sentiment analysis algorithms and applications: A survey. *Ain Shams engineering journal, 5*(4), 1093-1113.

Tripathy, A., Agrawal, A., & Rath, S. K. (2015). Classification of sentimental reviews using machine learning techniques. *Procedia Computer Science, 57*, 821-829.

Liu, Y., Huang, X., An, A., & Yu, X. (2007, July). ARSA: a sentiment-aware model for predicting sales performance using blogs*.* In *Proceedings of the 30th annual international ACM SIGIR conference on Research and development in information retrieval* (pp. 607-614). New York, NY: ACM Press.

Park, S. J., Lim, Y. S., Sams, S., Nam, S. M., & Park, H. W. (2011). Networked politics on Cyworld: The text and sentiment of Korean political profiles. *Social Science Computer Review, 29*(3), 288-299.

Dergiades, T. (2012). Do investors' sentiment dynamics affect stock returns? Evidence from the US economy. *Economics Letters, 116*(3), 404-407.

Liu, C.-L., Hsaio, W.-H., Lee, C.-H., Lu, G.-C., & Jou, E. (2011). Movie rating and review summarization in mobile environment. *IEEE Transactions on Systems, Man, and Cybernetics, Part C (Applications and Reviews), 42*(3), 397-407.

Koh, N. S., Hu, N., & Clemons, E. K. (2010). Do online reviews reflect a product's true perceived quality? An investigation of online movie reviews across cultures. *Electronic Commerce Research and Applications, 9*(5), 374- 385.

Zhu, J., Wang, H., Zhu, M., Tsou, B. K., & Ma, M. (2011). Aspect-based

opinion polling from customer reviews. *IEEE Transactions on Affective Computing, 2*(1), 37-49.

Bhavitha, B. K., Rodrigues, A. P., & Chiplunkar, N. N. (2017, March). Comparative study of machine learning techniques in sentimental analysis. In *2017 International Conference on Inventive Communication and Computational Technologies (ICICCT)* (pp. 216-221). IEEE.

Shivaprasad, T. K., & Shetty, J. (2017, March). Sentiment analysis of product reviews: a review*.* In *2017 International Conference on Inventive Communication and Computational Technologies (ICICCT)* (pp. 298-301). IEEE.

Chandani, V., & Wahono, R. S. (2015). Comparison of machine learning classification algorithm and feature selection in the film review sentiment analysis. *Journal of Intelligent Systems, 1*(1), 56-60.

Ahmed, E., Sazzad, M. A. U., Islam, M. T., Azad, M., Islam, S., & Ali, M. H. (2017, March). Challenges, comparative analysis and a proposed methodology to predict sentiment from movie reviews using machine learning*.* In *2017 International Conference on Big Data Analytics and Computational Intelligence (ICBDAC)* (pp. 86-91). IEEE.

Gomes, T. A. F., Prudêncio, R. B. C., Soares, C., Rossi, A. L. D., & Carvalho, A. (2012). Combining meta-learning and search techniques to select parameters for support vector machines. *Neurocomputing, 75*(1), 3-13.

Zhou, S.-S., Liu, H.-W., & Ye, F. (2009). Variant of gaussian kernel and parameter setting method for nonlinear SVM. *Neurocomputing, 72*(13-15), 2931-2937.

Jadav, B. M., & Vaghela, V. B. (2016). Sentiment analysis using support vector machine based on feature selection and semantic analysis. *International Journal of Computer Applications, 146*(13).

Wang, S., Li, D., Song, X., Wei, Y., & Li, H. (2011). A feature selection method based on improved fisher's discriminant ratio for text sentiment classification. *Expert Systems with Applications, 38*(7), 8696-8702.

Aggarwal, C. C., & Philip, S. Y. (Eds.). (2008). *Privacy-preserving data mining: models and algorithms*. New York, NY: Springer Science & Business Media.

Pang, B., & Lee, L. (2004, July). A sentimental education: Sentiment analysis using subjectivity summarization based on minimum cuts*.* In *Proceedings of the 42nd annual meeting on Association for Computational Linguistics* (p. 271). Association for Computational Linguistics.

Manning, C. D., Raghavan, P., & Schütze, H. (2008). *Introduction to information retrieval*. Cambridge: Cambridge university press.

Langgeni, D. P., & Baizal, Z. A. (2010, July). Clustering artikel berita berbahasa indonesia menggunakan unsupervised feature selection*.* In *Seminar Nasional Informatika* (Vol. 1, No. 4). Yogyakarta: "Veteran" University of National Development Yogyakarta.

Kannan, S., & Gurusamy, V. (2014). Preprocessing techniques for text mining. *International Journal of Computer Science & Communication Networks*, *5*(1), 7-16.

Jindal, R., Malhotra, R., & Jain, A. (2015). Techniques for text classification: Literature review and current trends. *Webology, 12*(2), 1-28.

# **LAMPIRAN**

# *Lampiran 1*

# **Kode Program Tampilan Sistem**

*Source code* dashboard.html

```
{% extends "layouts/administrator.html" %}
{% load static %}
{% block dashboard %}
active-sub
{% endblock %}
{% block title %}
Dashboard | Klasifikasi Analisis Sentimen Movie Review
{% endblock %}
{% block content %}
<div id="content-container">
   <div id="page-head">
<div class="pad-all text-center">
 <style type="text/css">
  #img-weli {
   text-align: center;
  }
  .img-weli {
   width: 80px;
   border-radius:10px;
 }
</style>
    <div id="img-weli"><img src="/assets/img/weli.png" alt="" title="" name="slide" class="img-weli"></div>
<h3>Klasifikasi Analisis Sentimen <em>Movie Review</em> Dengan Metode <em>Support Vector Machine</em></h3>
<h3>Menggunakan Kernel <em>Radial Basis Function</em> dan <em>Information Gain</em></h3>
\langlediv>cldiv <!--Page content-->
   <!--===================================================-->
   <div id="page-content">
    <div id="page-content">
   <div class="col-md-9">
     <div class="panel">
        <div class="panel-body">
         <h4 class="panel-title">
          <i class="demo-pli-information"></i>
           Petunjuk Penggunaan</h4>
          <div id="demo-gen-faq1" class="mar-ver collapse in">
          1. Siapkan dataset review dengan format .csv yang terdiri dari dua kolom. Kolom pertama untuk review berikan nama 
"Message" dan kedua untuk sentimen berikan nama "kelas"</br>
          2. Pilih menu Dataset untuk import data review yang akan digunakan atau untuk mengganti dataset baru</br>
          3. Lakukan text pre-processing data dengan memilih tombol "Text Pre-processing" pada halaman Dataset
         \langlehr>
          4. Lakukan pembobotan fitur dengan memilih tombol "Information Gain" pada halaman Text Pre-processing</br>
          5. Lakukan pengujian klasifikasi analisis sentimen dengan algoritma SVM pada menu "Klasifikasi SVM"</br>
          6. Hasil akurasi & confusion matrix akan ditampilkan</br>
          7. Lakukan pengujian klasifikasi analisis sentimen dengan algoritma SVM kernel RBF pada menu "Klasifikasi SVM 
RBF''</br>
```
<!--===================================================-->

 $\langle$ div $>$ 

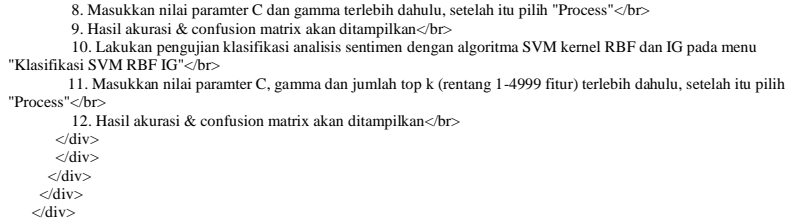

# *Source code* fitur.html

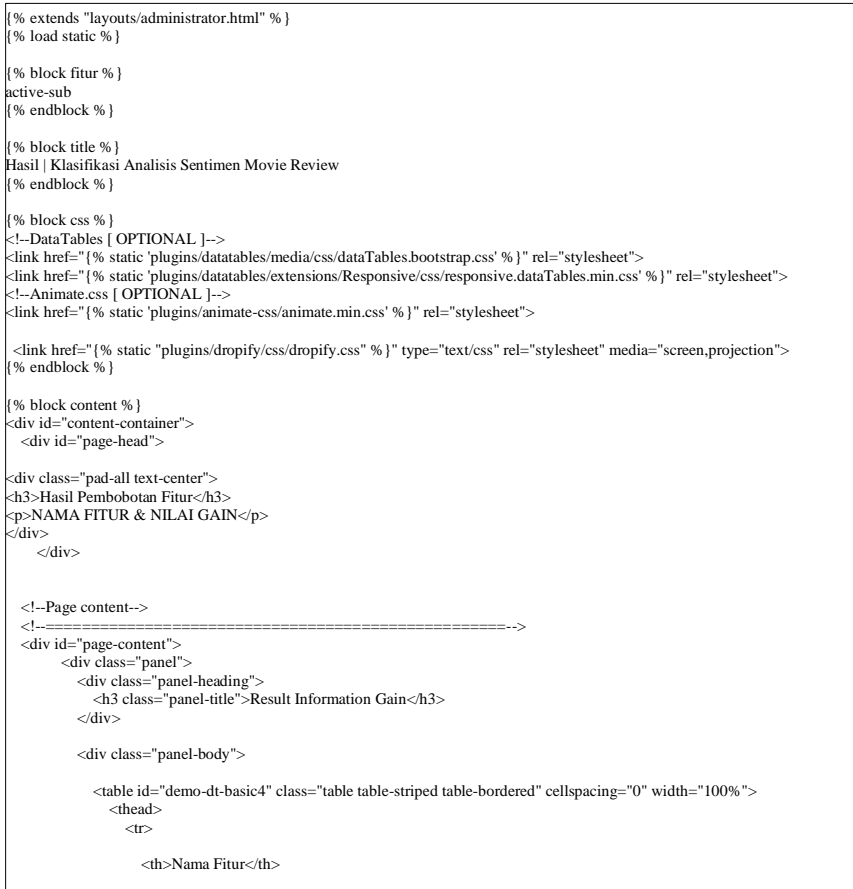

```
<th>Gain</th>
                  >14 </thead>
                <tbody>
                 {% for item, score in topk %}
                  \simtr\sim<td>{{item}}</td>
                    <td>{{score}}</td>
                 \geq/tr\sim {% endfor %}
                </tbody>
            \angle/table\sim </div>
         </div>
 <!--===================================================-->
   <!--End page content-->
>/div><div id="demo-lg-modal" class="modal fade" tabindex="-1">
    <div class="modal-dialog modal-lg animated bounceIn">
       <div class="modal-content">
        <form class="formValidate2" id="formValidate2" name="form_tambah" method="post" action="{% url 
'administrator:sentimen' %}" enctype="multipart/form-data">
        <div class="modal-header">
           <button type="button" class="close" data-dismiss="modal"><i class="pci-cross pci-circle"></i></button>
           <h4 class="modal-title" id="myLargeModalLabel">Import Dataset</h4>
        >/div\sim <div class="modal-body">
           {% csrf_token %}
         \overline{\text{cliv}} class="row section">
        <div class="col-sm-12">
          <p>Upload Dataset (Maximum file upload size 10MB).</p>
         <input type="file" name="data" class="dropify" data-show-remove="false" data-allowed-file-extensions="csv" data-max-file-
size="10M" required />
            >div\sim\epsilon/div\simcldiv <div class="modal-footer">
          <button type="submit" class="btn btn-primary">Submit</button>
         </div>
         </form>
      \langlediv> </div>
  </div>
\{% \text{ endblock } \% \}{% block js %}
<!--DataTables [ OPTIONAL ]-->
<script src="{% static 'plugins/datatables/media/js/jquery.dataTables.js' %}"></script>
<script src="{% static 'plugins/datatables/media/js/dataTables.bootstrap.js' %}"></script>
<script src="{% static 'plugins/datatables/extensions/Responsive/js/dataTables.responsive.min.js' %}"></script>
<!--DataTables Sample [ SAMPLE ]-->
<script type="text/javascript">
```

```
 // Tables-DataTables.js
 // ====================================================================
 // This file should not be included in your project.
 // This is just a sample how to initialize plugins or components.
 //
 // - ThemeOn.net -
 $(document).on('nifty.ready', function() {
    // DATA TABLES
 // =================================================================
   // Require Data Tables
 // -----------------------------------------------------------------
   // http://www.datatables.net/<br>\frac{1}{2} // =================================================================
   $.fn.DataTable.ext.pager.number length = 5; // Basic Data Tables with responsive plugin
 // -----------------------------------------------------------------
    $('#demo-dt-basic').dataTable( {
      "responsive": true,
      "language": {
         "paginate": {
           "previous": '<i class="demo-psi-arrow-left"></i>',
          "next": '<i class="demo-psi-arrow-right"></i>'
         }
      }
    } );
    $('#demo-dt-basic2').dataTable( {
      "responsive": true,
      "language": {
         "paginate": {
           "previous": '<i class="demo-psi-arrow-left"></i>',
           "next": '<i class="demo-psi-arrow-right"></i>'
\begin{array}{ccc} \end{array} }
    } );
    $('#demo-dt-basic3').dataTable( {
      "responsive": true,
      "language": {
         "paginate": {
           "previous": '<i class="demo-psi-arrow-left"></i>',
           "next": '<i class="demo-psi-arrow-right"></i>'
\begin{array}{ccc} \end{array} }
    } );
    $('#demo-dt-basic4').dataTable( {
       "responsive": true,
      "language": {
         "paginate": {
           "previous": '<i class="demo-psi-arrow-left"></i>',
         "next": '<i class="demo-psi-arrow-right"></i>
\begin{array}{ccc} \end{array} }
    } );
    $('#demo-dt-basic5').dataTable( {
      "responsive": true,
```

```
 "language": {
           "paginate": {
             "previous": '<i class="demo-psi-arrow-left"></i>',
           "next": '<i class="demo-psi-arrow-right"></i>
\begin{array}{ccc} \end{array} }
    } );
    $('#demo-dt-basic6').dataTable( {
        "responsive": true,
        "language": {
           "paginate": {
             "previous": '<i class="demo-psi-arrow-left"></i>',
            "next": '<i class="demo-psi-arrow-right"></i>'
\begin{array}{ccc} \end{array} }
    } );
   \frac{1}{2} Row selection (single row)
 // -----------------------------------------------------------------
 var rowSelection = $('#demo-dt-selection').DataTable({
        "responsive": true,
        "language": {
           "paginate": {
             "previous": '<i class="demo-psi-arrow-left"></i>',
           "next": '<i class="demo-psi-arrow-right"></i>
\begin{array}{ccc} \end{array} }
   \vert);
    $('#demo-dt-selection').on( 'click', 'tr', function () {
       if ( $(this).hasClass('selected') ) {
          $(this).removeClass('selected');
\vert \hspace{.8cm} \vert else {
          rowSelection.$('tr.selected').removeClass('selected');
           $(this).addClass('selected');
        }
    } );
    // Row selection and deletion (multiple rows)
 // -----------------------------------------------------------------
 var rowDeletion = $('#demo-dt-delete').DataTable({
        "responsive": true,
        "language": {
           "paginate": {
             "previous": '<i class="demo-psi-arrow-left"></i>',
            "next": '<i class="demo-psi-arrow-right"></i>'
           }
\vert \qquad \rangle, "dom": '<"toolbar">frtip'
   \sum_{i=1}^{n} $('#demo-custom-toolbar').appendTo($("div.toolbar"));
    $('#demo-dt-delete tbody').on( 'click', 'tr', function () {
       $(this).toggleClass('selected');
    } );
    $('#demo-dt-delete-btn').click( function () {
       rowDeletion.rows('.selected').remove().draw( false );
     } );
```

```
 // Add Row
 // -----------------------------------------------------------------
 var t = $('#demo-dt-addrow').DataTable({
       "responsive": true,
       "language": {
          "paginate": {
            "previous": '<i class="demo-psi-arrow-left"></i>',
          "next": '<i class="demo-psi-arrow-right"></i>
\begin{array}{ccc} \end{array}\vert \quad \vert , "dom": '<"newtoolbar">frtip'
    });
    $('#demo-custom-toolbar2').appendTo($("div.newtoolbar"));
    var randomInt = function(min,max){
       return Math.floor(Math.random()*(max-min+1)+min);
\vert \quad \rangle $('#demo-dt-addrow-btn').on( 'click', function () {
      t.row.add( [
          'Adam Doe',
          'New Row',
         'New Row',
        randomInt(1,100),
          '2015/10/15',
          '$' + randomInt(1,100) +',000'
      ] ).draw();
    } );
  });
</script>
<!--Bootbox Modals [ OPTIONAL ]-->
<script src="{% static 'plugins/bootbox/bootbox.min.js' %}"></script>
<script type="text/javascript" src="{% static "plugins/dropify/js/dropify.js" %}"></script>
{% endblock %}
```
## *Source code* hasil.html

```
Ds {% extends "layouts/administrator.html" %}
{% load static %}
{% block hasil %}
active-sub
{% endblock %}
{% block title %}
Hasil | Klasifikasi Analisis Sentimen Movie Review
{% endblock %}
{% block css %}
<!--DataTables [ OPTIONAL ]-->
<link href="{% static 'plugins/datatables/media/css/dataTables.bootstrap.css' %}" rel="stylesheet">
<link href="{% static 'plugins/datatables/extensions/Responsive/css/responsive.dataTables.min.css' %}" rel="stylesheet">
<!--Animate.css [ OPTIONAL ]-->
<link href="{% static 'plugins/animate-css/animate.min.css' %}" rel="stylesheet">
  <link href="{% static "plugins/dropify/css/dropify.css" %}" type="text/css" rel="stylesheet" media="screen,projection">
{% endblock %}
```
{% block content %}

```
<div id="content-container">
  <div id="page-head">
<div class="pad-all text-center">
<h3>Hasil Text Pre-processing</h3>
<p>TOKENIZE, FILTER TOKEN, FILTER STOPWORDS, & STEMMING</p>
\dot{\sqrt{d}}iv>
    cldivs <!--Page content-->
   <!--===================================================-->
   <div id="page-content">
   <div class="panel">
        <div class="panel-heading">
           <h3 class="panel-title">Result Tokenize & Filter Token</h3>
        \langlediv> <div class="panel-body">
           <table id="demo-dt-basic" class="table table-striped table-bordered" cellspacing="0" width="100%">
             <thead>\langletr\rangle <th>Dataset</th>
               \langle/tr>\angle/thead>
              <tbody>
              {% for x in tokenize %}
               .<br>⊲tr>
                  <br><td><math>{x}</math>}<td><math>dt</math>\langletr>
              {% endfor %}
              </tbody>
           </table>
        \langlediv\rangle </div>
      <div class="panel">
           <div class="panel-heading">
             <h3 class="panel-title">Result Filter Stopwords</h3>
           </div>
           <div class="panel-body">
              <table id="demo-dt-basic2" class="table table-striped table-bordered" cellspacing="0" width="100%">
               <thead>
                  \rightarrow<th>Dataset</th>
                  \langletr>
                </thead>
                <tbody>
                 {% for x in stopwords_removal %}
                  \langle tr \rangle<br><td>{x}\langletr>
                 {% endfor %}
                </tbody>
              </table>
           cldiv </div>
```

```
 <div class="panel">
             <div class="panel-heading">
                <h3 class="panel-title">Result Stemming</h3>
            cldiv <div class="panel-body">
                <table id="demo-dt-basic3" class="table table-striped table-bordered" cellspacing="0" width="100%">
                 <thead>
                    <tr> <th>Dataset</th>
                   \langle/tr> </thead>
                  <tbody>
                   {% for x in stemming %}
                     <tr>
                     <br><t d <br>{x}}\langletr>
                   {% endfor %}
                  </tbody>
               \langle /table\rangle </div>
           </div>
 <div class="panel">
      <div class="panel-heading">
         <h3 class="panel-title">Process</h3>
      </div>
      <div class="panel-body demo-nifty-btn">
       <a class="btn btn-lg btn-primary" href="{% url 'administrator:fitur' %}">Information Gain</a>
       </div>
</div>
 <!--===================================================-->
   <!--End page content-->
</div>
<div id="demo-lg-modal" class="modal fade" tabindex="-1">
    <div class="modal-dialog modal-lg animated bounceIn">
      <div class="modal-content">
                                           id="formValidate2" name="form_tambah" method="post" action="{% ur
'administrator:sentimen' %}" enctype="multipart/form-data">
        <div class="modal-header">
           <button type="button" class="close" data-dismiss="modal"><i class="pci-cross pci-circle"></i></button>
           <h4 class="modal-title" id="myLargeModalLabel">Import Dataset</h4>
        \langlediv\rangle <div class="modal-body">
           {% csrf_token %}
          <div class="row section">
       <div class="col-sm-12">
          <p>Upload Dataset (Maximum file upload size 10MB).</p>
          <input type="file" name="data" class="dropify" data-show-remove="false" data-allowed-file-extensions="csv" data-max-file-
size="10M" required />
            </div>
       </div>
       \langlediv\rangle <div class="modal-footer">
         <button type="submit" class="btn btn-primary">Submit</button>
         </div>
        \angleform
```

```
 </div>
   -\frac{1}{d} </div>
\sqrt{6} endblock % }
{% block js %}
<!--DataTables [ OPTIONAL ]-->
<script src="{% static 'plugins/datatables/media/js/jquery.dataTables.js' %}"></script>
<script src="{% static 'plugins/datatables/media/js/dataTables.bootstrap.js' %}"></script>
<script src="{% static 'plugins/datatables/extensions/Responsive/js/dataTables.responsive.min.js' %}"></script>
<!--DataTables Sample [ SAMPLE ]-->
<script type="text/javascript">
 // Tables-DataTables.js
 // ====================================================================
 // This file should not be included in your project.
  // This is just a sample how to initialize plugins or components.
  //
\frac{1}{4} - ThemeOn.net -
  $(document).on('nifty.ready', function() {
    // DATA TABLES
 // =================================================================
    // Require Data Tables
 // -----------------------------------------------------------------
    // http://www.datatables.net/
 // =================================================================
   $.fn.DataTable.ext.page. numbers length = 5; // Basic Data Tables with responsive plugin
 // -----------------------------------------------------------------
    $('#demo-dt-basic').dataTable( {
       "responsive": true,
       "language": {
         "paginate": {
           "previous": '<i class="demo-psi-arrow-left"></i>',
          "next": '<i class="demo-psi-arrow-right"></i>
\begin{array}{ccc} \end{array} }
    } );
    $('#demo-dt-basic2').dataTable( {
       "responsive": true,
       "language": {
          "paginate": {
           "previous": '<i class="demo-psi-arrow-left"></i>',
           "next": '<i class="demo-psi-arrow-right"></i>'
\begin{array}{ccc} \end{array} }
    } );
    $('#demo-dt-basic3').dataTable( {
       "responsive": true,
       "language": {
          "paginate": {
           "previous": '<i class="demo-psi-arrow-left"></i>',
```

```
 "next": '<i class="demo-psi-arrow-right"></i>'
\begin{array}{ccc} \end{array} }
    } );
    $('#demo-dt-basic4').dataTable( {
        "responsive": true,
        "language": {
           "paginate": {
             "previous": '<i class="demo-psi-arrow-left"></i>',
           "next": '<i class="demo-psi-arrow-right"></i>
\begin{array}{ccc} \end{array} }
   \vert);
    $('#demo-dt-basic5').dataTable( {
        "responsive": true,
        "language": {
           "paginate": {
             "previous": '<i class="demo-psi-arrow-left"></i>',
          "next": '<i class="demo-psi-arrow-right"></i>'
\begin{array}{ccc} \end{array} }
     } );
    $('#demo-dt-basic6').dataTable( {
        "responsive": true,
       "language": {
           "paginate": {
            "previous": '<i class="demo-psi-arrow-left"></i>',
             "next": '<i class="demo-psi-arrow-right"></i>'
\begin{array}{ccc} \end{array} }
    } );
    // Row selection (single row)
 // -----------------------------------------------------------------
 var rowSelection = $('#demo-dt-selection').DataTable({
        "responsive": true,
        "language": {
           "paginate": {
             "previous": '<i class="demo-psi-arrow-left"></i>',
           "next": '<i class="demo-psi-arrow-right"></i>'
\begin{array}{ccc} \end{array} }
   \vert);
    $('#demo-dt-selection').on( 'click', 'tr', function () {
       if ( $(this).hasClass('selected') ) {
          $(this).removeClass('selected');
\vert \hspace{.8cm} \vert else {
          rowSelection.$('tr.selected').removeClass('selected');
           $(this).addClass('selected');
        }
    } );
    // Row selection and deletion (multiple rows)
 // -----------------------------------------------------------------
 var rowDeletion = $('#demo-dt-delete').DataTable({
        "responsive": true,
        "language": {
           "paginate": {
```

```
"previous": '<i class="demo-psi-arrow-left"></i>',
           "next": '<i class="demo-psi-arrow-right"></i>'
         }
       },
       "dom": '<"toolbar">frtip'
    });
    $('#demo-custom-toolbar').appendTo($("div.toolbar"));
    $('#demo-dt-delete tbody').on( 'click', 'tr', function () {
      $(this).toggleClass('selected');
    } );
    $('#demo-dt-delete-btn').click( function () {
      rowDeletion.rows('.selected').remove().draw( false );
    } );
   // Add Row
 // -----------------------------------------------------------------
 var t = $('#demo-dt-addrow').DataTable({
       "responsive": true,
       "language": {
         "paginate": {
          "previous": '<i class="demo-psi-arrow-left"></i>',
           "next": '<i class="demo-psi-arrow-right"></i>'
\begin{array}{ccc} \end{array} },
       "dom": '<"newtoolbar">frtip'
    });
    $('#demo-custom-toolbar2').appendTo($("div.newtoolbar"));
    var randomInt = function(min,max){
      return Math.floor(Math.random()*(max-min+1)+min);
\vert \quad \rangle $('#demo-dt-addrow-btn').on( 'click', function () {
      t.row.add( [
         'Adam Doe',
         'New Row',
        'New Row',
        randomInt(1,100),
         '2015/10/15',
         '$' + randomInt(1,100) +',000'
      ] ).draw();
    } );
 });
</script>
<!--Bootbox Modals [ OPTIONAL ]-->
<script src="{% static 'plugins/bootbox/bootbox.min.js' %}"></script>
<script type="text/javascript" src="{% static "plugins/dropify/js/dropify.js" %}"></script>
```
{% endblock %}

# *Source code* hasilsvm.html

```
{% extends "layouts/administrator.html" %}
{% load static %}
{% block SVM %}
active-sub
```

```
{% endblock %}
{% block title %}
Hasil | Klasifikasi Analisis Sentimen Movie Review
{% endblock %}
{% block css %}
<!--DataTables [ OPTIONAL ]-->
<link href="{% static 'plugins/datatables/media/css/dataTables.bootstrap.css' %}" rel="stylesheet">
<link href="{% static 'plugins/datatables/extensions/Responsive/css/responsive.dataTables.min.css' %}" rel="stylesheet">
<!--Animate.css [ OPTIONAL ]-->
<link href="{% static 'plugins/animate-css/animate.min.css' %}" rel="stylesheet">
  <link href="{% static "plugins/dropify/css/dropify.css" %}" type="text/css" rel="stylesheet" media="screen,projection">
{% endblock %}
{% block content %}
<div id="content-container">
   <div id="page-head">
<div class="pad-all text-center">
<h3>Hasil Klasifikasi Algoritma SVM</h3>
<p>AKURASI & CONFUSION MATRIX</p>
</div>
     </div>
   <!--Page content-->
 <!--===================================================-->
  <div class="panel">
     \langlediv class="panel-heading">
         <h3 class="panel-title">Result SVM</h3>
       </div>
      <div class="panel-body demo-nifty-btn">
       <table id="demo-dt-basic3" class="table table-striped table-bordered" cellspacing="0" width="100%">
          <thead>
            \sim <th>Akurasi</th>
            \geq/tr\sim </thead>
          <tbody>
           \simtr\sim <td>{{akurasi_svm}}%</td>
            \langletr>
          </tbody>
        </table>
        </div>
</div>
<div class="panel">
      <div class="panel-heading">
         <h3 class="panel-title">Confusion Matrix SVM</h3>
      \langlediv> <div class="panel-body demo-nifty-btn">
       \lttable id="demo-dt-basic4" class="table table-striped table-bordered" cellspacing="0" width="100%">
         <thead>
            \langletr\rangle
            <th> Predicted Neg </th>
           <br><th>Predicted Pos</math>\geq/tr\sim </thead>
          <tbody>
           {% for key, acc, true_negative, false_positive, false_negative, true_positive in matrix_svm.values %}
           \rightarrow<td> <br/>b>Actual Neg</b></td>
           \langle \text{td}\rangle { {true_negative} } \langle \text{td}\rangle
```

```
 <td> {{false_positive}} </td>
            \langletr>
           \sim<td> <br/> <br/>b>Actual Pos</b></td>
            <td> {{false_negative}} </td>
            <td> {{true_positive}} </td>
           \geq/tr\sim </tbody>
       \angle/tables
        </div>
        {% endfor %}
\langlediv\rangle <!--===================================================-->
   <!--End page content-->
>/div\sim<div id="demo-lg-modal" class="modal fade" tabindex="-1">
   <div class="modal-dialog modal-lg animated bounceIn">
       <div class="modal-content">
                                            id="formValidate2" name="form_tambah" method="post" action="{% url
'administrator:sentimen' %}" enctype="multipart/form-data">
        <div class="modal-header">
           <button type="button" class="close" data-dismiss="modal"><i class="pci-cross pci-circle"></i></button>
           <h4 class="modal-title" id="myLargeModalLabel">Import Dataset</h4>
        \angle/div\sim <div class="modal-body">
           {% csrf_token %}
         \langlediv class="row section">
        <div class="col-sm-12">
          <p>Upload Dataset (Maximum file upload size 10MB).</p>
         <input type="file" name="data" class="dropify" data-show-remove="false" data-allowed-file-extensions="csv" data-max-file-
size="10M" required />
            \langlediv> </div>
        >/div\sim <div class="modal-footer">
          <button type="submit" class="btn btn-primary">Submit</button>
        cldiv </form>
     cldiv\langlediv\rangle\langlediv\rangle{% endblock %}
{% block js %}
<!--DataTables [ OPTIONAL ]-->
<script src="{% static 'plugins/datatables/media/js/jquery.dataTables.js' %}"></script>
<script src="{% static 'plugins/datatables/media/js/dataTables.bootstrap.js' %}"></script>
<script src="{% static 'plugins/datatables/extensions/Responsive/js/dataTables.responsive.min.js' % }"></script>
<!--DataTables Sample [ SAMPLE ]-->
<script type="text/javascript">
 // Tables-DataTables.js
 // ====================================================================
  // This file should not be included in your project.
  // This is just a sample how to initialize plugins or components.
  //
  // - ThemeOn.net -
```

```
 $(document).on('nifty.ready', function() {
    // DATA TABLES
 // =================================================================
    // Require Data Tables
 // -----------------------------------------------------------------
    // http://www.datatables.net/
 // =================================================================
    $.fn.DataTable.ext.pager.numbers_length = 5;
    // Basic Data Tables with responsive plugin
 // -----------------------------------------------------------------
 $('#demo-dt-basic').dataTable( {
       "responsive": true,
       "language": {
          "paginate": {
           "previous": '<i class="demo-psi-arrow-left"></i>',
           "next": '<i class="demo-psi-arrow-right"></i>'
\begin{array}{ccc} \end{array} }
    } );
    $('#demo-dt-basic2').dataTable( {
       "responsive": true,
       "language": {
          "paginate": {
           "previous": '<i class="demo-psi-arrow-left"></i>',
          "next": '<i class="demo-psi-arrow-right"></i>
\begin{array}{ccc} \end{array}\overline{1} } );
    $('#demo-dt-basic3').dataTable( {
       "responsive": true,
       "language": {
          "paginate": {
            "previous": '<i class="demo-psi-arrow-left"></i>',
          "next": '<i class="demo-psi-arrow-right"></i>
\begin{array}{ccc} \end{array} }
    } );
    $('#demo-dt-basic4').dataTable( {
       "responsive": true,
       "language": {
          "paginate": {
            "previous": '<i class="demo-psi-arrow-left"></i>',
           "next": '<i class="demo-psi-arrow-right"></i>'
\begin{array}{ccc} \end{array} }
    } );
    $('#demo-dt-basic5').dataTable( {
       "responsive": true,
       "language": {
          "paginate": {
            "previous": '<i class="demo-psi-arrow-left"></i>',
           "next": '<i class="demo-psi-arrow-right"></i>'
\begin{array}{ccc} \end{array} }
```

```
 $('#demo-dt-basic6').dataTable( {
       "responsive": true,
       "language": {
          "paginate": {
            "previous": '<i class="demo-psi-arrow-left"></i>',
           "next": '<i class="demo-psi-arrow-right"></i>'
\begin{array}{ccc} \end{array} }
    } );
    // Row selection (single row)
 // -----------------------------------------------------------------
    var rowSelection = $('#demo-dt-selection').DataTable({
       "responsive": true,
       "language": {
          "paginate": {
            "previous": '<i class="demo-psi-arrow-left"></i>',
           "next": '<i class="demo-psi-arrow-right"></i>'
          }
       }
    });
    $('#demo-dt-selection').on( 'click', 'tr', function () {
      if ( $(this).hasClass('selected') ) {
         $(this).removeClass('selected');
\vert \hspace{.8cm} \vert else {
          rowSelection.$('tr.selected').removeClass('selected');
         $(this).addClass('selected');
       }
    } );
    // Row selection and deletion (multiple rows)
 // -----------------------------------------------------------------
    var rowDeletion = $('#demo-dt-delete').DataTable({
       "responsive": true,
       "language": {
          "paginate": {
            "previous": '<i class="demo-psi-arrow-left"></i>',
          "next": '<i class="demo-psi-arrow-right"></i>'
          }
       },
       "dom": '<"toolbar">frtip'
    });
    $('#demo-custom-toolbar').appendTo($("div.toolbar"));
    $('#demo-dt-delete tbody').on( 'click', 'tr', function () {
      $(this).toggleClass('selected');
    } );
    $('#demo-dt-delete-btn').click( function () {
      rowDeletion.rows('.selected').remove().draw( false );
    } );
    // Add Row
 // -----------------------------------------------------------------
    var t = $('#demo-dt-addrow').DataTable({
      "responsive": true,
```
} );

```
 "language": {
          "paginate": {
           "previous": '<i class="demo-psi-arrow-left"></i>',
          "next": '<i class="demo-psi-arrow-right"></i>
\begin{array}{ccc} \end{array}\vert \quad \vert , "dom": '<"newtoolbar">frtip'
    });
    $('#demo-custom-toolbar2').appendTo($("div.newtoolbar"));
    var randomInt = function(min,max){
     return Math.floor(Math.random()*(max-min+1)+min);
\vert \quad \rangle$('#demo-dt-addrow-btn').on('click', function () {
      t.row.add( [
         'Adam Doe',
         'New Row',
        'New Row',
        randomInt(1,100),
         '2015/10/15',
         '$' + randomInt(1,100) +',000'
      ] ).draw();
    } );
 });
</script>
<!--Bootbox Modals [ OPTIONAL ]-->
<script src="{% static 'plugins/bootbox/bootbox.min.js' %}"></script>
<script type="text/javascript" src="{% static "plugins/dropify/js/dropify.js" %}"></script>
```

```
{% endblock %}
```
# *Source code* hasilsvmrbf.html

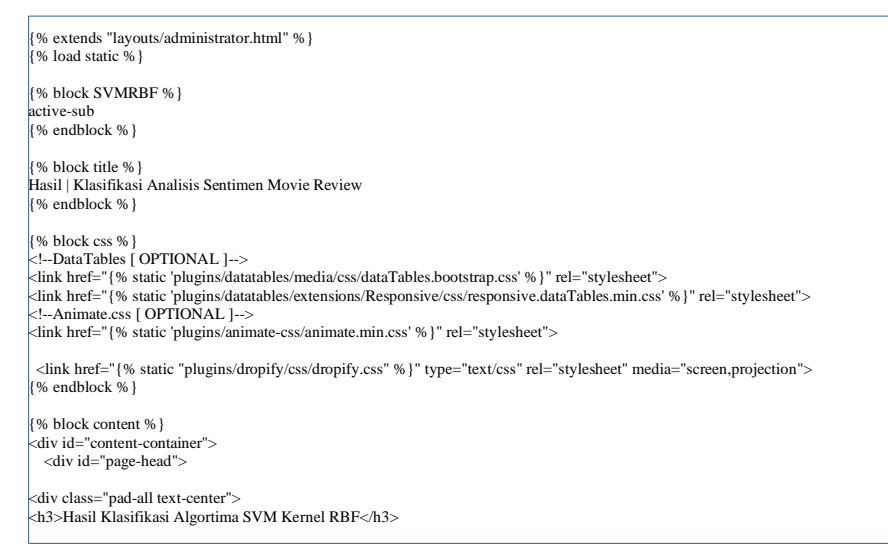

```
<p>AKURASI & CONFUSION MATRIX</p>
\simdiv\sim\langlediv\rangle <!--Page content-->
  <!--===================================================-->
  <div id="page-content">
  <div class="row">
   <div class="col-sm-6">
    <div class="panel">
    <div class="panel-heading">
      <h3 class="panel-title">Input Parameter kernel RBF</h3>
     </div>
     <form method="GET" action="{% url 'administrator:hasilsvmrbf' %}">
      <div class="panel-body">
       <div class="row">
         <div class="col-sm-6">
         <div class="form-group">
           <label class="control-label">Parameter C</label>
           <input type="text" class="form-control" name="num1">
        \sim/div\sim\langlediv> <div class="col-sm-6">
         <div class="form-group">
           <label class="control-label">Parameter gamma</label>
           <input type="text" class="form-control" name="num2">
         \langlediv>
         </div> 
       </div>
      </div>
      <div class="panel-footer text-right">
       <button class="btn btn-primary" type="submit">Klasifikasi</button>
      </div>
     </form>
    </div>
   </div>
   </div>
  </div>
  <div class="panel">
      <div class="panel-heading">
        <h3 class="panel-title">Result SVM RBF</h3>
      </div>
      <div class="panel-body demo-nifty-btn">
       <table id="demo-dt-basic3" class="table table-striped table-bordered" cellspacing="0" width="100%">
         <thead>
           \sim <th>Akurasi</th>
           \geq/tr\sim </thead>
         <tbody>
           \overline{str} <td>{{akurasi_rbf}}%</td>
           \langletr>
          </tbody>
        </table>
        </div>
\langlediv>
<div class="panel">
      <div class="panel-heading">
        <h3 class="panel-title">Confusion Matrix SVM RBF</h3>
     \langlediv> <div class="panel-body demo-nifty-btn">
       <table id="demo-dt-basic4" class="table table-striped table-bordered" cellspacing="0" width="100%">
        <thead>
```

```
\langletr>
            \epsilonth\sim \epsilon/th\sim <th> Predicted Neg </th>
             <th> Predicted Pos </th>
            \langle tr
         \lt/thead\gt <tbody>
           {% for key, acc, true_negative, false_positive, false_negative, true_positive in matrix_rbf.values %}
           \epsilon<td> <br/>b>Actual Neg</b></td>
             <td> {{true_negative}} </td>
             <td> {{false_positive}} </td>
            \langletr>
           <sub>tr</sub></sub>
           <td> <br/>b>Actual Pos</b></td>
            <td> {{false_negative}} </td>
           <br><t><b>d</b>{{true positive}} <br><t><b>d</b>\langle/tr> </tbody>
        </table>
       cldiv {% endfor %}
</div>
 <!--===================================================-->
   <!--End page content-->
</div>
<div id="demo-lg-modal" class="modal fade" tabindex="-1">
    <div class="modal-dialog modal-lg animated bounceIn">
       <div class="modal-content">
                                            id="formValidate2" name="form_tambah" method="post" action="{% url
'administrator:sentimen' %}" enctype="multipart/form-data">
         <div class="modal-header">
           <button type="button" class="close" data-dismiss="modal"><i class="pci-cross pci-circle"></i></button>
           <h4 class="modal-title" id="myLargeModalLabel">Import Dataset</h4>
        >/div\sim <div class="modal-body">
           {% csrf_token %}
           <div class="row section">
        <div class="col-sm-12">
          <p>Upload Dataset (Maximum file upload size 10MB).</p>
          <input type="file" name="data" class="dropify" data-show-remove="false" data-allowed-file-extensions="csv" data-max-file-
size="10M" required />
            \langle \hat{div} \rangle\langlediv\rangle </div>
         <div class="modal-footer">
          <button type="submit" class="btn btn-primary">Submit</button>
        \langlediv\rangle </form>
      \langlediv> </div>
 >642{% endblock %}
{% block js %}
<!--DataTables [ OPTIONAL ]-->
<script src="{% static 'plugins/datatables/media/js/jquery.dataTables.js' %}"></script>
```

```
<script src="{% static 'plugins/datatables/media/js/dataTables.bootstrap.js' %}"></script>
<script src="{% static 'plugins/datatables/extensions/Responsive/js/dataTables.responsive.min.js' %}"></script>
<!--DataTables Sample [ SAMPLE ]-->
<script type="text/javascript">
 // Tables-DataTables.js
 // ====================================================================
 // This file should not be included in your project.
 // This is just a sample how to initialize plugins or components.
 //
 // - ThemeOn.net -
 $(document).on('nifty.ready', function() {
   \frac{1}{2} DATA TABLES
 // =================================================================
   // Require Data Tables
 // -----------------------------------------------------------------
  // http://www.datatables.net/
 // =================================================================
    $.fn.DataTable.ext.pager.numbers_length = 5;
    // Basic Data Tables with responsive plugin
 // -----------------------------------------------------------------
    $('#demo-dt-basic').dataTable( {
       "responsive": true,
      "language": {
         "paginate": {
           "previous": '<i class="demo-psi-arrow-left"></i>',
          "next": '<i class="demo-psi-arrow-right"></i>'
| \cdot | }
    } );
    $('#demo-dt-basic2').dataTable( {
       "responsive": true,
       "language": {
         "paginate": {
           "previous": '<i class="demo-psi-arrow-left"></i>',
          "next": '<i class="demo-psi-arrow-right"></i>'
\begin{array}{ccc} \end{array} }
    } );
    $('#demo-dt-basic3').dataTable( {
       "responsive": true,
       "language": {
         "paginate": {
          "previous": '<i class="demo-psi-arrow-left"></i>',
           "next": '<i class="demo-psi-arrow-right"></i>'
\begin{array}{ccc} \end{array} }
    } );
    $('#demo-dt-basic4').dataTable( {
       "responsive": true,
       "language": {
         "paginate": {
```

```
"previous": '<i class="demo-psi-arrow-left"></i>',
            "next": '<i class="demo-psi-arrow-right"></i>'
          }
       }
    } );
    $('#demo-dt-basic5').dataTable( {
        "responsive": true,
        "language": {
          "paginate": {
            "previous": '<i class="demo-psi-arrow-left"></i>',
            "next": '<i class="demo-psi-arrow-right"></i>'
\begin{array}{ccc} \end{array}\overline{ } } );
    $('#demo-dt-basic6').dataTable( {
       "responsive": true,
       "language": {
           "paginate": {
             "previous": '<i class="demo-psi-arrow-left"></i>',
            "next": '<i class="demo-psi-arrow-right"></i>'
\begin{array}{ccc} \end{array} }
    } );
   // Row selection (single row)
 // -----------------------------------------------------------------
    var rowSelection = $('#demo-dt-selection').DataTable({
       "responsive": true,
       "language": {
          "paginate": {
            "previous": '<i class="demo-psi-arrow-left"></i>',
            "next": '<i class="demo-psi-arrow-right"></i>'
\begin{array}{ccc} \end{array} }
    });
    $('#demo-dt-selection').on( 'click', 'tr', function () {
       if ( $(this).hasClass('selected') ) {
          $(this).removeClass('selected');
\begin{array}{ccc} \end{array} else {
          rowSelection.$('tr.selected').removeClass('selected');
          $(this).addClass('selected');
\vert \hspace{.8cm} \vert } );
    // Row selection and deletion (multiple rows)
 // -----------------------------------------------------------------
 var rowDeletion = $('#demo-dt-delete').DataTable({
       "responsive": true,
       "language": {
          "paginate": {
             "previous": '<i class="demo-psi-arrow-left"></i>',
            "next": '<i class="demo-psi-arrow-right"></i>'
\begin{array}{ccc} \end{array} },
       "dom": '<"toolbar">frtip'
    });
    $('#demo-custom-toolbar').appendTo($("div.toolbar"));
    $('#demo-dt-delete tbody').on( 'click', 'tr', function () {
       $(this).toggleClass('selected');
```

```
 } );
    $('#demo-dt-delete-btn').click( function () {
       rowDeletion.rows('.selected').remove().draw( false );
    } );
    // Add Row
 // -----------------------------------------------------------------
 var t = $('#demo-dt-addrow').DataTable({
       "responsive": true,
       "language": {
          "paginate": {
            "previous": '<i class="demo-psi-arrow-left"></i>',
           "next": '<i class="demo-psi-arrow-right"></i>'
         }
       },
       "dom": '<"newtoolbar">frtip'
   \rightarrow $('#demo-custom-toolbar2').appendTo($("div.newtoolbar"));
    var randomInt = function(min,max){
      return Math.floor(Math.random()*(max-min+1)+min);
\vert \quad \rangle$('#demo-dt-addrow-btn').on('click', function () {
      t.row.add( [
         'Adam Doe',
         'New Row',
         'New Row',
        randomInt(1,100),
         '2015/10/15',
         '$' + randomInt(1,100) +',000'
       ] ).draw();
   \overline{)}:
  });
</script>
<!--Bootbox Modals [ OPTIONAL ]-->
<script src="{% static 'plugins/bootbox/bootbox.min.js' %}"></script>
<script type="text/javascript" src="{% static "plugins/dropify/js/dropify.js" %}"></script>
{% endblock %}
```
# *Source code* klasifikasi.html

```
{% extends "layouts/administrator.html" %}
{% load static %}
{% block SVMRBFIG %}
active-sub
{% endblock %}
{% block title %}
Hasil | Klasifikasi Analisis Sentimen Movie Review
{% endblock %}
{% block css %}
<!--DataTables [ OPTIONAL ]-->
<link href="{% static 'plugins/datatables/media/css/dataTables.bootstrap.css' %}" rel="stylesheet">
```
<link href="{% static 'plugins/datatables/extensions/Responsive/css/responsive.dataTables.min.css' %}" rel="stylesheet"> <!--Animate.css [ OPTIONAL ]--> <link href="{% static 'plugins/animate-css/animate.min.css' %}" rel="stylesheet"> <link href="{% static "plugins/dropify/css/dropify.css" %}" type="text/css" rel="stylesheet" media="screen,projection"> {% endblock %} {% block content %} <div id="content-container"> <div id="page-head"> <div class="pad-all text-center"> <h3>Hasil Klasifikasi Algoritma SVM Kernel RBF & IG</h3> <p>AKURASI & CONFUSION MATRIX</p>  $\sqrt{d}$ iv $\sim$  </div>  $\langle$ !--Page content--> <!--===================================================--> <div id="page-content"> <div class="row"> <div class="col-sm-6"> <div class="panel"> <div class="panel-heading"> <h3 class="panel-title">Input Parameter</h3> </div> <form method="GET" action="{% url 'administrator:klasifikasi' %}"> <div class="panel-body">  $\leq$ div class="row" $\leq$  <div class="col-sm-6"> <div class="form-group"> <label class="control-label">Paramter C</label> <input type="text" class="form-control" name="num1">  $\langle$ div> </div> <div class="col-sm-6"> <div class="form-group"> <label class="control-label">Paramter gamma</label> <input type="text" class="form-control" name="num2">  $\langle$ div> </div> <div class="col-sm-6"> <div class="form-group"> <label class="control-label">Top K</label> <input type="text" class="form-control" name="num3">  $\langle$ div $>$  </div>  $>$ /div $\sim$  $\langle$ div $>$  <div class="panel-footer text-right"> <button class="btn btn-primary" type="submit">Klasifikasi</button>  $cldiv$  </form>  $>$ /div $\sim$  $\langle$ div $>$  </div> <div class="panel"> <div class="panel-heading"> <h3 class="panel-title">Result SVM RBF Kernel + IG</h3> </div> <div class="panel-body demo-nifty-btn"> <table id="demo-dt-basic3" class="table table-striped table-bordered" cellspacing="0" width="100%">  $>$ thead $\sim$  $\langle$ tr $\rangle$ <th>Akurasi</th>

```
\langletr>
         \lt/thead\gt <tbody>
           \sim <td>{{akurasi_ig}}%</td>
           \langletr> </tbody>
       \epsilon/tables
       \langlediv\rangle</div>
<div class="panel">
       <div class="panel-heading">
         <h3 class="panel-title">Confusion Matrix SVM RBF Kernel + IG</h3>
       </div>
       <div class="panel-body demo-nifty-btn">
        <table id="demo-dt-basic4" class="table table-striped table-bordered" cellspacing="0" width="100%">
         <thead>
           \langletr\rangle <b>th</b>$\mbox{{\sc<br/>th}}$ Predicted Neg$\mbox{{\sc<br/>th}}$ <th> Predicted Pos </th>
            \langle tr
          </thead>
          <tbody>
           {% for key, acc, true_negative, false_positive, false_negative, true_positive in matrix_ig.values %}
          \langletr\rangle<td> <br/>b>Actual Neg</b></td>
             <td> {{true_negative}} </td>
             <td> {{false_positive}} </td>
           \langletr>
           <tr><td> <br/>b>Actual Pos</b></td>
           <br><t><b>d</b>{{false_negative}} <br><t><b>d</b> <td> {{true_positive}} </td>
           \epsilon/tr\sim </tbody>
        </table>
       >/div\sim {% endfor %}
</div>
   <!--===================================================-->
   <!--End page content-->
</div>
<div id="demo-lg-modal" class="modal fade" tabindex="-1">
    <div class="modal-dialog modal-lg animated bounceIn">
     All v class="modal-content"><br>
<form class="formValidate2"
                                             id="formValidate2" name="form_tambah" method="post" action="{% url
'administrator:sentimen' %}" enctype="multipart/form-data">
         <div class="modal-header">
           <button type="button" class="close" data-dismiss="modal"><i class="pci-cross pci-circle"></i></button>
           <h4 class="modal-title" id="myLargeModalLabel">Import Dataset</h4>
         </div>
         <div class="modal-body">
           {% csrf_token %}
          <div class="row section">
        <div class="col-sm-12">
          <p>Upload Dataset (Maximum file upload size 10MB).</p>
         <input type="file" name="data" class="dropify" data-show-remove="false" data-allowed-file-extensions="csv" data-max-file-
size="10M" required>div\sim </div>
```

```
 </div>
          <div class="modal-footer">
           <button type="submit" class="btn btn-primary">Submit</button>
          </div>
          </form>
      cldiv>/div\sim </div>
{% endblock %}
{% block js %}
<!--DataTables [ OPTIONAL ]-->
<script src="{% static 'plugins/datatables/media/js/jquery.dataTables.js' %}"></script>
<script src="{% static 'plugins/datatables/media/js/dataTables.bootstrap.js' %}"></script>
<script src="{% static 'plugins/datatables/extensions/Responsive/js/dataTables.responsive.min.js' %}"></script>
<!--DataTables Sample [ SAMPLE ]-->
<script type="text/javascript">
 // Tables-DataTables.js
 // ====================================================================
 // This file should not be included in your project.
 // This is just a sample how to initialize plugins or components.
  //
  // - ThemeOn.net -
  $(document).on('nifty.ready', function() {
    // DATA TABLES
 // =================================================================
    // Require Data Tables
 // -----------------------------------------------------------------
    // http://www.datatables.net/
 // =================================================================
    $.fn.DataTable.ext.pager.numbers_length = 5;
   // Basic Data Tables with responsive plugin
 // -----------------------------------------------------------------
    $('#demo-dt-basic').dataTable( {
       "responsive": true,
       "language": {
          "paginate": {
            "previous": '<i class="demo-psi-arrow-left"></i>',
          "next": '<i class="demo-psi-arrow-right"></i>
          }
       }
    } );
    $('#demo-dt-basic2').dataTable( {
       "responsive": true,
       "language": {
          "paginate": {
            "previous": '<i class="demo-psi-arrow-left"></i>',
           "next": '<i class="demo-psi-arrow-right"></i>'
\begin{array}{ccc} \end{array} }
    } );
    $('#demo-dt-basic3').dataTable( {
```

```
 "responsive": true,
        "language": {
          "paginate": {
            "previous": '<i class="demo-psi-arrow-left"></i>',
            "next": '<i class="demo-psi-arrow-right"></i>'
\begin{array}{ccc} \end{array} }
    } );
    $('#demo-dt-basic4').dataTable( {
        "responsive": true,
        "language": {
          "paginate": {
            "previous": '<i class="demo-psi-arrow-left"></i>',
            "next": '<i class="demo-psi-arrow-right"></i>'
\begin{array}{ccc} \end{array} }
    } );
    $('#demo-dt-basic5').dataTable( {
       "responsive": true,
       "language": {
          "paginate": {
            "previous": '<i class="demo-psi-arrow-left"></i>',
            "next": '<i class="demo-psi-arrow-right"></i>'
\begin{array}{ccc} \end{array} }
    } );
    $('#demo-dt-basic6').dataTable( {
       "responsive": true,
       "language": {
           "paginate": {
             "previous": '<i class="demo-psi-arrow-left"></i>',
            "next": '<i class="demo-psi-arrow-right"></i>'
\begin{array}{ccc} \end{array} }
    } );
    // Row selection (single row)
 // -----------------------------------------------------------------
 var rowSelection = $('#demo-dt-selection').DataTable({
       "responsive": true,
       "language": {
          "paginate": {
             "previous": '<i class="demo-psi-arrow-left"></i>',
           "next": '<i class="demo-psi-arrow-right"></i>'
          }
       }
    });
    $('#demo-dt-selection').on( 'click', 'tr', function () {
       if ( $(this).hasClass('selected') ) {
          $(this).removeClass('selected');
\vert \hspace{.8cm} \vert else {
          rowSelection.$('tr.selected').removeClass('selected');
          $(this).addClass('selected');
       }
     } );
```
```
 // Row selection and deletion (multiple rows)
 // -----------------------------------------------------------------
 var rowDeletion = $('#demo-dt-delete').DataTable({
       "responsive": true,
       "language": {
          "paginate": {
            "previous": '<i class="demo-psi-arrow-left"></i>',
          "next": '<i class="demo-psi-arrow-right"></i>
\begin{array}{ccc} \end{array}\vert,
        "dom": '<"toolbar">frtip'
    });
    $('#demo-custom-toolbar').appendTo($("div.toolbar"));
    $('#demo-dt-delete tbody').on( 'click', 'tr', function () {
       $(this).toggleClass('selected');
    } );
    $('#demo-dt-delete-btn').click( function () {
       rowDeletion.rows('.selected').remove().draw( false );
    } );
    // Add Row
 // -----------------------------------------------------------------
 var t = $('#demo-dt-addrow').DataTable({
       "responsive": true,
       "language": {
          "paginate": {
           "previous": '<i class="demo-psi-arrow-left"></i>',
          "next": '<i class="demo-psi-arrow-right"></i>
          }
      \lambda "dom": '<"newtoolbar">frtip'
    });
    $('#demo-custom-toolbar2').appendTo($("div.newtoolbar"));
    var randomInt = function(min,max){
       return Math.floor(Math.random()*(max-min+1)+min);
\vert \quad \rangle $('#demo-dt-addrow-btn').on( 'click', function () {
      t.row.add( [
          'Adam Doe',
          'New Row',
         'New Row',
        randomInt(1,100),
          '2015/10/15',
          '$' + randomInt(1,100) +',000'
      ] ).draw();
    } );
  });
</script>
<!--Bootbox Modals [ OPTIONAL ]-->
<script src="{% static 'plugins/bootbox/bootbox.min.js' %}"></script>
<script type="text/javascript" src="{% static "plugins/dropify/js/dropify.js" %}"></script>
{% endblock %}
```
# *Source code* sentimen.html

```
{% extends "layouts/administrator.html" %}
{% load static %}
{% block sentimen %}
r<br>active-sub-
{% endblock %}
{% block title %}
Sentimen Analisis | Klasifikasi Analisis Sentimen Movie Review
{% endblock %}
{% block css %}
<!--DataTables [ OPTIONAL ]-->
<link href="{% static 'plugins/datatables/media/css/dataTables.bootstrap.css' %}" rel="stylesheet">
<link href="{% static 'plugins/datatables/extensions/Responsive/css/responsive.dataTables.min.css' %}" rel="stylesheet">
<!--Animate.css [ OPTIONAL ]-->
<link href="{% static 'plugins/animate-css/animate.min.css' %}" rel="stylesheet">
  <link href="{% static "plugins/dropify/css/dropify.css" %}" type="text/css" rel="stylesheet" media="screen,projection">
{% endblock %}
{% block content %}
<div id="content-container">
   <div id="page-head">
<div class="pad-all text-center">
<h3>Dataset Movie Review</h3>
<p>IMPORT DATASET</p>
\dot{\leq}div>cldiv\langle!--Page content--\rangle <!--===================================================-->
   <div id="page-content">
    <div class="panel">
                                                                             <div class="panel-heading">
                                                                               <h3 class="panel-title">Dataset Movie Review</h3>
                                                                             </div>
                                                                             <div class="panel-body">
                                                                               <table id="demo-dt-basic" class="table table-striped 
table-bordered" cellspacing="0" width="100%">
                                                                                <thead>
                                                                                   \langletr\rangle <th>Text</th>
                                                                                     <th>Sentimen</th>
                                                                                   \geq/tr\sim </thead>
                                                                                 <tbody>
               {% for x in dataset %}
               \sim<td>{{x.0}}</td><td>{{x.1}}</td>
               \langletr>
               {% endfor %}
                                                                                 </tbody>
                                                                               </table>
                                                                             </div>
                                                                         cldiv
```

```
 <div class="panel">
                                                                           <div class="panel-heading">
                                                                           <h3 class="panel-title">Import Dataset</h3>
\langlediv> <div class="panel-body demo-nifty-btn">
            <button data-target="#demo-lg-modal" data-toggle="modal" class="btn btn-lg btn-primary">Import</button>
           cldiv </div>
  <div class="panel">
      <div class="panel-heading">
         <h3 class="panel-title">Process</h3>
      </div>
      <div class="panel-body demo-nifty-btn">
        <a class="btn btn-lg btn-primary" href="{% url 'administrator:hasil' %}">Text Pre-processing</a>
       cldiv\langle \text{div} \rangle <!--===================================================-->
   <!--End page content-->
</div>
<div id="demo-lg-modal" class="modal fade" tabindex="-1">
    <div class="modal-dialog modal-lg animated bounceIn">
      <div class="modal-content">
        <form class="formValidate2" id="formValidate2" name="form_tambah" method="post" action="{% url 
'administrator:sentimen' %}" enctype="multipart/form-data">
         <div class="modal-header">
           <button type="button" class="close" data-dismiss="modal"><i class="pci-cross pci-circle"></i></button>
           <h4 class="modal-title" id="myLargeModalLabel">Import Dataset</h4>
        \langlediv\rangle <div class="modal-body">
           {% csrf_token %}
          <div class="row section">
        <div class="col-sm-12">
          <p>Upload Dataset (Maximum file upload size 10MB).</p>
         \leinput type="file" name="data" class="dropify" data-show-remove="false" data-allowed-file-extensions="csv" data-max-file-
size="10M" required />
           \langle \hat{div} \rangle\langlediv\ranglecldiv <div class="modal-footer">
          <button type="submit" class="btn btn-primary">Submit</button>
        >/div\sim </form>
       </div>
   \langlediv\rangle>/div\sim{% endblock %}
{% block js %}
<!--DataTables [ OPTIONAL ]-->
<script src="{% static 'plugins/datatables/media/js/jquery.dataTables.js' %}"></script>
<script src="{% static 'plugins/datatables/media/js/dataTables.bootstrap.js' %}"></script>
<script src="{% static 'plugins/datatables/extensions/Responsive/js/dataTables.responsive.min.js' %}"></script>
<!--DataTables Sample [ SAMPLE ]-->
 <script src="{% static 'js/demo/tables-datatables.js' %}"></script>
```

```
<!--Bootbox Modals [ OPTIONAL ]-->
<script src="{% static 'plugins/bootbox/bootbox.min.js' %}"></script>
<script type="text/javascript" src="{% static "plugins/dropify/js/dropify.js" %}"></script>
<script>
$(document).ready(function(){
   $('.dropify').dropify();
    // Translated
    $('.dropify-fr').dropify({
       messages: {
         default: 'Glissez-déposez un fichier ici ou cliquez',
         replace: 'Glissez-déposez un fichier ou cliquez pour remplacer',
         remove: 'Supprimer',
         error: 'Désolé, le fichier trop volumineux'
\begin{array}{ccc} \end{array}\vert);
    // Used events
    var drEvent = $('.dropify-event').dropify();
    drEvent.on('dropify.beforeClear', function(event, element){
      return confirm("Do you really want to delete \mathcal{N}" + element.filename + "\mathcal{N}");
    });
    drEvent.on('dropify.afterClear', function(event, element){
       alert('File deleted');
    });
     \vert);
</script>
{% endblock %}
```
# *Source code* SVM.html

```
{% extends "layouts/administrator.html" %}
{% load static %}
{% block SVM %}
active-sub
{% endblock %}
{% block title %}
Hasil | Klasifikasi Analisis Sentimen Movie Review
{% endblock %}
\sqrt{8} block css %\sqrt{9}<!--DataTables [ OPTIONAL ]-->
<link href="{% static 'plugins/datatables/media/css/dataTables.bootstrap.css' %}" rel="stylesheet">
<link href="{% static 'plugins/datatables/extensions/Responsive/css/responsive.dataTables.min.css' %}" rel="stylesheet">
<!--Animate.css [ OPTIONAL ]-->
<link href="{% static 'plugins/animate-css/animate.min.css' %}" rel="stylesheet">
  <link href="{% static "plugins/dropify/css/dropify.css" %}" type="text/css" rel="stylesheet" media="screen,projection">
{% endblock %}
{% block content %}
<div id="content-container">
   <div id="page-head">
<div class="pad-all text-center">
<h3>Klasifikasi Algoritma SVM</h3>
 <p>KLASIFIKASI ANALISIS SENTIMEN MOVIE REVIEW DENGAN METODE SUPPORT VECTOR MACHINE</p>
```

```
</div>
    cldiv <!--Page content-->
   <!--===================================================-->
   <div id="page-content">
   <div class="panel">
     \langlediv class="panel-heading">
        <h3 class="panel-title">Process</h3>
     \langlediv> <div class="panel-body demo-nifty-btn">
       <a class="btn btn-lg btn-primary" href="{% url 'administrator:hasilsvm' %}">Klasifikasi</a>
       </div>
\langlediv>
           <div class="panel">
       <div class="panel-heading">
         <h3 class="panel-title">Result SVM</h3>
     \langlediv\rangle <div class="panel-body demo-nifty-btn">
       <table id="demo-dt-basic3" class="table table-striped table-bordered" cellspacing="0" width="100%">
         <thead>
           <sub>tr</sub></sub>
               <th>Akurasi</th>
           \epsilon/tr> </thead>
          <tbody>
           <tr> <td>0%</td>
           \langletr>
          </tbody>
        </table>
        </div>
</div>
<div class="panel">
       <div class="panel-heading">
         <h3 class="panel-title">Confusion Matrix SVM</h3>
       </div>
      <div class="panel-body demo-nifty-btn">
       <table id="demo-dt-basic4" class="table table-striped table-bordered" cellspacing="0" width="100%">
        <thead>
            <tr> <th> </th>
            <th> Predicted Neg </th>
            <th> Predicted Pos </th>
           \langletr>
          </thead>
          <tbody>
          \langletr\rangle<td> <br/>b>Actual Neg</b></td>
           <br><td>0</td> <br><td><br><td>0</td> <br><td>\langle tr
           <tr><td> <br/>b>Actual Pos</b></td>
           <td> 0</td><br><td>0</td> <br><td>\langle/tr> </tbody>
       </table>
       \langlediv>\langlediv>
   <!--===================================================-->
   <!--End page content-->
```

```
>/div\sim<div id="demo-lg-modal" class="modal fade" tabindex="-1">
   <div class="modal-dialog modal-lg animated bounceIn">
      <div class="modal-content">
                                           id="formValidate2" name="form_tambah" method="post" action="{% ur
'administrator:sentimen' %}" enctype="multipart/form-data">
         <div class="modal-header">
           <button type="button" class="close" data-dismiss="modal"><i class="pci-cross pci-circle"></i></button>
           <h4 class="modal-title" id="myLargeModalLabel">Import Dataset</h4>
        cldiv <div class="modal-body">
           {% csrf_token %}
          <div class="row section">
        <div class="col-sm-12">
         \epsilonp>Upload Dataset (Maximum file upload size 10MB).\epsilon/p>
          <input type="file" name="data" class="dropify" data-show-remove="false" data-allowed-file-extensions="csv" data-max-file-
size="10M" required />
           cl<sub>div</sub>\langlediv\rangle\langlediv> <div class="modal-footer">
          <button type="submit" class="btn btn-primary">Submit</button>
        >/div\sim </form>
     cldiv\langlediv\rangle\langlediv>{% endblock %}
{% block js %}
<!--DataTables [ OPTIONAL ]-->
<script src="{% static 'plugins/datatables/media/js/jquery.dataTables.js' %}"></script>
<script src="{% static 'plugins/datatables/media/js/dataTables.bootstrap.js' %}"></script>
<script src="{% static 'plugins/datatables/extensions/Responsive/js/dataTables.responsive.min.js' %}"></script>
<!--DataTables Sample [ SAMPLE ]-->
<script type="text/javascript">
 // Tables-DataTables.js
 // ====================================================================
  // This file should not be included in your project.
  // This is just a sample how to initialize plugins or components.
  //
 // - ThemeOn.net -
  $(document).on('nifty.ready', function() {
   // DATA TABLES
 // =================================================================
   // Require Data Tables
 // -----------------------------------------------------------------
    // http://www.datatables.net/
 // =================================================================
```

```
 $.fn.DataTable.ext.pager.numbers_length = 5;
    // Basic Data Tables with responsive plugin
    // -----------------------------------------------------------------
    $('#demo-dt-basic').dataTable( {
       "responsive": true,
       "language": {
          "paginate": {
            "previous": '<i class="demo-psi-arrow-left"></i>',
          "next": '<i class="demo-psi-arrow-right"></i>
          }
       }
    } );
    $('#demo-dt-basic2').dataTable( {
       "responsive": true,
       "language": {
          "paginate": {
           'previous": '<i class="demo-psi-arrow-left"></i>',
         "next": '<i class="demo-psi-arrow-right"></i>'
\begin{array}{ccc} \end{array} }
    } );
    $('#demo-dt-basic3').dataTable( {
       "responsive": true,
       "language": {
          "paginate": {
            "previous": '<i class="demo-psi-arrow-left"></i>',
            "next": '<i class="demo-psi-arrow-right"></i>'
| \cdot | }
    } );
    $('#demo-dt-basic4').dataTable( {
       "responsive": true,
       "language": {
          "paginate": {
            "previous": '<i class="demo-psi-arrow-left"></i>',
            "next": '<i class="demo-psi-arrow-right"></i>'
\begin{array}{ccc} \end{array} }
    } );
    $('#demo-dt-basic5').dataTable( {
       "responsive": true,
       "language": {
          "paginate": {
            "previous": '<i class="demo-psi-arrow-left"></i>',
           "next": '<i class="demo-psi-arrow-right"></i>'
\begin{array}{ccc} \end{array} }
    } );
    $('#demo-dt-basic6').dataTable( {
       "responsive": true,
       "language": {
          "paginate": {
            "previous": '<i class="demo-psi-arrow-left"></i>',
           "next": '<i class="demo-psi-arrow-right"></i>'
```

```
\begin{array}{ccc} \end{array} }
    } );
    // Row selection (single row)
 // -----------------------------------------------------------------
 var rowSelection = $('#demo-dt-selection').DataTable({
       "responsive": true,
       "language": {
          "paginate": {
            "previous": '<i class="demo-psi-arrow-left"></i>',
           "next": '<i class="demo-psi-arrow-right"></i>
\begin{array}{ccc} \end{array} }
    });
    $('#demo-dt-selection').on( 'click', 'tr', function () {
       if ( $(this).hasClass('selected') ) {
          $(this).removeClass('selected');
\begin{array}{ccc} \end{array} else {
          rowSelection.$('tr.selected').removeClass('selected');
          $(this).addClass('selected');
       }
    } );
    // Row selection and deletion (multiple rows)
 // -----------------------------------------------------------------
 var rowDeletion = $('#demo-dt-delete').DataTable({
       "responsive": true,
       "language": {
          "paginate": {
             "previous": '<i class="demo-psi-arrow-left"></i>',
            "next": '<i class="demo-psi-arrow-right"></i>'
          }
\vert \qquad \rangle, "dom": '<"toolbar">frtip'
    });
    $('#demo-custom-toolbar').appendTo($("div.toolbar"));
    $('#demo-dt-delete tbody').on( 'click', 'tr', function () {
       $(this).toggleClass('selected');
    } );
    $('#demo-dt-delete-btn').click( function () {
       rowDeletion.rows('.selected').remove().draw( false );
    } );
    // Add Row
 // -----------------------------------------------------------------
    var t = $('#demo-dt-addrow').DataTable({
       "responsive": true,
       "language": {
          "paginate": {
            "previous": '<i class="demo-psi-arrow-left"></i>',
            "next": '<i class="demo-psi-arrow-right"></i>'
\begin{array}{ccc} \end{array}\vert \qquad \rangle, "dom": '<"newtoolbar">frtip'
    });
    $('#demo-custom-toolbar2').appendTo($("div.newtoolbar"));
   var randomInt = function(min, max){
       return Math.floor(Math.random()*(max-min+1)+min);
```

```
\vert \quad \rangle $('#demo-dt-addrow-btn').on( 'click', function () {
      t.row.add( [
         'Adam Doe',
         'New Row',
         'New Row',
        randomInt(1,100),
         '2015/10/15',
         '$' + randomInt(1,100) +',000'
      ] ).draw();
    } );
 });
</script>
<!--Bootbox Modals [ OPTIONAL ]-->
<script src="{% static 'plugins/bootbox/bootbox.min.js' %}"></script>
<script type="text/javascript" src="{% static "plugins/dropify/js/dropify.js" %}"></script>
{% endblock %}
```
# *Source code* SVMRBF.html

```
{% extends "layouts/administrator.html" %}
{% load static %}
{% block SVMRBF %}
r<br>active-sub-
{% endblock %}
{% block title %}
Hasil | Klasifikasi Analisis Sentimen Movie Review
{% endblock %}
{% block css %}
<!--DataTables [ OPTIONAL ]-->
<link href="{% static 'plugins/datatables/media/css/dataTables.bootstrap.css' %}" rel="stylesheet">
<link href="{% static 'plugins/datatables/extensions/Responsive/css/responsive.dataTables.min.css' %}" rel="stylesheet">
<!--Animate.css [ OPTIONAL ]-->
<link href="{% static 'plugins/animate-css/animate.min.css' %}" rel="stylesheet">
  <link href="{% static "plugins/dropify/css/dropify.css" %}" type="text/css" rel="stylesheet" media="screen,projection">
{% endblock %}
{% block content %}
<div id="content-container">
   <div id="page-head">
<div class="pad-all text-center">
<h3>Klasifikasi Algoritma SVM Kernel RBF</h3>
<p>KLASIFIKASI ANALISIS SENTIMEN MOVIE REVIEW DENGAN METODE SUPPORT VECTOR MACHINE 
MENGGUNAKAN KERNEL RADIAL BASIS FUNCTION</p>
</div>
     </div>
  \langle!--Page content-->
                                                              <!--===================================================-->
   <div id="page-content">
   <div class="row">
```

```
 <div class="col-sm-6">
    <div class="panel">
     <div class="panel-heading">
      <h3 class="panel-title">Input Parameter kernel RBF</h3>
    \langlediv> <form method="GET" action="{% url 'administrator:hasilsvmrbf' %}">
      <div class="panel-body">
       <div class="row">
         <div class="col-sm-6">
          <div class="form-group">
           <label class="control-label">Parameter C</label>
            <input type="text" class="form-control" name="num1">
         \langlediv>
        \langlediv\rangle <div class="col-sm-6">
          <div class="form-group">
            <label class="control-label">Parameter gamma</label>
           <input type="text" class="form-control" name="num2">
         \langlediv>
        \langlediv\ranglecldivs\langlediv> <div class="panel-footer text-right">
        <button class="btn btn-primary" type="submit">Process</button>
       </div>
     </form>
   cldiv </div>
   </div>
           <div class="panel">
      <div class="panel-heading">
         <h3 class="panel-title">Result SVM RBF Kernel</h3>
      >/div\sim <div class="panel-body demo-nifty-btn">
       <table id="demo-dt-basic3" class="table table-striped table-bordered" cellspacing="0" width="100%">
         <thead>
            \epsilontr\sim <th>Akurasi</th>
            \langletr>
          </thead>
          <tbody>
            \langletr\rangle<td>0%</td>
            \langletr\rangle </tbody>
       \epsilon/tables
        </div>
\epsilon/div>
<div class="panel">
       <div class="panel-heading">
         <h3 class="panel-title">Confusion Matrix SVM RBF kernel</h3>
      cldiv <div class="panel-body demo-nifty-btn">
       <table id="demo-dt-basic4" class="table table-striped table-bordered" cellspacing="0" width="100%">
         <thead>
            \langletr\rangle<br>\n<b>th</b> > <br>\n<b>th</b> <th> Predicted Neg </th>
            > Predicted Pos <b>th</b>\langletr\rangle </thead>
          <tbody>
           \langletr>
            <td> <br/>b>Actual Neg</b></td>
```

```
<br><td>0</td><td>0>td>\geq/tr\sim\simtr\sim<td> <br/>b>Actual Pos</b></td>
           <td>0> td><td> 0</td>\geq/tr\sim </tbody>
        </table>
       \langlediv>\langlediv>
   <!--===================================================-->
   <!--End page content-->
>/div\sim<div id="demo-lg-modal" class="modal fade" tabindex="-1">
   <div class="modal-dialog modal-lg animated bounceIn">
       <div class="modal-content">
       <form class="formValidate2" id="formValidate2" name="form_tambah" method="post" action="{% url 
'administrator:sentimen' %}" enctype="multipart/form-data">
        <div class="modal-header">
           <button type="button" class="close" data-dismiss="modal"><i class="pci-cross pci-circle"></i></button>
           <h4 class="modal-title" id="myLargeModalLabel">Import Dataset</h4>
        cldiv <div class="modal-body">
           {% csrf_token %}
         \langlediv class="row section">
        <div class="col-sm-12">
          <p>Upload Dataset (Maximum file upload size 10MB).</p>
          <input type="file" name="data" class="dropify" data-show-remove="false" data-allowed-file-extensions="csv" data-max-file-
size="10M" required />
            \langlediv\rangle </div>
        >/div\sim <div class="modal-footer">
          <button type="submit" class="btn btn-primary">Submit</button>
        cldiv </form>
     cldiv\langlediv\rangle\langlediv\rangle{% endblock %}
{% block js %}
<!--DataTables [ OPTIONAL ]-->
<script src="{% static 'plugins/datatables/media/js/jquery.dataTables.js' %}"></script>
<script src="{% static 'plugins/datatables/media/js/dataTables.bootstrap.js' %}"></script>
<script src="{% static 'plugins/datatables/extensions/Responsive/js/dataTables.responsive.min.js' %}"></script>
<!--DataTables Sample [ SAMPLE ]-->
<script type="text/javascript">
// Tables-DataTables.js<br>// ==================
 // ====================================================================
  // This file should not be included in your project.
  // This is just a sample how to initialize plugins or components.
  //
  // - ThemeOn.net -
```

```
 $(document).on('nifty.ready', function() {
    // DATA TABLES
 // =================================================================
    // Require Data Tables
 // -----------------------------------------------------------------
    // http://www.datatables.net/
 // =================================================================
    $.fn.DataTable.ext.pager.numbers_length = 5;
    // Basic Data Tables with responsive plugin
 // -----------------------------------------------------------------
 $('#demo-dt-basic').dataTable( {
       "responsive": true,
       "language": {
         "paginate": {
           "previous": '<i class="demo-psi-arrow-left"></i>',
           "next": '<i class="demo-psi-arrow-right"></i>'
\begin{array}{ccc} \end{array} }
    } );
    $('#demo-dt-basic2').dataTable( {
       "responsive": true,
       "language": {
         "paginate": {
           "previous": '<i class="demo-psi-arrow-left"></i>',
          "next": '<i class="demo-psi-arrow-right"></i>
\begin{array}{ccc} \end{array}\overline{1} } );
    $('#demo-dt-basic3').dataTable( {
       "responsive": true,
       "language": {
         "paginate": {
           "previous": '<i class="demo-psi-arrow-left"></i>',
          "next": '<i class="demo-psi-arrow-right"></i>
\begin{array}{ccc} \end{array} }
    } );
    $('#demo-dt-basic4').dataTable( {
       "responsive": true,
      "language": {
         "paginate": {
            "previous": '<i class="demo-psi-arrow-left"></i>',
           "next": '<i class="demo-psi-arrow-right"></i>'
\begin{array}{ccc} \end{array} }
    } );
    $('#demo-dt-basic5').dataTable( {
       "responsive": true,
       "language": {
         "paginate": {
           "previous": '<i class="demo-psi-arrow-left"></i>',
           "next": '<i class="demo-psi-arrow-right"></i>'
         }
```

```
\begin{array}{ccc} \end{array} } );
    $('#demo-dt-basic6').dataTable( {
        "responsive": true,
       "language": {
          "paginate": {
            "previous": '<i class="demo-psi-arrow-left"></i>',
           "next": '<i class="demo-psi-arrow-right"></i>'
\begin{array}{ccc} \end{array} }
    } );
    // Row selection (single row)
 // -----------------------------------------------------------------
    var rowSelection = $('#demo-dt-selection').DataTable({
       "responsive": true,
       "language": {
          "paginate": {
            "previous": '<i class="demo-psi-arrow-left"></i>',
         "next": '<i class="demo-psi-arrow-right"></i>
\begin{array}{ccc} \end{array} }
    });
    $('#demo-dt-selection').on( 'click', 'tr', function () {
       if ( $(this).hasClass('selected') ) {
          $(this).removeClass('selected');
\vert \hspace{.8cm} \vert else {
          rowSelection.$('tr.selected').removeClass('selected');
          $(this).addClass('selected');
       }
    } );
    // Row selection and deletion (multiple rows)
 // -----------------------------------------------------------------
 var rowDeletion = $('#demo-dt-delete').DataTable({
       "responsive": true,
       "language": {
          "paginate": {
             "previous": '<i class="demo-psi-arrow-left"></i>',
            "next": '<i class="demo-psi-arrow-right"></i>'
          }
\vert \qquad \rangle, "dom": '<"toolbar">frtip'
   \vert);
    $('#demo-custom-toolbar').appendTo($("div.toolbar"));
    $('#demo-dt-delete tbody').on( 'click', 'tr', function () {
       $(this).toggleClass('selected');
    } );
    $('#demo-dt-delete-btn').click( function () {
       rowDeletion.rows('.selected').remove().draw( false );
    } );
   // Add Row
 // -----------------------------------------------------------------
    var t = $('#demo-dt-addrow').DataTable({
        "responsive": true,
        "language": {
          "paginate": {
            "previous": '<i class="demo-psi-arrow-left"></i>',
```

```
 "next": '<i class="demo-psi-arrow-right"></i>'
         }
       },
       "dom": '<"newtoolbar">frtip'
    });
    $('#demo-custom-toolbar2').appendTo($("div.newtoolbar"));
    var randomInt = function(min,max){
      return Math.floor(Math.random()*(max-min+1)+min);
\vert \quad \rangle $('#demo-dt-addrow-btn').on( 'click', function () {
      t.row.add( [
         'Adam Doe',
        'New Row',
        'New Row',
       randomInt(1,100),
         '2015/10/15',
       \text{\textdegree$'}\$' + \text{randomInt}(1,100) + 0.00' ] ).draw();
    } );
\vert);
</script>
<!--Bootbox Modals [ OPTIONAL ]-->
<script src="{% static 'plugins/bootbox/bootbox.min.js' %}"></script>
<script type="text/javascript" src="{% static "plugins/dropify/js/dropify.js" %}"></script>
```
{% endblock %}

# *Source code* SVMRBFIG.html

{% extends "layouts/administrator.html" %} {% load static %} {% block SVMRBFIG %} active-sub {% endblock %} {% block title %} Hasil | Klasifikasi Analisis Sentimen Movie Review {% endblock %} {% block css %} <!--DataTables [ OPTIONAL ]--> <link href="{% static 'plugins/datatables/media/css/dataTables.bootstrap.css' %}" rel="stylesheet"> <link href="{% static 'plugins/datatables/extensions/Responsive/css/responsive.dataTables.min.css' %}" rel="stylesheet"> <!--Animate.css [ OPTIONAL ]--> <link href="{% static 'plugins/animate-css/animate.min.css' %}" rel="stylesheet"> <link href="{% static "plugins/dropify/css/dropify.css" %}" type="text/css" rel="stylesheet" media="screen,projection"> {% endblock %} {% block content %} <div id="content-container"> <div id="page-head"> <div class="pad-all text-center"> <h3>Klasifikasi Algoritma SVM Kernel RBF & IG</h3> <p>KLASIFIKASI ANALISIS SENTIMEN MOVIE REVIEW DENGAN METODE SUPPORT VECTOR MACHINE MENGGUNAKAN KERNEL RADIAL BASIS FUNCTION DAN INFORMATION GAIN</p>

```
</div>
    cldiv <!--Page content-->
  <!--===================================================-->
  <div id="page-content">
    \langlediv class="row">
  <div class="col-sm-6">
   <div class="panel">
    <div class="panel-heading">
      <h3 class="panel-title">Input Parameter</h3>
     </div>
     <form method="GET" action="{% url 'administrator:klasifikasi' %}">
      <div class="panel-body">
       <div class="row">
         <div class="col-sm-6">
         <div class="form-group">
           <label class="control-label">Paramter C</label>
           <input type="text" class="form-control" name="num1">
         \langlediv>
       \langlediv\rangle <div class="col-sm-6">
         <div class="form-group">
           <label class="control-label">Paramter gamma</label>
           <input type="text" class="form-control" name="num2">
        \langlediv>
         </div>
        <div class="col-sm-6">
         <div class="form-group">
           <label class="control-label">Top K</label>
           <input type="text" class="form-control" name="num3">
        \sim/div\sim\langlediv> </div>
      </div>
      <div class="panel-footer text-right">
       <button class="btn btn-primary" type="submit">Process</button>
     \langlediv\rangle </form>
   </div>
 cldiv </div>
          <div class="panel">
      <div class="panel-heading">
         <h3 class="panel-title">Result SVM RBF Kernel + IG</h3>
      </div>
      <div class="panel-body demo-nifty-btn">
       <table id="demo-dt-basic3" class="table table-striped table-bordered" cellspacing="0" width="100%">
          <thead>
           \sim----<br>
<th>Akurasi</th>
           \langletr>
          </thead>
          <tbody>
          <sub>tr</sub></sub>
             <td>0%</td>
           \langletr>
          </tbody>
       </table>
      \langlediv>\langlediv\rangle<div class="panel">
      <div class="panel-heading">
        <h3 class="panel-title">Confusion Matrix SVM RBF kernel + IG</h3>
```

```
 </div>
      <div class="panel-body demo-nifty-btn">
       <table id="demo-dt-basic4" class="table table-striped table-bordered" cellspacing="0" width="100%">
         <thead>
           <tr><br>\n<b>th</b> <br>\n<b>th</b> <th> Predicted Neg </th>
            <th> Predicted Pos </th>
           \geq/tr\sim </thead>
         <tbody>
          \simtr\sim<td> <br/>b>Actual Neg</b></td>
           <td> 0</td>\lt d \lt d \lt d\langle tr
           \sim <td> <b>Actual Pos</b> </td>
           <td>0>td><td> 0</td>\langletr>
          </tbody>
        </table>
        </div>
</div>
   <!--===================================================-->
   <!--End page content-->
</div>
<div id="demo-lg-modal" class="modal fade" tabindex="-1">
   <div class="modal-dialog modal-lg animated bounceIn">
      <div class="modal-content">
                                           id="formValidate2" name="form_tambah" method="post" action="{% ur
'administrator:sentimen' %}" enctype="multipart/form-data">
        <div class="modal-header">
           <button type="button" class="close" data-dismiss="modal"><i class="pci-cross pci-circle"></i></button>
           <h4 class="modal-title" id="myLargeModalLabel">Import Dataset</h4>
         </div>
        <div class="modal-body">
           {% csrf_token %}
          <div class="row section">
        <div class="col-sm-12">
          <p>Upload Dataset (Maximum file upload size 10MB).</p>
          <input type="file" name="data" class="dropify" data-show-remove="false" data-allowed-file-extensions="csv" data-max-file-
size="10M" required \rightarrow\langlediv\rangle\langlediv>\langlediv\rangle <div class="modal-footer">
         <button type="submit" class="btn btn-primary">Submit</button>
       \langlediv\rangle </form>
     \langlediv>\langlediv\rangle>642{% endblock %}
{% block js %}
<!--DataTables [ OPTIONAL ]-->
```

```
<script src="{% static 'plugins/datatables/media/js/jquery.dataTables.js' %}"></script>
<script src="{% static 'plugins/datatables/media/js/dataTables.bootstrap.js' %}"></script>
<script src="{% static 'plugins/datatables/extensions/Responsive/js/dataTables.responsive.min.js' %}"></script>
<!--DataTables Sample [ SAMPLE ]-->
<script type="text/javascript">
// Tables-DataTables.js
 // ====================================================================
 // This file should not be included in your project.
 // This is just a sample how to initialize plugins or components.
 //
 // - ThemeOn.net -
 $(document).on('nifty.ready', function() {
  \frac{1}{2} DATA TABLES
 // =================================================================
   // Require Data Tables
 // -----------------------------------------------------------------
   // http://www.datatables.net/
 // =================================================================
  $.fn.DataTable.ext.page. numbers length = 5; // Basic Data Tables with responsive plugin
 // -----------------------------------------------------------------
   $('#demo-dt-basic').dataTable( {
      "responsive": true,
      "language": {
         "paginate": {
           "previous": '<i class="demo-psi-arrow-left"></i>',
          "next": '<i class="demo-psi-arrow-right"></i>'
\begin{array}{ccc} \end{array} }
   } );
   $('#demo-dt-basic2').dataTable( {
       "responsive": true,
      "language": {
         "paginate": {
           "previous": '<i class="demo-psi-arrow-left"></i>',
         "next": '<i class="demo-psi-arrow-right"></i>'
\begin{array}{ccc} \end{array} }
   } );
   $('#demo-dt-basic3').dataTable( {
       "responsive": true,
      "language": {
         "paginate": {
          "previous": '<i class="demo-psi-arrow-left"></i>',
           "next": '<i class="demo-psi-arrow-right"></i>'
\begin{array}{ccc} \end{array} }
   } );
   $('#demo-dt-basic4').dataTable( {
       "responsive": true,
       "language": {
         "paginate": {
           "previous": '<i class="demo-psi-arrow-left"></i>',
```

```
 "next": '<i class="demo-psi-arrow-right"></i>'
\begin{array}{ccc} \end{array} }
    } );
    $('#demo-dt-basic5').dataTable( {
       "responsive": true,
       "language": {
          "paginate": {
            "previous": '<i class="demo-psi-arrow-left"></i>',
          "next": '<i class="demo-psi-arrow-right"></i>
\begin{array}{ccc} \end{array} }
    } );
    $('#demo-dt-basic6').dataTable( {
        "responsive": true,
       "language": {
          "paginate": {
            "previous": '<i class="demo-psi-arrow-left"></i>',
           "next": '<i class="demo-psi-arrow-right"></i>
\begin{array}{ccc} \end{array} }
    } );
    // Row selection (single row)
 // -----------------------------------------------------------------
 var rowSelection = $('#demo-dt-selection').DataTable({
       "responsive": true,
       "language": {
           "paginate": {
            "previous": '<i class="demo-psi-arrow-left"></i>',
            "next": '<i class="demo-psi-arrow-right"></i>'
| \cdot | }
   \vert);
    $('#demo-dt-selection').on( 'click', 'tr', function () {
      if ({\mathcal S}(\text{this}).hasClass('selected')) \{ $(this).removeClass('selected');
\vert \hspace{.8cm} \vert else {
          rowSelection.$('tr.selected').removeClass('selected');
          $(this).addClass('selected');
       }
    } );
    // Row selection and deletion (multiple rows)
 // -----------------------------------------------------------------
    var rowDeletion = $('#demo-dt-delete').DataTable({
        "responsive": true,
       "language": {
          "paginate": {
            "previous": '<i class="demo-psi-arrow-left"></i>',
            "next": '<i class="demo-psi-arrow-right"></i>'
          }
       },
        "dom": '<"toolbar">frtip'
    });
    $('#demo-custom-toolbar').appendTo($("div.toolbar"));
    $('#demo-dt-delete tbody').on( 'click', 'tr', function () {
       $(this).toggleClass('selected');
    } );
```

```
 $('#demo-dt-delete-btn').click( function () {
       rowDeletion.rows('.selected').remove().draw( false );
    } );
    // Add Row
 // -----------------------------------------------------------------
    var t = $('#demo-dt-addrow').DataTable({
       "responsive": true,
       "language": {
         "paginate": {
           "previous": '<i class="demo-psi-arrow-left"></i>',
        "next": '<i class="demo-psi-arrow-right"></i>>
\begin{array}{ccc} \end{array} },
       "dom": '<"newtoolbar">frtip'
    });
    $('#demo-custom-toolbar2').appendTo($("div.newtoolbar"));
    var randomInt = function(min,max){
      return Math.floor(Math.random()*(max-min+1)+min);
\vert \quad \rangle $('#demo-dt-addrow-btn').on( 'click', function () {
      t.row.add( [
         'Adam Doe',
         'New Row',
        'New Row',
       randomInt(1,100),
         '2015/10/15',
         '$' + randomInt(1,100) +',000'
      ] ).draw();
    } );
 });
</script>
<!--Bootbox Modals [ OPTIONAL ]-->
<script src="{% static 'plugins/bootbox/bootbox.min.js' %}"></script>
<script type="text/javascript" src="{% static "plugins/dropify/js/dropify.js" %}"></script>
{% endblock %}
```
## *Source code* tentang.html

```
{% extends "layouts/administrator.html" %}
{% load static %}
{% block tentang %}
active-sub
{% endblock %}
{% block title %}
Dashboard | Klasifikasi Analisis Sentimen Movie Review
{% endblock %}
{% block content %}
<div id="content-container">
  \langle!--Page content-->
 <!--===================================================-->
<div id="page-content">
   <div class="col-md-9">
     <div class="panel">
       <div class="panel-body">
```
 <h4 class="panel-title">  $\le$ i class="demo-pli-information"> $\lt$ /i> About Sistem</h4> <div id="demo-gen-faq1" class="mar-ver collapse in"> Sistem ini dibuat sebagai alat untuk pengujian algoritma yang diusulkan dalam penyusunan skripsi yang berjudul "Klasifikasi Analisis Sentimen <em>Movie Review</em> Dengan Metode <em>Support Vector Machine</em> Menggunakan Kernel <em>Radial Basis Function</em> dan <em>Information Gain</em>"  $cldiv$  $>$ /div $\sim$  <div class="panel-body"> <h4 class="panel-title"> <i class="demo-pli-gear"></i> Metode</h4> <div id="demo-gen-faq1" class="mar-ver collapse in"> Algoritma klasifikasi yang digunakan adalah algoritma SVM. Terdapat empat analisis data yaitu: <em>text preprocessing</em> menggunakan <em>tokenize, filter token, filter stopwords,</em> dan <em>stemming</em>. <em>Word vectorization</em> menggunakan TF-IDF. Menerapkan kernel RBF pada SVM dan <em>feature selection</em> dengan <em>information gain</em>. <em>Dataset</em> yang digunakan adalah: <em>Data Movie Review Polarity Dataset V2.0</em> yang diperoleh dari http://www.cs.cornell.edu/people/pabo/- movie-review-data </div>  $cldiv$  <div class="panel-body"> <h4 class="panel-title"> <i class="demo-pli-home"></i> Menu Dashboard</h4> <div id="demo-gen-faq1" class="mar-ver collapse in"> Menu dashboard merupakan halaman awal sistem yang menampilkan judul penelitian dan tersedia navigasi bar untuk memilih menu analisis sentimen  $>$ /div $\sim$  </div> <div class="panel-body"> <h4 class="panel-title"> <i class="demo-pli-computer-secure"></i> Menu Analisis Sentimen</h4> <div id="demo-gen-faq1" class="mar-ver collapse in"> Pada menu ini yang termasuk di dalamnya yaitu menu Dataset, menu Text Pre-processing, menu Information Gain, menu Klasifikasi SVM, menu Klasifikasi SVM RBF, dan menu Klasifikasi SVM RBF IG. yaitu menu-menu yang digunakan untuk melakukan pengujian data  $\langle$ div $\rangle$  </div> </div>  $\angle$ /div $\sim$  </div>  $\langle$ div $>$ ============== <!--End page content--> {% endblock %}

# *Source code* administrator.html

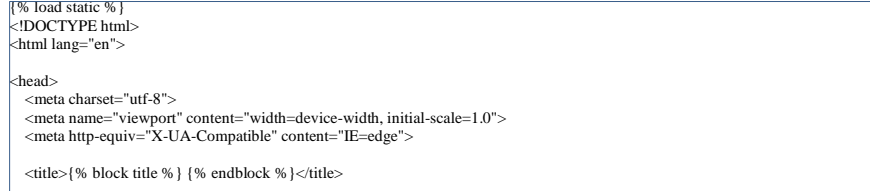

 <!--STYLESHEET--> <!--=================================================--> <!--Open Sans Font [ OPTIONAL ]--> <link href='https://fonts.googleapis.com/css?family=Open+Sans:400,300,600,700' rel='stylesheet' type='text/css'> <!--Bootstrap Stylesheet [ REQUIRED ]--> <link href="{% static 'css/bootstrap.min.css' %}" rel="stylesheet"> <!--Nifty Stylesheet [ REQUIRED ]--> <link href="{% static 'css/nifty.min.css' %}" rel="stylesheet"> <!--Nifty Premium Icon [ DEMONSTRATION ]--> <link href="{% static 'css/demo/nifty-demo-icons.min.css' %}" rel="stylesheet"> <!--=================================================--> <!--Pace - Page Load Progress Par [OPTIONAL]--> <link href="{% static 'plugins/pace/pace.min.css' %}" rel="stylesheet"> <script src="{% static 'plugins/pace/pace.min.js' %}"></script> <!--Demo [ DEMONSTRATION ]--> <link href="{% static 'css/demo/nifty-demo.min.css' %}" rel="stylesheet"> {% block css%} {% endblock %} <!--================================================= REQUIRED You must include this in your project. RECOMMENDED This category must be included but you may modify which plugins or components which should be included in your project. OPTIONAL Optional plugins. You may choose whether to include it in your project or not. DEMONSTRATION This is to be removed, used for demonstration purposes only. This category must not be included in your project. SAMPLE Some script samples which explain how to initialize plugins or components. This category should not be included in your project. Detailed information and more samples can be found in the document. =================================================-->  $\n *theo*  $\sim$$  $\epsilon$ --TIPS $\rightarrow$ <!--You may remove all ID or Class names which contain "demo-", they are only used for demonstration. --> <body>  $\langle$ div id="container" class="effect aside-float aside-bright mainnav-lg"> <!--NAVBAR--> <!--===================================================--> <header id="navbar" style="position: fixed;"> <div id="navbar-container" class="boxed"> <!--Brand logo & name--> <!--================================-->  $\frac{1}{2}$  <div class="navbar-header"> <a href="index.html" class="navbar-brand"> <div class="brand-title"> <span class="brand-text">SKRIPSI</span>

```
\langlediv>\angle/a\sim\langlediv> <!--================================-->
         <!--End brand logo & name-->
         <!--Navbar Dropdown-->
                                  <!--================================-->
         <div class="navbar-content">
            <ul class="nav navbar-top-links" style="float:left;">
              <!--Navigation toogle button-->
              <!--~~~~~~~~~~~~~~~~~~~~~~~~~~~~~~~~-->
              <li class="tgl-menu-btn">
                <a class="mainnav-toggle" href="#">
                  <i class="demo-pli-list-view"></i>
               \langlea>
             \angle/li\sim <!--~~~~~~~~~~~~~~~~~~~~~~~~~~~~~~~~-->
              <!--End Navigation toogle button-->
           </ul>\langle \text{div} \rangle<br>\langle \text{1} \rangle <!--================================-->
         <!--End Navbar Dropdown-->
       </div>
    </header>
    <!--===================================================-->
    <!--END NAVBAR-->
    <div class="boxed">
      <!--CONTENT CONTAINER--><br><!--======================
                                         <!--===================================================-->
       {% block content %}
       {% endblock %}
       <!--===================================================-->
       <!--END CONTENT CONTAINER-->
      <!--ASIDE-->
       <!--===================================================-->
       <!--===================================================-->
       <!--END ASIDE-->
       <!--MAIN NAVIGATION-->
       <!--===================================================-->
       <nav id="mainnav-container">
         <div id="mainnav">
            <!--OPTIONAL : ADD YOUR LOGO TO THE NAVIGATION-->
           <!--It will only appear on small screen devices.-->
 <!--================================
           <div class="mainnav-brand">
<a href="index.html" class="brand"><br>
<img src="img/logo.png" alt="Nifty Logo" class="brand-icon">
                <span class="brand-text">Nifty</span>
              </a>
              <a href="#" class="mainnav-toggle"><i class="pci-cross pci-circle icon-lg"></i></a>
           >/div\sim -->
```

```
 <!--Menu-->
 <!--================================-->
             <div id="mainnav-menu-wrap">
                <div class="nano">
                  <div class="nano-content">
                     <!--Profile Widget-->
 <!--================================-->
 <div id="mainnav-profile" class="mainnav-profile">
                       <div class="profile-wrap text-center">
                          <div class="pad-btm">
                            <img class="img-circle img-md" src="{% static 'img/profile-photos/11.png' %}" alt="Profile Picture">
                         \langlediv
                         <a href="#profile-nav" class="box-block" data-toggle="collapse" aria-expanded="false">
                            <span class="pull-right dropdown-toggle">
                               <i class="dropdown-caret"></i>
                            </span>
                           \zeta class="mnp-name">Wahyu Destian W\zeta\zetaspan class="mnp-desc">4611416045\zetaspan>
                         \epsilon/a>
                      cli <div id="profile-nav" class="collapse list-group bg-trans">
                         \langle!--\langlea href="#" class="list-group-item">
                            <i class="demo-pli-male icon-lg icon-fw"></i> View Profile
                         \langlea>
                          <a href="#" class="list-group-item">
                           \langlei class="demo-pli-gear icon-lg icon-fw">\langlei> Settings
                          </a>
                         \alpha href="#" class="list-group-item">
                           \langlei class="demo-pli-information icon-lg icon-fw">\langlei> Help
                         \langle 2a \rangle -\langlea href="{% url 'logout' %}" class="list-group-item">
                            <i class="demo-pli-unlock icon-lg icon-fw"></i> Logout
                         \langlea>
                       </div>
                    \langlediv> <ul id="mainnav-menu" class="list-group">
                                                                                                   <!--Category name-->
                                                                                                                              class="listheader">Navigation</li>
                                                                                                   <!--Menu list item-->
                <li class="{% block dashboard %} {% endblock %}">
                                                                                                     \langle a \rangle href="{% ur
'administrator:index' %}">
                                                                                                        <i class="demo-pli-home"></i>
                     <span class="menu-title">Dashboard</span></a>
                                                                                                  \angle/li\sim <!--Menu list item-->
                                                                                                   <li class="{% block sentimen %} {% 
endblock %}">
                                                                                                     \langle a \rangle href="\{% \rangle ur
'administrator:sentimen' %}">
                                                                                                        <i class="demo-pli-folder-with-
document"></i>
                                                                                                        <span class="menu-title">
                                             Dataset
```
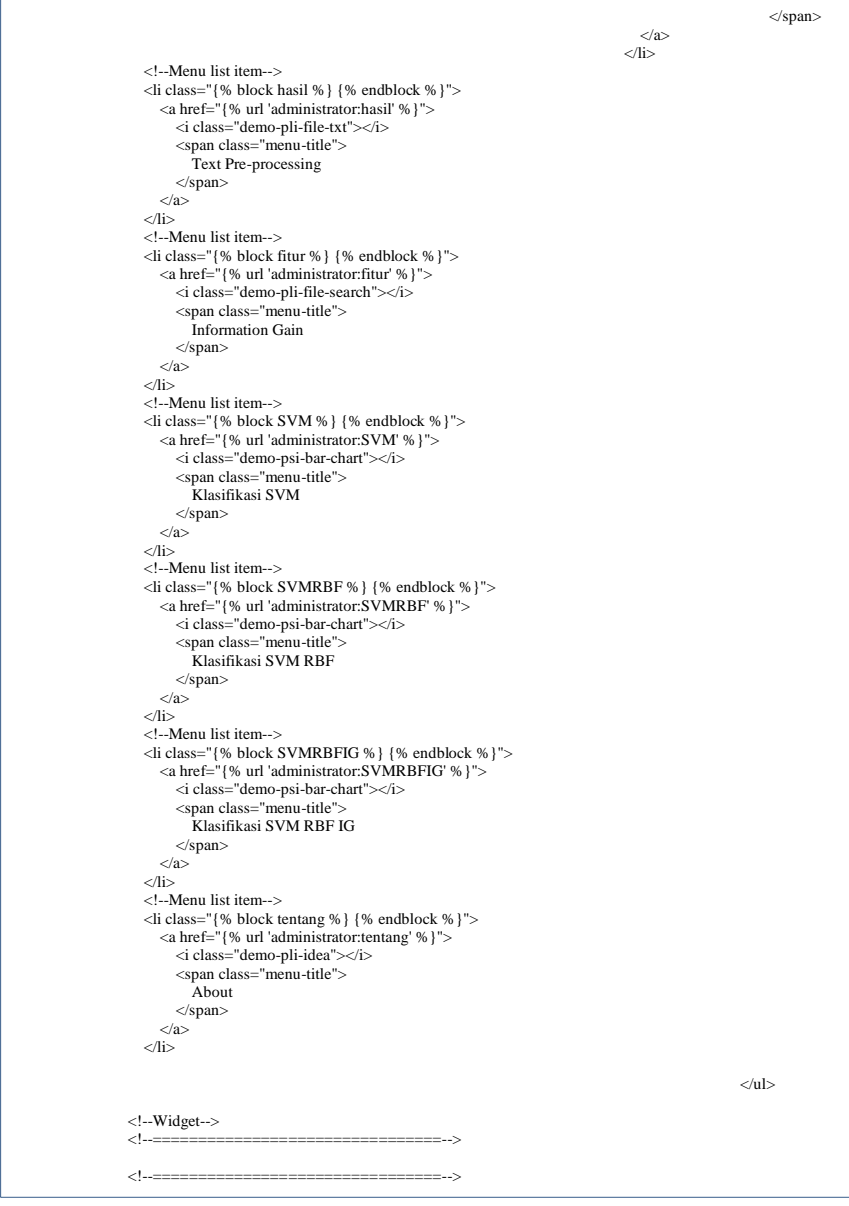

```
 <!--End widget-->
               \langlediv>\angle/div\sim\langlediv> <!--================================-->
           <!--End menu-->
        \langlediv>\langlenav> <!--===================================================-->
       <!--END MAIN NAVIGATION-->
    </div>
    <!-- FOOTER -->
    <!--===================================================-->
    <footer id="footer" style="position: fixed;">
      <!-- Visible when footer positions are fixed -->
 <!-- ~~~~~~~~~~~~~~~~~~~~~~~~~~~~~~~~ -->
 <div class="show-fixed pad-rgt pull-right">
        You have \lt a href="#" class="text-main">\ltspan class="badge badge-danger">3\ltspan> pending action.\lt/a>
       </div>
      <!-- Visible when footer positions are static -->
      <!-- ~~~~~~~~~~~~~~~~~~~~~~~~~~~~~~~~ -->
      -1~~~~~~~~~~~~~~~~~~~~~~~~~~~~~~~~~~~~~~~~~~~~~~~~~~~~~~~~~~~~~~~~~~~~~~~~~~~~~~~~~~~~~~~~~~~~~~~~~~~~
   ~\sim~~~~~~~~~~~~~
      <!-- Remove the class "show-fixed" and "hide-fixed" to make the content always appears. -->
     \epsilon~~~~~~~~~~~~~~~~~~~~~~~~~~~~~~~~~~~~~~~~~~~~~~~~~~~~~~~~~~~~~~~~~~~~~~~~~~~~~~~~~~~~~~~~~~~~~~~~~~~~
 ~\sim ~\sim ~\sim ~\sim ~\sim ~\sim ~\sim <p class="pad-lft">&#0169; 2020 Klasifikasi Analisis Sentimen Movie Review</p>
    </footer>
                           <!--===================================================-->
   \leq!-- END FOOTER -->
   <!-- SCROLL PAGE BUTTON -->
                                                   <!--===================================================-->
    <button class="scroll-top btn">
      <i class="pci-chevron chevron-up"></i>
    </button>
    <!--===================================================-->
  </div>
  <!--===================================================-->
  <!-- END OF CONTAINER -->
  <!--JAVASCRIPT-->
  <!--=================================================-->
  <!--jQuery [ REQUIRED ]-->
  <script src="{% static 'js/jquery.min.js' %}"></script>
  <!--BootstrapJS [ RECOMMENDED ]-->
  <script src="{% static 'js/bootstrap.min.js' %}"></script>
  <!--NiftyJS [ RECOMMENDED ]-->
  <script src="{% static 'js/nifty.min.js' %}"></script>
  <!--=================================================-->
```

```
 <!--Demo script [ DEMONSTRATION ]-->
 <script src="{% static 'js/demo/nifty-demo.min.js' %}"></script>
```

```
 <!--Sparkline [ OPTIONAL ]-->
 <script src="{% static 'plugins/sparkline/jquery.sparkline.min.js' %}"></script>
```
 {% block js %} {% endblock %}

</body>  $\mathsf{m}$ 

# *Source code* auth html

```
{% load static %}
<!DOCTYPE html>
<html lang="en">
<head>
  <meta charset="utf-8">
   <meta name="viewport" content="width=device-width, initial-scale=1.0">
   <meta http-equiv="X-UA-Compatible" content="IE=edge">
   <title>Login page | Klasifikasi Analisis Sentimen Movie Review</title>
  <!--STYLESHEET-->
                                <!--=================================================-->
   <!--Open Sans Font [ OPTIONAL ]-->
   <link href='https://fonts.googleapis.com/css?family=Open+Sans:400,300,600,700' rel='stylesheet' type='text/css'>
   <!--Bootstrap Stylesheet [ REQUIRED ]-->
   <link href="{% static 'css/bootstrap.min.css' %}" rel="stylesheet">
   <!--Nifty Stylesheet [ REQUIRED ]-->
   <link href="{% static 'css/nifty.min.css' %}" rel="stylesheet">
   <!--Nifty Premium Icon [ DEMONSTRATION ]-->
   <link href="{% static 'css/demo/nifty-demo-icons.min.css' %}" rel="stylesheet">
   <!--Animate.css [ OPTIONAL ]-->
   <link href="{% static 'plugins/animate-css/animate.min.css' %}" rel="stylesheet">
 <!--=================================================-->
   <!--Pace - Page Load Progress Par [OPTIONAL]-->
   <link href="{% static 'plugins/pace/pace.min.css' %}" rel="stylesheet">
   <script src="{% static 'plugins/pace/pace.min.js' %}"></script>
   <!--Demo [ DEMONSTRATION ]-->
   <link href="{% static 'css/demo/nifty-demo.min.css' %}" rel="stylesheet">
   <!--=================================================
   REQUIRED
   You must include this in your project.
  RECOMMENDED
   This category must be included but you may modify which plugins or components which should be included in your project.
  OPTIONAL
```
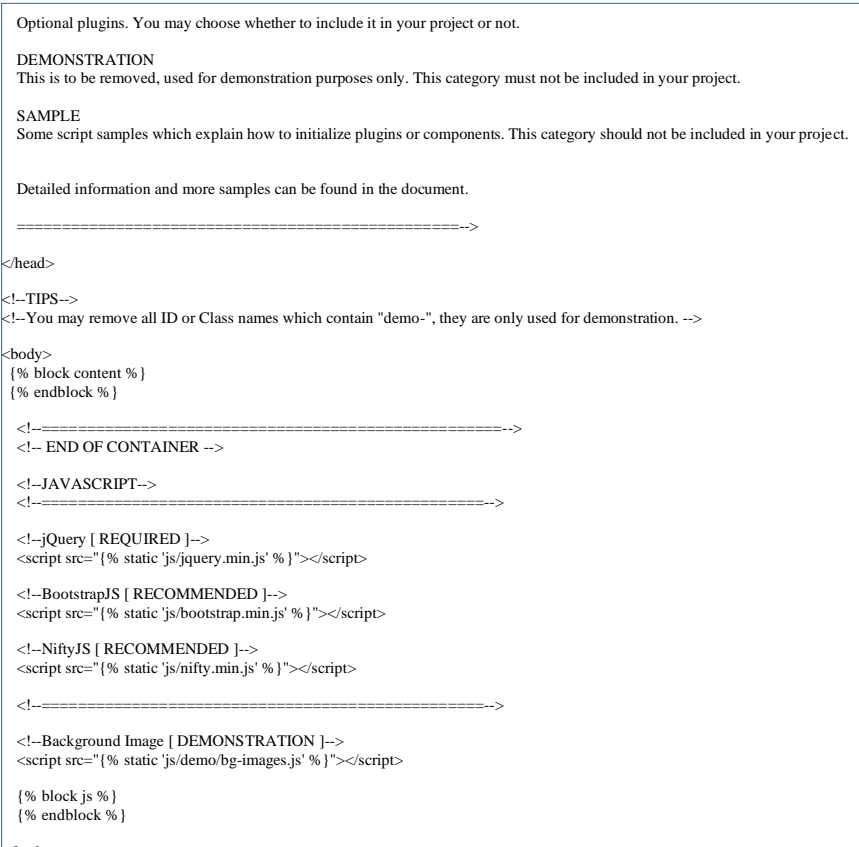

</body> </html>

# *Source code* login.html

<!--===================================================-->

{% extends "layouts/auth.html" %} {% load static %}

{% block content %} <div id="container" class="cls-container">

<!-- BACKGROUND IMAGE --><br><!--=======================

<div id="bg-overlay"></div>

<!-- LOGIN FORM --><br><!--==============

==============-> <div class="cls-content">

<div class="cls-content-sm panel">

```
 <div class="panel-body">
        <div class="mar-ver pad-btm">
          <h1 class="h3">Login</h1>
          <p>Sistem Klasifikasi Analisis Sentimen Movie Review</p>
       \langlediv> <form action="{% url 'login' %}" method="POST">
         {% csrf_token %}
          <div class="form-group">
             <input type="text" name="username" class="form-control" placeholder="Username" autofocus required>
         \langlediv\sim <div class="form-group">
             <input type="password" name="password" class="form-control" placeholder="Password" required>
         \langlediv>
          <div class="checkbox pad-btm text-left">
             <input id="demo-form-checkbox" class="magic-checkbox" type="checkbox">
             <label for="demo-form-checkbox">Remember me</label>
         cldiv <button class="btn btn-primary btn-lg btn-block" type="submit">Sign In</button>
       \epsilon /form
    \langlediv> <div class="pad-all">
        <!-- <a href="pages-password-reminder.html" class="btn-link mar-rgt">Forgot password ?</a>
       \alpha href="pages-register.html" class="btn-link mar-lft">Create a new account\alpha>-->
        <!-- <div class="media pad-top bord-top">
          <div class="pull-right">
<a href="#" class="pad-rgt"><i class="demo-psi-facebook icon-lg text-primary"></i></a><>>>>><a href="#" class="pad-rgt"><i class="demo-psi-twitter icon-lg text-info"></i></a>
             <a href="#" class="pad-rgt"><i class="demo-psi-google-plus icon-lg text-danger"></i></a>
         \langlediv> <div class="media-body text-left text-bold text-main">
            Login with
         \langlediv>
       \langlediv> -->\langlediv> </div>
\langlediv><!--===================================================-->
\left\vert_{\leq l-1}\right. DEMO PURPOSE ONLY \left\vert_{\leq l}\right\rangle<!--===================================================-->
<!--===================================================-->
</div>
{% endblock %}
```
# *Lampiran 2*

# **Kode Program Algoritma Sistem**

*Source code* views.py

```
from diango.shortcuts import render, redirect
from django.conf import settings
from django.contrib.auth.decorators import login_required
from django.utils.decorators import decorator_from_middleware
from django.core.files.storage import default_storage
from django.core.files.base import ContentFile
from django.contrib import messages
import random
from operator import itemgetter
import zipfile
import os
from shutil import copyfile
import pandas as pd
import numpy as np
import matplotlib.pyplot as plt
import re
from time import time
import nltk
from nltk.tokenize import WordPunctTokenizer
from bs4 import BeautifulSoup
from nltk.corpus import stopwords
from nltk.stem.porter import PorterStemmer
from sklearn.feature_extraction.text import TfidfVectorizer
from sklearn.svm import SVC
from sklearn.feature_selection import SelectKBest, mutual_info_classif
from sklearn.metrics import accuracy_score
from sklearn import model_selection
from sklearn.preprocessing import LabelEncoder
from sklearn import metrics
import shutil
import time
import numpy as np
import csv
# Create your views here.
def get_stemmed_text(corpus):
   stemmer = PorterStemmer()
   return [' '.join([stemmer.stem(word) for word in review.split()]) for review in corpus]
def remove_stop_words(corpus, english_stop_words):
  removed stop words = []
   for review in corpus:
     removed_stop_words.append(
      ' '.join([word for word in review.split()
    if word not in english stop_words])
     )
   return removed_stop_words
@login_required(login_url=settings.LOGIN_URL)
def index(request):
   return render(request, 'administrator/dashboard.html')
@login_required(login_url=settings.LOGIN_URL)
```

```
def tentang(request):
  return render(request, 'administrator/tentang.html')
@login_required(login_url=settings.LOGIN_URL)
def SVM(request):
  return render(request, 'administrator/SVM.html')
@login_required(login_url=settings.LOGIN_URL)
def SVMRBF(request):
  return render(request, 'administrator/SVMRBF.html')
@login_required(login_url=settings.LOGIN_URL)
def SVMRBFIG(request):
  return render(request, 'administrator/SVMRBFIG.html')
@login_required(login_url=settings.LOGIN_URL)
def sentimen(request):
  if request.method == 'POST':
    file = request FILES['data']
    if default storage.exists('dataset.csv'):
       default_storage.delete('dataset.csv')
     file_name = default_storage.save('dataset.csv', file)
    dataset = []data = pd.read_csv(default storage.path('dataset.csv')) for x in range(len(data['Message'])):
      t_{\text{temp}} = \overline{1} temp.append(data['Message'][x])
       temp.append(data['kelas'][x])
       # print(data['sentiment'][x])
       dataset.append(temp)
    # path = default_storage.save('dataset.csv', ContentFile(file.read()))
     messages.success(request,'Dataset berhasil diupload!')
     return render(request, 'administrator/sentimen.html',{'dataset': dataset})
   else:
    if default storage.exists('dataset.csv'):
      dataset = [] data = pd.read_csv(default_storage.path('dataset.csv'))
        print(data['kelas'])
        for x in range(len(data['Message'])):
        temp = [] temp.append(data['Message'][x])
          temp.append(data['kelas'][x])
          # print(data['sentiment'][x])
          dataset.append(temp)
       # with open(default_storage.path('dataset.csv'), 'r') as data:
      \# reader = csv.reader(data)
      \# dataset = []
       # for row in reader:
             dataset.append(row)
       # print(dataset)
     else:
      dataset = [] # nama=[]
    \# jumlah=\Box # dataset=[]
    # if default_storage.exists('dataset'):
    # for name in os.listdir(os.path.join(settings.BASE_DIR, 'media/dataset')):
           dataset.append([str(name),str(len(os.listdir(os.path.join(settings.BASE_DIR, 'media/dataset/'+name))))])
     # # print(dataset)
     return render(request, 'administrator/sentimen.html',{'dataset': dataset})
@login_required(login_url=settings.LOGIN_URL)
```

```
def hasil(request):
  if default_storage.exists('dataset.csv'):
    data = pd.read_csv(default_storage.path('dataset.csv')) tok = WordPunctTokenizer()
    pat1 = r'@[A-Za-z0-9]+pat2 = r'https?://[A-Za-z0-9]/|+'combined pat = r''.join((pat1, pat2))
    def tweet_cleaner(Message):
       soup = BeautifulSoup(Message, 'lxml')
       souped = soup.get\_text() stripped = re.sub(combined_pat, '', souped)
       try:
         \epsilonclean = stripped.decode("utf-8-sig").replace(u"\ufffd", "?")
       except:
          clean = stripped
      letters_only = re.sub("[^a-zA-Z]", "", clean)lower_case = letters_only.lower()
       # During the letters only process two lines above, it has created unnecessay white spaces,
        # I will tokenize and join together to remove unneccessary white spaces
        words = tok.tokenize(lower_case)
       return (" ".join(words)).strip()
    testing = data.Message[:2000]
    test_result = \Box for t in testing:
       test_result.append(tweet_cleaner(t))
     # print(test_result)
     english_stop_words = stopwords.words('english')
     data_remove = remove_stop_words(test_result, english_stop_words)
     # data_remove[:2])
    stem_data = get_stemmed_text(data_remove)
    # stem_data[:2]
     # print(stem_data[:2])
     clean_df = pd.DataFrame(stem_data,columns=['Message'])
    clean df['target'] = data.kelas
     if default_storage.exists('clean_review.csv'):
      default_storage.delete('clean_review.csv')
# clean_df.head()
    clean_df.to_csv(default_storage.path('clean_review.csv'), encoding='utf-8')
    return render(request, 'administrator/hasil.html',{'tokenize':test_result,'stopwords_removal':data_remove,'stemming':stem_data})
  else:
     messages.error(request,'Dataset belum diinputkan!')
     return redirect('/administrator/sentimen_analisis/')
     pass
@login_required(login_url=settings.LOGIN_URL)
def fitur(request):
  if default_storage.exists('clean_review.csv'):
     csv = default_storage.path('clean_review.csv')
    my_df = pd.read_csv(csv, index_col=0)
     my_df.head(2000)
    x = my_df.Message
     y = my_df.target
    seed = 2000 # Using CountVectorizer to convert text into tokens/features
     Encoder = LabelEncoder()
    Trans Y = Encoder.fit transform(y)
     Tfidf_vect = TfidfVectorizer(max_features=5000, min_df=4, max_df=0.8)
    Tfidf_vect.fit(x)X Tfidf = Tfidf_vect.transform(x)Train_X, Test_X, Train_Y, Test_Y = model\_selection.train_test_split(X_Tffidf, Trans_Y, test_size=0.2, random-state=seed)ig = SelectKBest(score func=mutual info classif, k=2100)
```
 X\_new = ig.fit\_transform(Train\_X, Train\_Y) feature\_scores =  $[(item, score)$  for item, score in zip(Tfidf\_vect.get\_feature\_names(), ig.scores\_)]  $\text{topk} = \text{sorted}(\text{feature scores}, \text{key=lambda x: -x[1]}):-1$ ] return render(request, 'administrator/fitur.html',{ 'topk': topk}) else: messages.error(request, 'Dataset belum diinputkan!') return redirect('/administrator/sentimen\_analisis/') pass @login\_required(login\_url=settings.LOGIN\_URL) def klasifikasi(request): if request.method == 'GET':  $a = float(request.GET['num1'])$  b = float(request.GET['num2'])  $c = int(request.GET['num3'])$ if default\_storage.exists('clean\_review.csv'):  $csv =$  default\_storage.path('clean\_review.csv') my\_df = pd.read\_csv(csv, index\_col=0) my\_df.head(2000)  $x = my_d$ f.Message  $y = my$  df.target  $seed = 2000$  # Using CountVectorizer to convert text into tokens/features Encoder = LabelEncoder() Trans  $Y =$  Encoder.fit\_transform(y) Tfidf\_vect = TfidfVectorizer(max\_features=5000, min\_df=4, max\_df=0.8)  $T\ddot{f}$ idf\_vect.fit(x) X Tfidf = Tfidf vect.transform $(x)$ Train\_X, Test\_X, Train\_Y, Test\_Y = model\_selection.train\_test\_split(X\_Tfidf, Trans\_Y, test\_size=0.2, random\_state=seed) ig = SelectKBest(score\_func=mutual\_info\_classif, k=c)  $\overline{X}$  new = ig.fit\_transform(Train\_X, Train\_Y) # Classifier - Algorithm - SVM # fit the training dataset on the classifier Train\_x, Test\_x, Train\_y, Test\_y = model\_selection.train\_test\_split(X\_new, Train\_Y, random\_state=seed) SVM\_RBF\_ig =  $SVC(C=a, kernel=rbf, gamma=b)$ SVM\_RBF\_ig.fit(Train\_x, Train\_y) # predict the labels on validation dataset predictions SVM\_RBF\_ig = SVM\_RBF\_ig.predict(Test\_x) # Use accuracy\_score function to get the accuracy hasil\_ig = accuracy\_score(predictions\_SVM\_RBF\_ig, Test\_y) \* 100 # Making the Confusion Matrix  $accuracy_ig = \{\}$  cm = metrics.confusion\_matrix(Test\_y, predictions\_SVM\_RBF\_ig)  $accuracy\_ig[SVM\_RBF\_ig] = [SVM\_RBF_ig]$ round(metrics.accuracy\_score(Test\_y, predictions\_SVM\_RBF\_ig), 2),  $cm[0][0]$ , # true\_negative  $cm[0][1]$ , # false\_positive  $cm[1][0]$ , # false\_negative  $cm[1][1]$ , # true positive ] return render(request, 'administrator/klasifikasi.html',{'akurasi\_ig':hasil\_ig, 'matrix\_ig':accuracy\_ig}) else: messages.error(request,'Dataset belum diinputkan!') return redirect('/administrator/sentimen\_analisis/') pass @login\_required(login\_url=settings.LOGIN\_URL) def hasilsym(request): if default\_storage.exists('clean\_review.csv'): csv = default\_storage.path('clean\_review.csv') my\_df = pd.read\_csv(csv, index\_col=0) my\_df.head(2000)

```
x = my_df.Message
     y = my_df.target
    seed = 2000 # Using CountVectorizer to convert text into tokens/features
     Encoder = LabelEncoder()
    Trans Y = Encoder.fit transform(y)
    Tfidf vec = TfdfVectorizer(max features=5000, min df=4, max df=0.8)
     Tfidf_vect.fit(x)
    X Tfidf = Tfidf vect.transform(x) Train_X, Test_X, Train_Y, Test_Y = model_selection.train_test_split(X_Tfidf, Trans_Y, test_size=0.2, random_state=seed)
     # Classifier - Algorithm - SVM
     # fit the training dataset on the classifier
    SVM = SVC()SVM fit(Train_X, Train_Y)
     # predict the labels on validation dataset
     predictions_SVM = SVM.predict(Test_X)
     # Use accuracy_score function to get the accuracy
    hasil svm = accuracy score(predictions SVM, Test Y) * 100
     # Making the Confusion Matrix
     accuracy_svm = {}
     cm = metrics.confusion_matrix(Test_Y, predictions_SVM)
    accuracy \,svm[SVM] = [SVM, round(metrics.accuracy_score(Test_Y, predictions_SVM), 2),
                cm[0][0], # true_negative
                cm[0][1], # false_positive
                cm[1][0], # false_negative
                cm[1][1], # true positive
 ]
    return render(request, 'administrator/hasilsvm.html', {'akurasi_svm':hasil_svm, 'matrix_svm':accuracy_svm})
   else:
     messages.error(request,'Dataset belum diinputkan!')
     return redirect('/administrator/sentimen_analisis/')
     pass
@login_required(login_url=settings.LOGIN_URL)
def hasilsymrbf(request):
  if request.method == 'GET':
     a = float(request.GET['num1'])
    b = float(request.GET['num2']) if default_storage.exists('clean_review.csv'):
       csv = default_storage.path('clean_review.csv')
       my_df = pd.read_csv(csv, index_col=0)
       my_df.head(2000)
      x = my_df.Message
      y = my df.target
       seed = 2000 # Using CountVectorizer to convert text into tokens/features
        Encoder = LabelEncoder()
       Trans_Y =Encoder.fit_transform(y) Tfidf_vect = TfidfVectorizer(max_features=5000, min_df=4, max_df=0.8)
      Tfidf_vect.fit(x)X_Tffidf = Tfidf_vect.transform(x) Train_X, Test_X, Train_Y, Test_Y = model_selection.train_test_split(X_Tfidf, Trans_Y, test_size=0.2, random_state=seed)
        # Classifier - Algorithm - SVM
        # fit the training dataset on the classifier
       SVM_RBF = SVC(C=a, kernel='rbf, gamma=b) SVM_RBF.fit(Train_X, Train_Y)
        # predict the labels on validation dataset
        predictions_SVM_RBF = SVM_RBF.predict(Test_X)
       # Use accuracy score function to get the accuracy
        hasil_rbf = accuracy_score(predictions_SVM_RBF, Test_Y) * 100
        # Making the Confusion Matrix
```

```
 accuracy_rbf = {}
       cm = metrics.confusion_matrix(Test_Y, predictions_SVM_RBF)
       accuracy_rbf[SVM_RBF] = [SVM_RBF,
                   round(metrics.accuracy_score(Test_Y, predictions_SVM_RBF), 2),
cm[0][0], # true_negative<br>cm[0][1], # false_positive
                  cm[1][0], # false_negative
                  cm[1][1], # true_positive
 ]
       return render(request, 'administrator/hasilsvmrbf.html',{'akurasi_rbf':hasil_rbf, 'matrix_rbf':accuracy_rbf})
  else:
    messages.error(request,'Dataset belum diinputkan!')
    return redirect('/administrator/sentimen_analisis/')
```
pass